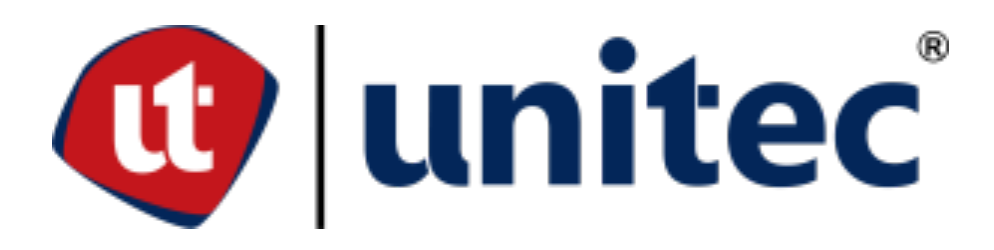

# **UNIVERSIDAD TECNOLÓGICA CENTROAMERICANA**

# **FACULTAD DE INGENIERÍA**

**PRÁCTICA PROFESIONAL**

# **INFORME DE DESARROLLO DE PRACTICA PROFESIONAL EN IMPORTADORA MÉDICA**

# **CENTROAMERICANA (IMECSA)**

**PREVIO A LA OBTENCIÓN DEL TITULO**

**INGENIERO EN BIOMÉDICA**

**PRESENTADO POR:**

**11711222 ANA RAQUEL ALTAMIRANO ARIAS**

**ASESOR: ING. FERNANDA CÁCERES**

**CAMPUS TEGUCIGALPA; SEPTIEMBRE, 2022**

# **DEDICATORIA Y AGRADECIMIENTOS**

A Dios quien ha sido mi guía y no me ha soltado de la mano a pesar de las adversidades y obstáculos que se han presentado en el camino.

Mi mamá quien con mucho amor y esfuerzo ha luchado para ayudarme a cumplir mis metas, por educarme e inculcarme valores y enseñarme el ejemplo de esfuerzo y valentía.

Mi padrastro quien ha sido una pieza importante en mi familia y me ha brindado todo su apoyo.

Mis hermanos, quienes han estado en los momentos especiales de mi formación académica y han colaborado para que esto fuera posible.

A toda mi familia porque con sus oraciones, consejos y palabras han hecho de mí una mejor persona y de una u otra forma me acompañan en todos mis sueños y metas.

# **RESUMEN EJECUTIVO**

El presente informe tiene como objetivo presentar los resultados de la práctica profesional desarrollada en IMECSA, donde se plantea como objetivo general conocer el trabajo realizado por una empresa proveedora de equipo médico, en el ámbito público y privado.

A lo largo de este periodo se desarrollaron actividades como calendarizar y realizar mantenimientos preventivos de equipos, recibir e impartir capacitaciones, apoyar en instalaciones de equipos, introducir ordenes de trabajo a la plataforma de biomédica, entre otras actividades que cumplen con los objetivos específicos planteados.

Conclusiones: En el trabajo realizado por un ingeniero en biomédica de la empresa IMECSA predominan los mantenimientos correctivos y preventivos, instalaciones de equipos, inspecciones y actividades de logística. -El personal de biomédica son las personas encargadas de programar y realizar los mantenimientos preventivos, de acuerdo a los protocolos establecidos para cada modelo de equipo. En cada mantenimiento, se llenan ordenes de trabajo, que sirven como respaldo del trabajo realizado por parte de los ingenieros, así como del estado en que se dejó o encontró el equipo. -El ingeniero en biomédica de IMECSA tiene la responsabilidad de extender los requerimientos técnicos y de instalación al cliente, previo a la instalación de un equipo. -Como parte de las funciones de un ingeniero en biomédica también se incluye, la capacitación al personal de ventas sobre los equipos médicos que se ofertan en la empresa, así como el apoyo o asesoría a los mismos.

# **ÍNDICE DE CONTENIDO**

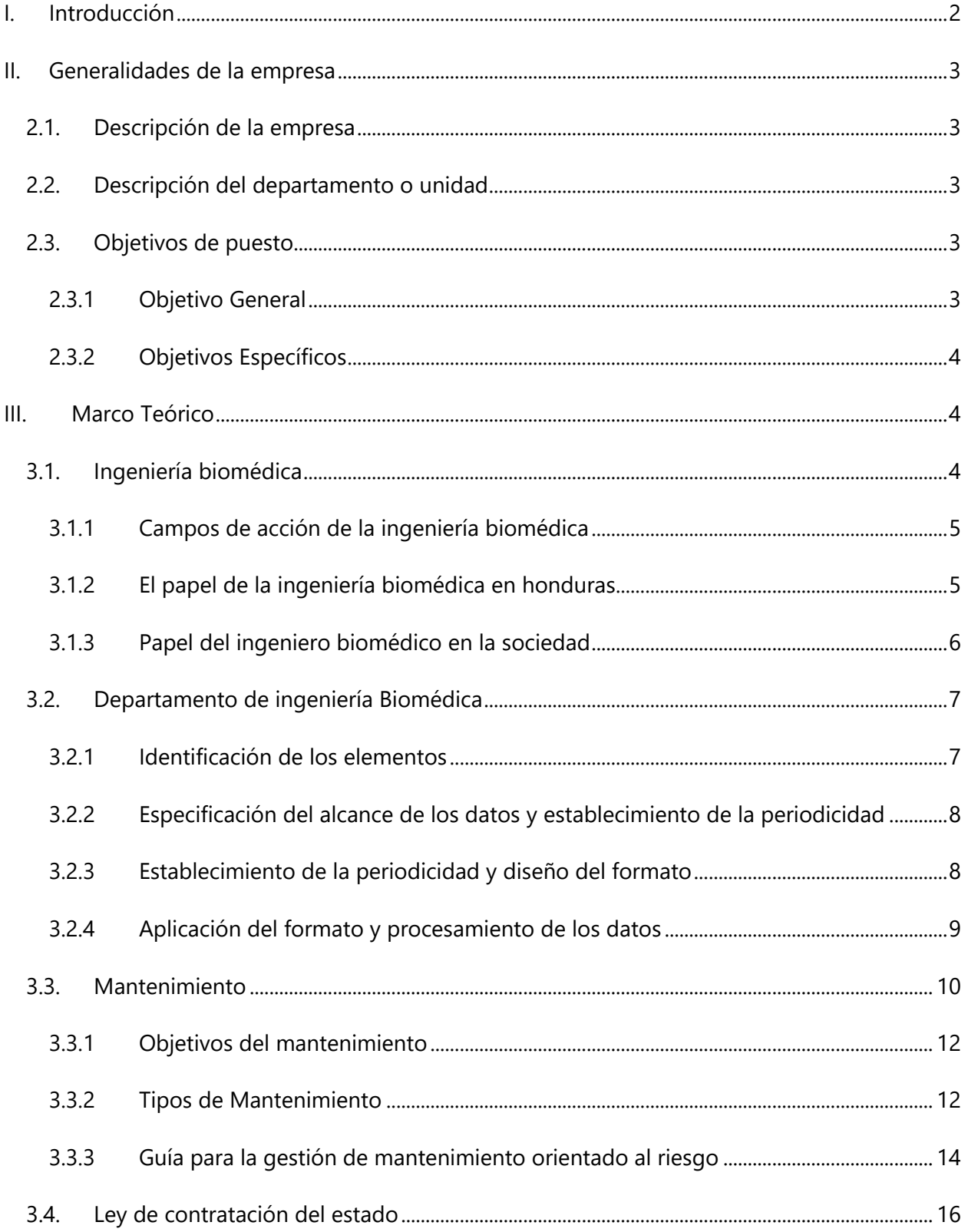

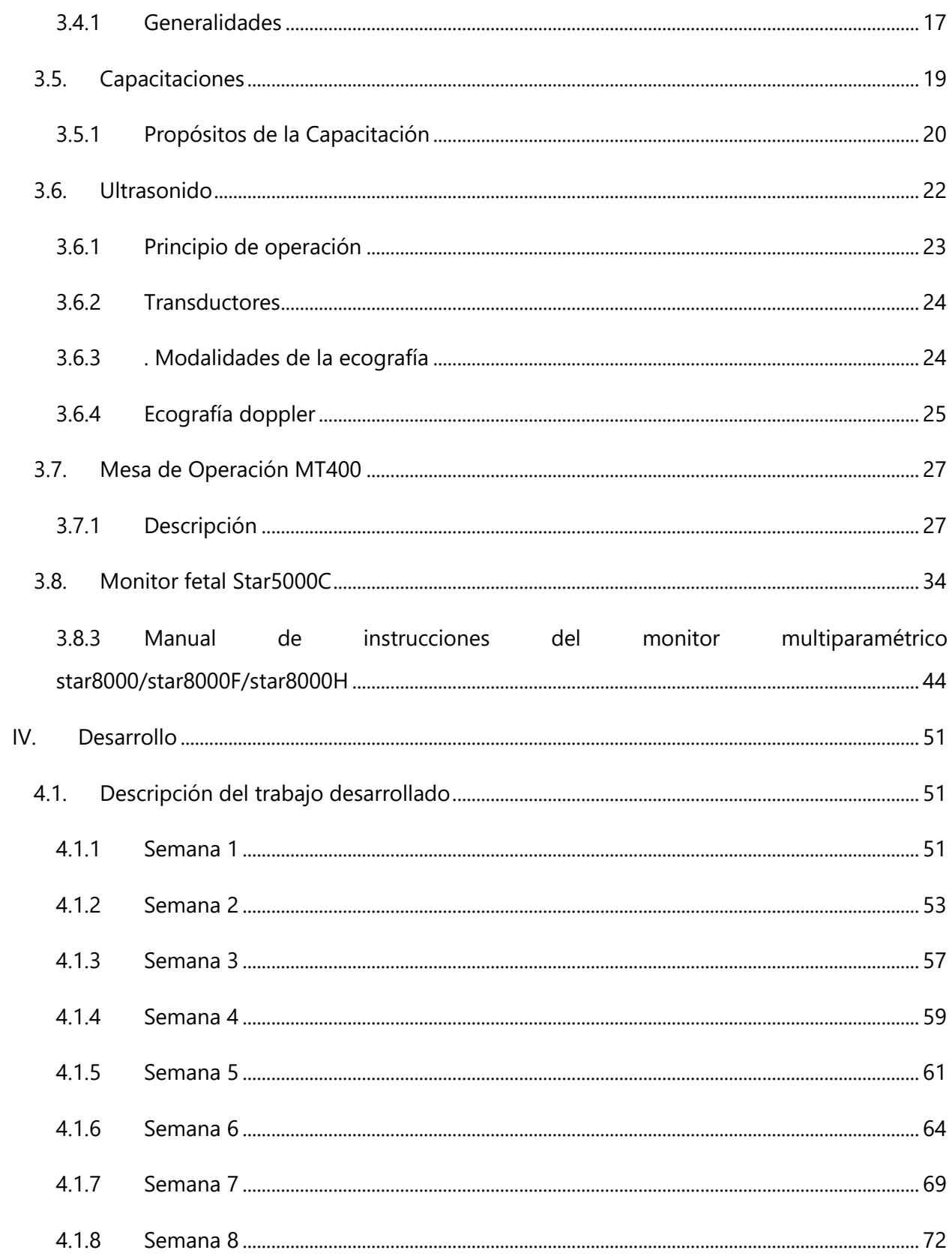

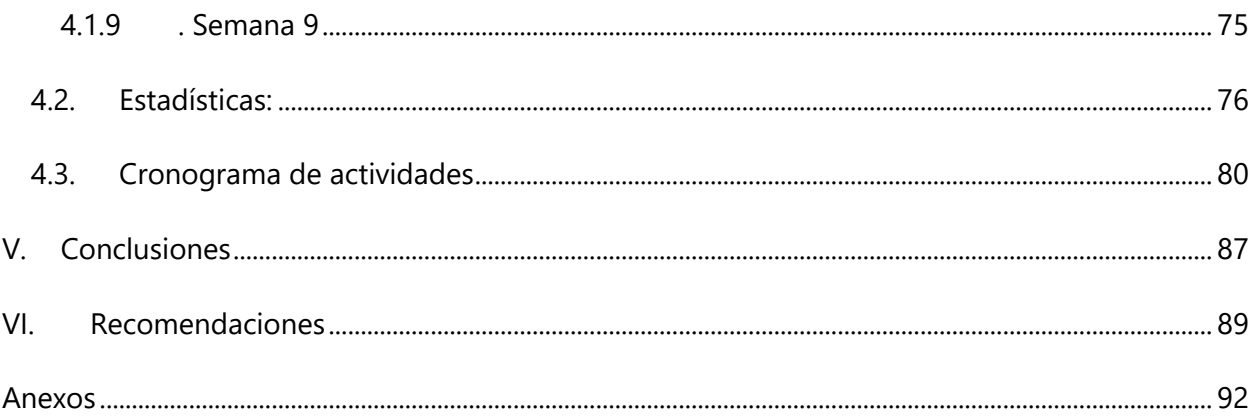

# **ÍNDICE DE ILUSTRACIONES**

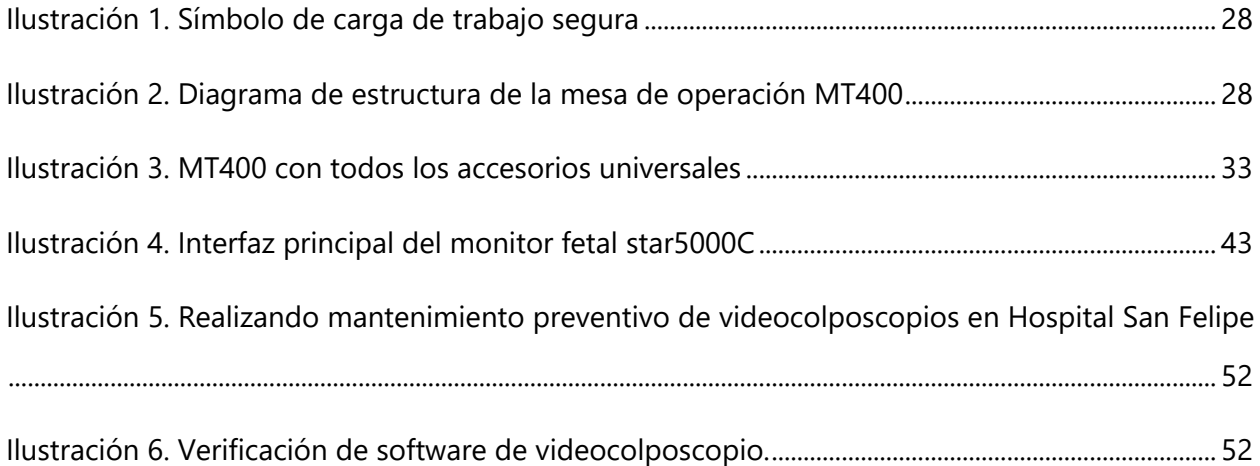

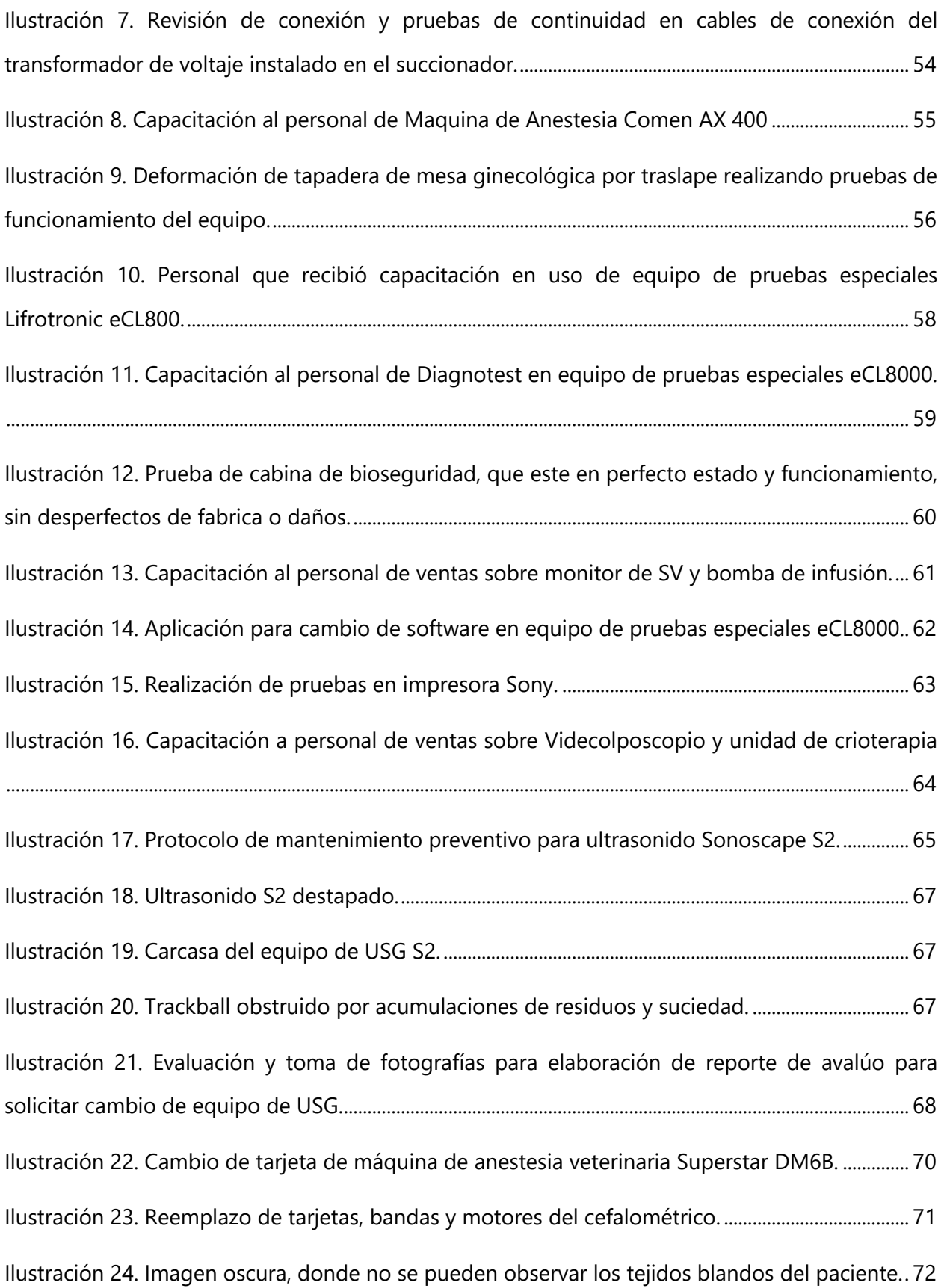

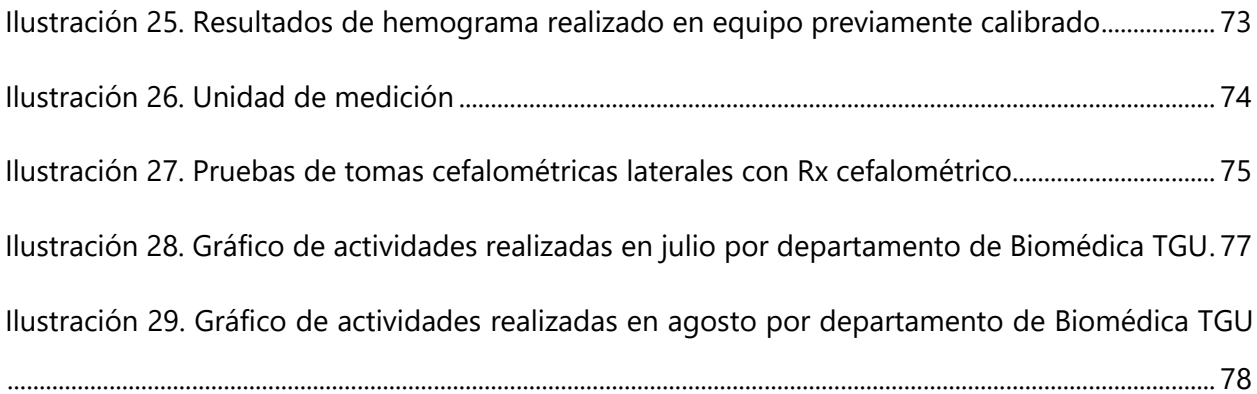

# **ÍNDICE DE TABLAS**

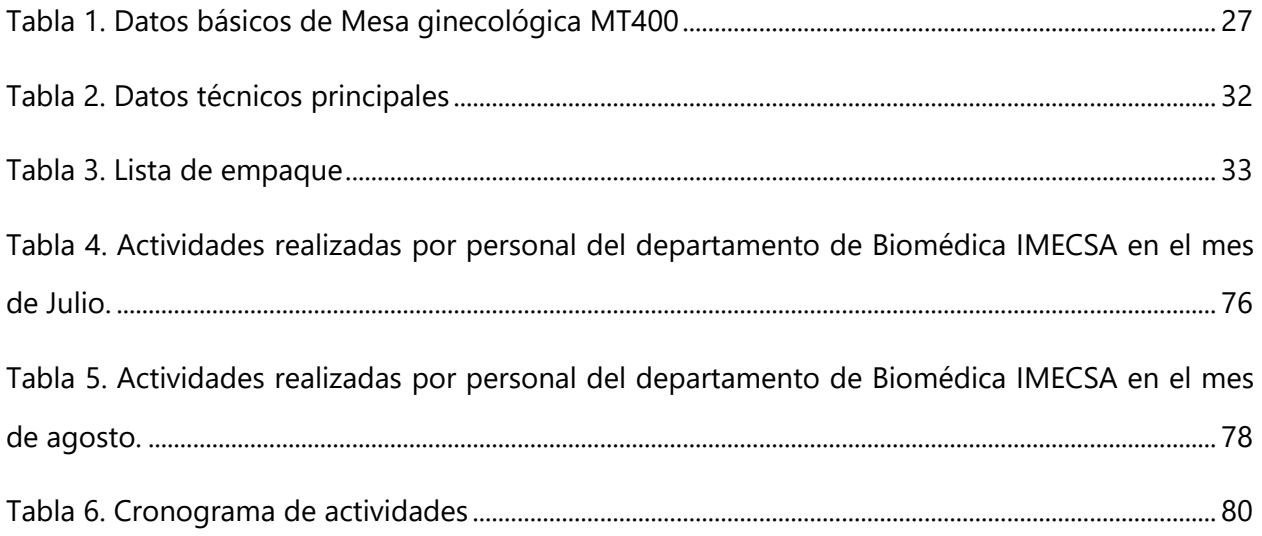

# **ÍNDICE DE ANEXOS**

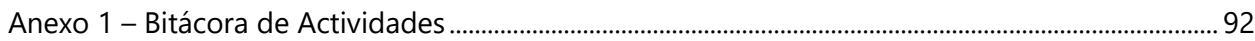

# **LISTA DE SIGLAS Y GLOSARIO**

Tredelenburg: "Posición en decúbito supino sobre una superficie inclinada unos 40°, con la cabeza situada en la parte más baja, las rodillas en la más elevada, y las piernas flexionadas."(*Real Academia Nacional de Medicina: Buscador*, s. f.)

# **I. INTRODUCCIÓN**

En el presente informe se presenta el trabajo realizado durante el proceso de práctica profesional de la carrera de Ingeniería en Biomédica, el cual tiene como objetivo permitir el desempeño y desarrollo del alumno en el ambiente laboral, formando parte del cuerpo de colaboradores de una empresa legalmente constituida.

La práctica será realizada en la Importadora Medica Centroamericana (IMECSA), empresa comercializadora de servicios y equipos médicos, en el departamento de Biomédica. Se realizarán actividades como mantenimientos preventivos y correctivos, recibir e impartir capacitaciones de los diferentes equipos de la empresa, brindar apoyo en instalaciones y demostraciones, entre otras.

En el documento se incluyen las diferentes secciones que detallan las actividades realizadas a lo largo de la práctica profesional. Estas incluyen generalidades de la empresa, marco teórico, desarrollo y conclusiones.

# **II. GENERALIDADES DE LA EMPRESA**

#### **2.1. DESCRIPCIÓN DE LA EMPRESA**

Empresa comercializadora de servicios y equipos en la industria médica, la cual cuenta con una amplia gama de productos para diferentes áreas de la medicina. IMECSA fue fundada en octubre del 2017, teniendo en la actualidad dos ubicaciones: San Pedro Sula y Tegucigalpa. La empresa distribuye equipo médico para todas las áreas: imagen y diagnóstico, mobiliario hospitalario, quirófano y recuperación, estética, unidades de cuidados intensivos, cardiología e incluso equipo veterinario.

#### **2.2.DESCRIPCIÓN DEL DEPARTAMENTO O UNIDAD**

Departamento que realiza la gestión de toda la tecnología biomédica desde equipamientos, insumos, sistemas de información médica, para garantizar el cuidado y buen uso del equipo médico, verificando su funcionalidad, seguridad y su disponibilidad. Dentro de las actividades que el personal del departamento desarrolla están mantenimientos correctivos y preventivos, inspecciones, instalaciones, capacitaciones, logística, demostraciones, reportes y gestiones administrativas.

En Tegucigalpa, el departamento de Biomédica está conformado por tres ingenieros biomédicos, siendo uno de ellos el coordinador del departamento. Las funciones y tareas del departamento se pueden resumir en: mantenimientos correctivos y preventivos de los equipos médicos, inspecciones de área, instalaciones de equipo médico, apoyo a ventas en demostraciones de equipos, actividades de logística y gestiones administrativas del departamento.

#### **2.3.OBJETIVOS DE PUESTO**

#### 2.3.1 OBJETIVO GENERAL

Conocer el trabajo realizado en una empresa proveedora de equipo médico (instalaciones, asesoría de proyectos, servicios de mantenimiento preventivo y correctivo, entre otros) en el ámbito público y privado.

#### 2.3.2 OBJETIVOS ESPECÍFICOS

- 1. Calendarizar y realizar mantenimientos de equipo preventivo bajo garantía.
- 2. Recibir capacitaciones de los diferentes equipos que provee la empresa.
- 3. Capacitar al personal de ventas en el uso y manejo del equipo.
- 4. Apoyar en las especificaciones técnicas de licitaciones públicas y privadas.
- 5. Apoyar en las instalaciones de los diferentes equipos.
- 6. Realizar inventario de accesorios y repuestos disponibles para venta.
- 7. Introducir órdenes de trabajo realizadas a la plataforma de biomédica.
- 8. Apoyo en logística en inspección de equipos recién ingresados.

# **III.MARCO TEÓRICO**

# **3.1.INGENIERÍA BIOMÉDICA**

La Ingeniería biomédica es la rama de la ingeniería que implementa los principios de las tecnologías al campo de la medicina. Se dedica funda- mentalmente al diseño y construcción de equipos médicos, prótesis, dispositivos médicos, dispositivos de diagnóstico (imagenología médica) y de terapia. También interviene en la gestión o administración de los recursos técnicos ligados a un sistema de hospitales. Combina la experiencia de la ingeniería con necesidades médicas para obtener beneficios en el cuidado de la salud (Gismondi Glave, 2010).

Ingeniería biomédica es la disciplina encargada de unir los mundos de la ingeniería con la medicina y fisiología para lograr avances en el conocimiento científico y el desarrollo de la tecnología en medicina y biología. Las actividades que eso incluye van desde la aplicación de métodos matemáticos y la ciencia experimental hasta el desarrollo tecnológico y las aplicaciones clínicas (Gismondi Glave, 2010).

La Ingeniería biomédica en la actualidad incorpora otras disciplinas que conforma la telemedicina, ya que, a través de telecomunicaciones, electrónica e informática, entre otras ramas de la ingeniería, se facilita la resolución de problemas en biología y medicina a grandes distancias (Gismondi Glave, 2010).

# 3.1.1 CAMPOS DE ACCIÓN DE LA INGENIERÍA BIOMÉDICA

La Ingeniería biomédica inició su desarrollo con el diseño y construcción de instrumentación médica de diversos tipos. Sin embargo, a finales del siglo XX, los equipos de imagenología (rayos X, ultrasonido, tomografía computarizada y resonancia magnética, principalmente) tuvieron cada vez una importancia mayor, debido al aporte de estos equipos para el diagnóstico de múltiples enfermedades, de tal manera que en la actualidad la mitad del gasto de equipamiento médico en un hospital es en sistemas de este tipo (Gismondi Glave, 2010).

Desde el punto de vista del tipo de instrumentos y procesos que se emplean, las distintas ramas de la Ingeniería biomédica se pueden clasificar en:

- Instrumentación medica
- Imagenología médica y procesamiento de imágenes
- Procesamiento digital de señales
- Biomédica y rehabilitación
- Ingeniería clínica hospitalaria y gestión tecnológica (Gismondi Glave, 2010).

# 3.1.2 EL PAPEL DE LA INGENIERÍA BIOMÉDICA EN HONDURAS

El ingeniero biomédico debe solventar la necesidad del sector salud acorde a la región o país donde se desarrolla la especialidad, en Honduras la organización y reestructuración de dicho sector es primordial y se puede mencionar a la ingeniería clínica como la base de dichos procesos, por este motivo es correcto afirmar que una de las áreas de mayor interés para la ingeniería biomédica en Honduras se debe centrar en el estudio de la ingeniería clínica; por este motivo se prestara primeramente atención al rol del ingeniero biomédico como ingeniero clínico (Salinas, 2015).

Otro sector importante en salud es el área de Imagenología médica, en la cual Honduras ha realizado importantes inversiones en los últimos 5 a 10 años ya sea en centros privados o en centros públicos con la adquisición de sistemas avanzados de Imagenología como aceleradores lineales y una fuerte inversión en el área de resonancia magnética nuclear y radiología por radiación X (Salinas, 2015).

Otros entes como la Universidad Autónoma de Honduras han optado incursionar en el área de rehabilitación y terapia física con la construcción de un hospital universitario.- Por esto se puede concluir que estos deberían ser los tres pilares del conocimiento asociados al ingeniero biomédico hondureño (Salinas, 2015).

#### 3.1.3 PAPEL DEL INGENIERO BIOMÉDICO EN LA SOCIEDAD

El ingeniero biomédico debe ser un intermediario entre la tecnología y el usuario final, que debe suplir la demanda que el sector actual le provee, que debe tener como bases del conocimiento la ingeniería clínica, la Imagenología médica y la rehabilitación clínica y que debe dar respuesta a los problemas encontrados en estas áreas (Salinas, 2015).

Entonces se dirá que el ingeniero biomédico tiene la responsabilidad ética y moral de proveer a la sociedad con soluciones integrales a los problemas que aquejan a la misma; que sean sostenibles y adecuadas al ambiente donde se desarrollan sus actividades y que cum-plan con los requisitos actuales y futuros para garantizar la calidad en el servicio provisto a pacientes y personal de salud (Salinas, 2015).

El papel del ingeniero biomédico en la sociedad hondureña ha sido hasta el día de hoy minimizado en cuanto a su participación e injerencia en el sector salud, esto disminuye en gran manera el impacto con que la participación de dichos profesionales puede contribuir en el desarrollo de la sociedad. Mientras países con un desarrollo económico han avanzado en la investigación y desarrollo de conocimiento en las áreas más complejas de la ingeniería, en países como Honduras aún se sigue luchando por definir el rol del ingeniero biomédico (Salinas, 2015).

Es necesario que aquellas persones involucradas con los profesionales biomédicos, personal clínico, administrativo, pacientes, consumidores, empresas de servicios, etc. reconozcan el rol del ingeniero como parte esencial en la toma de decisiones, consultoría, y creación de tecnologías médicas. Teniendo por entendido que tecnología es un término que se refiere no solo a los equipos electrónicos, sino también a infraestructuras, procesos, etc. (Salinas, 2015).

Que su misión es la de ser un intermediario entre el personal clínico y dichas tecnologías para facilitar su uso, mejorar su comprensión y aumentar la calidad del servicio prestado al paciente

y la satisfacción del personal clínico en su interacción con cualquier dispositivo orientado a su uso médico (Salinas, 2015).

Que el ingeniero biomédico tiene una vocación primeramente dedicada a la investigación, que debe ser por ende creativo y con muchos recursos, que debe aplicar estos recursos a mejorar la sociedad en la que se desempeña y que es no una orientación, sino un deber prestar dichos conocimientos y recursos en la solución de los problemas que aquejan a la sociedad (Salinas, 2015).

Que es también responsabilidad de la sociedad el contribuir al correcto posicionamiento de este personal en el sector laboral y de brindar así los recursos necesarios para el correcto desempeño de su práctica como profesional (Salinas, 2015).

Que el personal empírico actual no debe ser simplemente sustituido, sino entrenado y especializado para contribuir correctamente en su papel como ingeniero clínico y que dentro de las instituciones de salud una correcta distribución de las responsabilidades y deberes de dicho personal y el personal biomédico deben ser establecidas (Salinas, 2015).

# **3.2.DEPARTAMENTO DE INGENIERÍA BIOMÉDICA**

Un departamento de Ingenieria Biomedica tiene diversas funciones, las cuales tienen por objetivo: "la suma de todos los procedimientos de ingenieria y gerencia que aunados en una sola disciplina (Ingenieria Clinica) permiten asegurar el uso optima de todos los recursos tecnológicos (planta física, instalaciones industriales, equipamiento medico y redes de comunicación) con que cuenta la institución, ofreciendo apoyo al personal medico y a los servicios clínicos que lo requieran. Contribuyendo por otra parte a que la estancia de los pacientes transcurra de manera confortable y segura (García Martinez, 2007).

#### 3.2.1 IDENTIFICACIÓN DE LOS ELEMENTOS

El departamento de Ingenieria Biomedica realiza diversas funciones, las cuales se encuentran incorporadas en un programa de ingenieria clínica, que de manera general se pueden dividir en funciones operativas (mantenimiento preventivo y correctivo a equipo medico, rutinas de revisión, capacitación, renovación o adecuación de instalaciones, control de calidad de la tecnología y enseñanza), funciones administrativas (programación de mantenimientos, inventario, altas y bajas de equipo, evaluación de tecnología, manuales de políticas y procedimientos de las áreas) y funciones de investigación y desarrollo (desarrollo tecnológico, adaptación de tecnológia, investigación aplicada) (García Martinez, 2007).

No siempre se realizan todas las funciones mencionadas, por lo que cada departamento de ingenieria biomedica debe identificar y delimitar sus funciones. Estas se identificaran como elementos individuales o en su caso, se puede hacer una clasificación en la que un elemento involucre dos o mas funciones (García Martinez, 2007).

#### 3.2.2 ESPECIFICACIÓN DEL ALCANCE DE LOS DATOS Y ESTABLECIMIENTO DE LA PERIODICIDAD

Despues de realizar la identificación de los elementos, estos se clasifican según la utilización del registro. De forma general los elementos para el departamento de Ingenieria Biomedica se pueden catalogar como:

- De distribución de variaciones de variables: si los elementos varian dependiendo del área del hospital, equipo con el que se cuenta, personal que opera, etc.
- De clasificación: si el elemento depende del tipo de servicio que se esta proporcionando, del área a la que se proporciona, etc.
- De localización: si el elemento depende del área a la que se proporciona el servicio.
- De causas de los efectos: si el elemento depende del área a la que se proporciona el servicio.
- De causas de los defectos: si el elemento identifica las causas que originaron el servicio.
- De productividad: si el elemento refleja el rendimiento del personal o el departamento en conjunto (García Martinez, 2007).

#### 3.2.3 ESTABLECIMIENTO DE LA PERIODICIDAD Y DISEÑO DEL FORMATO

Una vez que se hayan determinado el tipo de datos e información a recopilar, es de vital importancia realizar las siguientes preguntas:

- ¿La información a recopilar es cuantitativa o cualitativa?
- ¿Cómo se recogerán los datos y en que tipo de documento se hará?
- ¿Cómo se utilizara la información recopilada?
- ¿Cómo se analizara?
- ¿Quién se encargará de la recolección de datos?
- ¿Con que frecuencia se va a analizar?
- ¿Dónde se va a efectuar?

Al responder estas preguntas, lo que se busca es obtener una herramienta manual y tangible en la que los datos se recolecten de manera sencilla y concisa, pudiendo clasificarlos al mismo tiempo. Los objetivos más importantes de un formato de control son: la investigación de procesos, causas de defectos, productividad de un departamento, área determinada o personal y la compilación de grandes cantidades de información (García Martinez, 2007).

Algunos de los formatos que se pueden desarrollar en el DIB son:

- Orden de servicio: se registra cada servicio realizado, ya sea programado o solicitado en cada
- área del hospital y contiene información general del área, equipo, tipo de servicio y solución efectuada.
- Seguridad eléctrica: se anotan las condiciones eléctricas del equipo cuando se realiza la prueba de seguridad eléctrica durante un mantenimiento preventivo.
- Rutina de revisión: se registran las condiciones generales del equipo durante una revisión simple de sus funciones dentro del área en la que está asignado.
- Inventario: se lleva el registro del equipo médico con que cuenta el hospital, incluyendo localización, marca, modelo, serie, accesorios, etc. (García Martinez, 2007).

# 3.2.4 APLICACIÓN DEL FORMATO Y PROCESAMIENTO DE LOS DATOS

Realizados los formatos de control, se procede a aplicarlos y los datos obtenidos pueden ser procesados sistemáticamente mediante herramientas estadísticas. La finalidad del uso de herramientas estadísticas con el formato de control es la detección de problemas y el área de conflicto, pudiendo determinar los factores que probablemente esten provocando el problema, asi como prevenir errores debido a omisión, rapidez o descuido durante el proceso llevando a soluciones que conduzcan a la mejora continua.

#### **3.3.MANTENIMIENTO**

Mantenimiento es el conjunto de acciones y/o intervenciones que se llevan a cabo en un equipo de trabajo para conservarlo en condiciones optimas de productividad y seguridad.

La seguridad de un puesto de trabajo y el mantenimiento que se lleve a cabo en los equipos de trabajo que lo componen están directamente relacionados en función del alcance de los puntos comprobados, de la frecuencia con que se realiza el mantenimiento o de si se efectúa por avería o por revisión preventiva habrá mas o menos posibilidades de que se produzca un accidente.

El mantenimiento, además, no se tiene que limitar solo a hacer intervenciones de conservación, sino que también tiene que participar en la mejora continua de los procesos productivos, teniendo en cuenta siempre la evolución de la tecnología.

#### • **Mantenibilidad**

Se define mantenibilidad como la probabilidad de que el equipo, después del fallo o avería sea puesto en estado de funcionamiento en un tiempo dado (Aparicio & Cruz, 2016).

Normalmente los tiempos que ocurren entre la parada y el retorno a la operación de un equipo son presentados a continuación:

- Instante en que se verifica la falla
- Tiempo para la localización del defecto
- Tiempo para el diagnostico
- Tiempo para el desmontaje
- Tiempo para la remoción de la pieza
- Tiempo de espera por repuestos
- Tiempo para la substitución de piezas
- Tiempo para el remontaje
- Tiempo para ajustes y pruebas
- Instante de retorno del equipo a la operación (Aparicio & Cruz, 2016).

Cuando se analizan los tiempos descritos anteriormente, se verifica que directa o indirectamente, todos ellos son responsabilidad del personal de mantenimiento, aunque se puede afirmar que existen otros tiempos empleados, por ejemplo, en la consecución de informaciones, aspectos relacionados con la planificación de los servicios, problemas de liberación de equipo y calificación de personal (Aparicio & Cruz, 2016).

En este sentido, el tiempo medio de reparación puede considerarse, no solo comprendido por todos los tiempos que son pertinentes a las acciones de mantenimiento en sí, sino que hay que entender que el tiempo en el que el equipo está fuera de operación debe ser reducido y ese debe ser el objetivo de todos los involucrados en el proceso de organización del mantenimiento (Aparicio & Cruz, 2016).

#### • **Disponibilidad**

Es la confianza de que un componente o sistema que sufrió mantenimiento, ejerza su función satisfactoriamente para un tiempo dado. En la práctica, la disponibilidad se expresa como el porcentaje de tiempo en que el sistema esta listo para operar o producir, esto en sistemas que operan continuamente (Aparicio & Cruz, 2016).

#### • **Confiabilidad**

La confiabilidad puede ser definida como la confianza que se tiene de que un componente, equipo o sistema desempeñe su función básica, durante un periodo de tiempo preestablecido, bajo condiciones estándares de operación.

La confiabilidad es probabilidad de que un ítem pueda desempeñar su función requerida durante un intervalo de tiempo establecido y bajo condiciones de uso definidas.

# • **Estándar de la Organización Mundial de la Salud (OMS) para equipos biomédicos de Instalaciones Hospitalarias.**

La OMS establece que estándares para equipos biomédicos basados en tres criterios (mantenibilidad, confiabilidad y disponibilidad) cuantificables, si los equipos biomédicos de una instalación hospitalaria cumplen estos estándares se afirma que los equipos biomédicos tienen un funcionamiento optimo (Aparicio & Cruz, 2016).

# 3.3.1 OBJETIVOS DEL MANTENIMIENTO

El mantenimiento tiene como objetivo principal, garantizar la producción necesaria en el momento oportuno y con el mínimo coste integral (Aparicio & Cruz, 2016).

- 1. Producir al máximo contando con la disponibilidad necesaria de los equipos para cumplir con las aspiraciones propuestas.
- 2. Reducir al máximo las averías para obtener un mínimo coste generado en las actividades de mantenimiento.
- 3. Alcanzar la calidad exigida en la producción al mantener en perfecto estado los equipos que intervienen en este proceso.
- 4. Conservar la energía mediante el correcto funcionamiento de los diferentes sistemas y elementos de las maquinas.
- 5. Conservar el medio ambiente asegurando la estanqueidad de los diferentes sistemas.
- 6. Asegurar que los sistemas de protección funcionen correctamente para salvaguardar la vida de las personas y el buen estado de los equipos (Aparicio & Cruz, 2016).

# 3.3.2 TIPOS DE MANTENIMIENTO

Al mantenimiento para su estudio se ha dividido en tres grandes grupos que se detallan a continuación:

# *3.3.2.1 Mantenimiento Correctivo*

Es el conjunto de actividades realizadas tras el fallo de un bien o el deterioro de su función, para permitirle cumplir con una función requerida al menos de manera provisional (Aparicio & Cruz, 2016).

El mantenimiento correctivo de los equipos biomédicos se debe considerar un proceso el cual tiene como objetivo principal restablecer a eficiente todos los parámetros iniciales de funcionamiento de los equipos médicos, este proceso tiene actividades técnico administrativos las cuales deben garantizar de manera oportuna las herramientas, instrumentos, repuestos y accesorios a fin de desarrollarlo en el plazo determinado (Aparicio & Cruz, 2016).

Existen dos tipos de mantenimiento correctivo, el primero es el mantenimiento correctivo imprevisto no programado, el cual sucede cuando no se han tomado las medidas de prevención pertinentes o por alguna causa fuera de lo normalmente predecible (Aparicio & Cruz, 2016).

El mantenimiento correctivo programado es aquella actividad que previamente se ha planificado ejecutarla (Aparicio & Cruz, 2016).

### *3.3.2.2 Mantenimiento Predictivo*

Mantenimiento basado fundamentalmente en redactar la posibilidad de fallas antes de que suceda, para dar tiempo a corregirla sin prejuicios al servicio, ni detención de la producción, etc. Estos controles pueden llevarse a cabo de forma periódica o continua, en función de tipos de equipo, sistema productivo, entre otros (Aparicio & Cruz, 2016).

Para ello, se usan instrumentos de diagnóstico, aparatos y pruebas no destructivas, como análisis de lubricantes, comprobaciones de temperatura de equipos electrónicos, etc. (Aparicio & Cruz, 2016).

### *3.3.2.3 Mantenimiento Preventivo*

El mantenimiento preventivo de los equipos biomédicos se debe considerar como un proceso, el cual tiene como objetivo principal mantener en buen estado de funcionamiento, los equipos o instrumentos. Se define también como el conjunto de acciones técnicas administrativas que se realizan para el cuidado e inspección sistemático de un equipo o instrumento con el propósito de mantenerlo en buen estado de funcionamiento, evitar y detectar fallas menores antes que estas se conviertan en mayores (Aparicio & Cruz, 2016).

La aplicación del mantenimiento preventivo permite que los equipos puedan ser usados de manera permanente o cuando sea requerido su uso para un procedimiento especifico eliminando los posibles riesgos de paralización prolongada o paralización total de la producción generando altos costos (Aparicio & Cruz, 2016).

#### 3.3.3 GUÍA PARA LA GESTIÓN DE MANTENIMIENTO ORIENTADO AL RIESGO

La gestión de mantenimiento es una herramienta para apoyar al personal médico y de ingeniería en el desarrollo, control y dirección de un programa de mantenimiento para el equipo médico, con el objetivo de contribuir a una operación segura de la tecnología instalada con el máximo de prestaciones a un costo efectivo (Denis et al., 2016).

Las metas de la gestión de mantenimiento para equipos médicos, son:

- Proporcionar un entorno seguro y funcional, mediante el mantenimiento adecuado de todos los equipos y espacios.
- Proporcionar la documentación esencial y necesaria de todos los equipos y espacios.
- Minimizar la cantidad de tiempo requerido para generar y archivar la documentación de mantenimiento de todos los equipos y espacios (Denis et al., 2016).

Para llevar a cabo la gestión de mantenimiento de la tecnología biomédica en cualquier institución hospitalaria, esta manual propone una guía compuesta por los siguientes pasos:

- **1. Planificación del mantenimiento del equipo médico:** En el área de la salud, la organización del mantenimiento se realiza teniendo en cuenta el riesgo asociado al uso de la tecnología. El inventario de mantenimiento preventivo, se obtiene a partir del inventario actualizado de todos los equipos médicos con que cuenta la institución, siguiendo los siguientes pasos:
	- a. Clasificación de equipos mediante la obtención del nivel de prioridad: El equipo será clasificado siguiendo la valoración de riesgo y se le asigna un valor numérico para ordenar su prioridad en el inventario de mantenimiento de equipos médicos. Los criterios para la cuantificación de cada uno de los factores presentes en el cálculo de prioridad, pueden ser los definidos por la OMS en el programa de mantenimiento de equipos médicos (Denis et al., 2016).
	- b. Cálculo del nivel de prioridad
- **2. Confección del inventario para el mantenimiento de equipos médicos y entornos:**  Para la confección del inventario para el mantenimiento de los equipos médicos y entornos, se parte de los niveles de prioridad obtenidos y se toma la decisión de cuales

equipos formaran parte del inventario. Esta decisión depende del análisis que realice cada institución (Denis et al., 2016).

Hay cuatro categorías de equipos cuyos intervalos no deben ser flexibles, independiente de su historial de servicio (Denis et al., 2016). Estos son:

- Equipos de soporte de vida
- Equipos con reemplazo obligatorio de partes a intervalos fijos.
- Equipos que manejan altos niveles de energía
- Equipos con intervalos de mantenimiento, sujetos a regulaciones de obligatorio cumplimiento.

Una vez definidos todos los entornos de la institución, el inventario para el mantenimiento de equipos médicos deberá especificar el nombre y código del equipo, numero del inventario, ubicación del equipo, nivel de prioridad, frecuencia de inspecciones y mantenimiento preventivo, entre otros (Denis et al., 2016).

- **3. Obtención o diseño de los procedimientos para las inspecciones y el mantenimiento preventivo de los equipos médicos y entornos:** Un procedimiento para la inspección y el mantenimiento preventivo, establece y describe las diferentes tareas de mantenimiento que se realizan sobre un equipo, tales como ajustes, comprobaciones, calibraciones, sustituciones de componentes, limpieza, etc. El procedimiento debe incluir, adicionalmente, la frecuencia entre intervenciones y el tiempo estimado de las intervenciones (Denis et al., 2016).
- **4. Planificación anual del mantenimiento preventivo:** Se pueden realizar determinando la carga anual del mantenimiento preventivo, la cual se determina a partir del inventario de mantenimiento y la frecuencia de mantenimiento e inspecciones de cada equipo (Denis et al., 2016).

## *3.3.3.1 Ordenes de Trabajo*

La orden de trabajo indica llevar a cabo una actividad de mantenimiento sobre un ítem especifico. Se genera producto de acciones correctivas, preventivas o inspecciones (Denis et al., 2016).

En la orden de trabajo correctiva, los trabajos llegan como solicitudes de servicio realizadas por usuarios de la tecnología o por un técnico de mantenimiento que en la ejecución de un preventivo encontró fallas que debían ser atendidas a través de un correctivo. Las ordenes de trabajo preventivas se generan como resultado del plan que se ejecuta para los equipos que le corresponda (Denis et al., 2016).

# *3.3.3.2 Realizar y mantener actualizado el expediente del equipo medico*

Cada equipo debe tener un expediente que recoja toda la información de interés. Se recomienda que aunque se use un sistema informático, se conserve una ficha resumen de cada equipo y el inventario general como copia escrita en el archivo (Denis et al., 2016).

# *3.3.3.3 Selección de indicadores para la evaluación y el control de la gestión de mantenimiento del equipo medico*

La selección de indicadores para la evaluación y el control de la gestión de mantenimiento determinara los datos que se deben recoger en el inventario de mantenimiento, la planificación anual para el mantenimiento preventivo y las ordenes de trabajo. Esto con el propósito de disponer de una base de datos adecuada: un conjunto de indicadores relacionados con el cumplimiento del plan, la productividad, la eficacia, la disponibilidad y los costos (Denis et al., 2016).

- Disponibilidad: representa la continuidad del servicio prestado. Es la probabilidad de que el equipo o sistema se encuentre en las condiciones adecuadas para operar en el momento que sea requerido (Denis et al., 2016).
- Cumplimiento del plan de mantenimiento: se refiere al cumplimiento de los tiempos y a los eventos del plan de mantenimiento preventivo e inspecciones planificadas para el año (Denis et al., 2016).

#### **3.4.LEY DE CONTRATACIÓN DEL ESTADO**

Las licitaciones en Honduras son reguladas por la Ley de Contratación del Estado, la cual, tiene la finalidad de establecer normas orientadas a maximizar el valor de los recursos públicos que se invierten.

#### 3.4.1 GENERALIDADES

La Ley de Contratación del Estado de Honduras y su reglamento actualmente establecen 10 capítulos correspondientes a la forma de contratación que debe tener cada Secretaría que forma parte del gobierno (Ortiz, 2007).

A continuación, se resumen los capítulos correspondientes a esta ley:

El Capítulo I, delimita el ámbito de aplicación de la Ley; todos los contratos de obra pública, suministro de bienes o servicios y de consultoría que celebren los organismos de la Administración Pública Centralizada y Descentralizada, los Poderes Legislativo y Judicial o cualquier otro organismo estatal, se regirán por las presentes disposiciones. Otros contratos administrativos como los de gestión de servicios públicos se regirán, básicamente, por las disposiciones legales especiales. Las controversias, que resulten de las contrataciones del Estado se someterán a la Jurisdicción de lo Contencioso Administrativo; a diferencia de los diferencia de los contratos de Derecho Privado de Administración (compraventa, permuta, préstamo, hipoteca, arrendamiento), cuyo ámbito de competencia corresponde a los tribunales civiles (Ortiz, 2007).

El Capítulo II delimita la competencia de los funcionarios para adjudicar los contratos y para formalizarlos; en la Administración Centralizada esta responsabilidad corresponde fundamentalmente a las Secretarías de Estado, en cuanto son directamente responsables de la ejecución de los diferentes programas y proyectos; con ello se eliminan requisitos de aprobación previstos en las normas vigentes, contribuyendo a la simplificación de los procedimientos (Ortiz, 2007).

El Capítulo III, habla sobre la Oficina Normativa de Adquisiciones y Contrataciones como Órgano Técnico y Consultivo del Estado, adscrita a la Secretaría de Estado o Dependencia que designe el Presidente de la República y corresponde a esta unidad administrativa, básicamente la preparación de modelos estándar de pliegos de condiciones y de contratos, así como de otros documentos necesarios y la prestación de asistencia técnica a los organismos del sector público, sin posibilidad de que pueda intervenir directamente en los procedimientos de contratación (Ortiz, 2007).

En el Capítulo IV se regulan los procedimientos de contratación (licitación pública, licitación privada. Concurso, subasta, contratación directa) y los principios que rigen la ejecución de los contratos de obra pública, suministro y consultoría, trata de regular que los interesados acrediten la capacidad técnica y financiera suficiente, de acuerdo con las características de cada contratación; para ello se contempla una etapa precalificación (obras complejas, ciertos casos de consultoría) y un Registro de Contratistas abierto a todos los interesados, el cual, fundamentalmente, servirá como fuente de información; este Registro está estructurado de manera tal que la falta de inscripción no podrá ser obstáculo a la participación, siempre que en estos casos se acredite oportunamente la correspondiente idoneidad y capacidad.

También este capítulo considera la posibilidad de subsanación de defectos no sustanciales en las ofertas, debiendo prevalecer siempre el contenido sobre la forma; con esto se pretende con ello evitar la posibilidad de impugnaciones por cuestiones no sustanciales, lo cual es fuente frecuente de atrasos, con el consiguiente perjuicio del interés público (Ortiz, 2007).

En los Capítulos V y VI, están contenidas las disposiciones sobre el precio, ya que se considera el criterio más importante para adjudicar los contratos de obra o de suministro, pero el pliego de condiciones podrá considerar otros factores (plazo de entrega, financiamiento, etc.), cuya evaluación objetiva, además del precio, podrá determinar la oferta más conveniente al interés público; esta última posibilidad solamente cabe cuando el pliego de condiciones así lo establezca, en cuyo caso el acto de adjudicación debe estar suficientemente motivado; de no ocurrir así, lo cual sería contrario al principio de transparencia, la adjudicación sería nula (Ortiz, 2007).

El Capítulo VII, regula el contrato de consultoría, los cuales considerando su naturaleza especial, se adjudican, como regla general, a la mejor oferta técnica con la posibilidad de negociar el precio; este último, no obstante, puede ser el criterio de adjudicación cuando así se considere en el Pliego de Condiciones, todo lo cual es congruente con los estándares internacionales (Ortiz, 2007).

El Capítulo VIII, se establecen los fundamentos de los contratistas o de la Administración Pública; también se hace una revisión del régimen actual y los requisitos que deben rendir los contratistas para responder por sus derivadas de los contratos que celebren con el Estado (Ortiz, 2007).

En el Capítulo IX, se habla de las normas básicas que han de regular la ejecución y la liquidación de los contratos; en este contexto se considera la posibilidad de terminación normal o anormal del contrato, dando lugar en este último caso a su resolución por motivos que pueden originarse en incumplimientos del contratista o de la Administración, con los efectos particulares (responsabilidad) que de uno u otro caso se derivan. También sistematiza las prerrogativas de la Administración durante la ejecución del contrato (modificación, interpretación, supervisión, facultad de resolver el Contrato o de aplicar sanciones) y los derechos de los contratistas (ejecución del contrato (modificación, interpretación, dirección y supervisión, facultad de resolver el contrato o de aplicar sanciones) y los derechos de los contratistas ( ejecución de lo pactado salvo excepciones previstas, derecho al pago de intereses por mora de la administración y el reconocimiento de mayores costos por causas que no le fueren imputables, derecho a la terminación anticipada cuando hubiere motivo calificado y derecho al pago de las indemnizaciones que pudieran corresponder) (Ortiz, 2007).

En el Capítulo X, se establecen las diversas infracciones y sanciones a aplicar por conductas incorrectas de los funcionarios públicos que intervienen en estos procedimientos o de los contratistas que violen la Ley (Ortiz, 2007).

#### **3.5.CAPACITACIONES**

La capacitación consiste en una actividad planeada y basada en necesidades reales de una empresa u organización y orientada hacia un cambio en los conocimientos, habilidades y actitudes del colaborador.

Ante circunstancias como las que vive el mundo de hoy, nuestro comportamiento se modifica y nos enfrenta permanentemente a situaciones de ajuste, adaptación, transformación y desarrollo. Promover el conocimiento es indudablemente uno de los medios más eficaces para transformar, actualizar y hacer perdurar la cultura, de trabajo y productividad dentro de cualquier organización y al mismo tiempo se constituye una de las responsabilidades esenciales de toda empresa y sus directivos que habrán de resolver apoyados en la filosofía y sistemas institucionales de recursos humanos. Revisemos cuidadosamente en qué consisten estas responsabilidades.

#### 3.5.1 PROPÓSITOS DE LA CAPACITACIÓN

Con base en la experiencia práctica profesional, se concluye los siguientes propósitos fundamentales que debe perseguir la capacitación:

# *3.5.1.1 Crear, difundir, reforzar, mantener y actualizar la cultura y valores de la organización*

El éxito en la realización de estas cinco tareas, dependerá del grado de sensibilización, concientización, comprensión y modelaje que se haga del código de valores corporativos (Siliceo, 2006).

# *3.5.1.2 Clarificar, apoyar y consolidar los cambios organizacionales*

Las técnicas educativas modernas y la psicología humanista aplicadas a la vida de las organizaciones, han dejado claro que el cambio de conducta del capacitado, es indicador indiscutible de la efectividad en el aprendizaje. Los verdaderos cambios de actitud, en sentido evolutivo, logrados invariablemente mediante procesos educativos, son requisito indispensable y plataforma básica para asegurar cambios en las organizaciones. Ante la permanencia del cambio en nuestro entorno, este segundo propósito constituye una aplicación de gran demanda y actualidad (Siliceo, 2006).

#### *3.5.1.3 Elevar la calidad del desempeño*

Identificar los casos de insuficiencia en los estándares de desempeño individual por falta de conocimiento o habilidades, significa haber detectado una de las más importantes prioridades de capacitación técnica, humana administrativa. Sin embargo, habrá de tenerse presente que no todos los problemas de ineficacia encontraran su solución vía capacitación y que en algunos casos, los problemas de desempeño deficiente requerirán que la capacitación se dirija a los niveles superiores del empleado en quien se manifiesta la dificultad, pues la inhabilidad directiva es indiscutible generadora de problemas de desempeño (Siliceo, 2006).

Casos de actuación deficiente respecto de los estándares, pueden presentarse igualmente en el personal de reciente ingreso a la empresa y o al puesto, como en individuos con un periodo razonablemente largo en el puesto (Siliceo, 2006).

#### *3.5.1.4 Resolver problemas*

La alta dirección enfrenta más cada día la necesidad de lograr metas trascendentes con altos niveles de excelencia en medio de diversas dificultades financieras, administrativas, tecnológicas y humanas. Si bien los problemas organizacionales son dirigidos en muy diferentes sentidos, el adiestramiento y la capacitación constituyen un eficaz proceso de apoyo para dar solución a muchos de ellos (Siliceo, 2006).

educación organizacional, en sus diferentes formas, sumada a los programas de extensión universitaria y a los planes de asistencia profesional formal conducidos por el consultor externo, representan una invaluable ayuda para que el personal vaya resolviendo sus problemas y mejorando su efectividad (Siliceo, 2006).

# *3.5.1.5 Habilitar para una promoción*

El concepto de desarrollo y planeación de carrera dentro de una empresa es práctica directiva que atrae y motiva al personal a permanecer dentro de ella. Cuando esta práctica se realiza sistemáticamente, se apoya en programas de capacitación que permiten que la política de promociones sea una realidad al habilitar íntegramente al individuo para recorrer exitosamente el camino desde el puesto actual hacia otros de mayor categoría y que implican mayor responsabilidad (Siliceo, 2006).

Este punto es de vital importancia pues el contar con una filosofía incompleta de desarrollo personal, que no considera al proceso de capacitación como parte integrante de su política, hará que se pierda personal valioso con el consecuente daño a la continuidad operativa y productiva de los demás miembros de la organización (Siliceo, 2006).

Adicionalmente, la práctica y la política de formar reemplazos debe constituirse en un pilar del desarrollo de la organización(Siliceo, 2006).

### *3.5.1.6 Inducción y orientación del nuevo personal en la empresa*

Las primeras impresiones que un empleado o trabajador obtenga de su empresa, habrán de tener un fuerte impacto en su productividad y actitud hacia el trabajo y hacia la propia organización (Siliceo, 2006).

Un programa eficaz de inducción y orientación al personal, es sin duda alguna una inversión que produce muy altos dividendos (Siliceo, 2006).

#### *3.5.1.7 Actualizar conocimientos y habilidades*

Un constante reto directivo consiste en estar alerta de nuevas tecnologías y métodos para hacer que el trabajo mejore y la organización sea más efectiva. Los cambios tecnológicos realizados en las empresas, producen a su vez modificaciones en la forma de llevar a cabo las labores. Es importante entonces, que desde el momento de planear este tipo de cambios, se consideren prácticamente las implicaciones que tendrán en materia de conocimientos y habilidades (Siliceo, 2006).

Visualizar oportunamente y actuar en consecuencia, redundara en un ánimo favorecedor del cambio y se logrará una implementación eficaz y mantenimiento del mismo (Siliceo, 2006).

Se debe recordar un gran enemigo del cambio y del desarrollo es la obsolescencia en los conocimientos y preparación del personal. La actualización es una forma no solo de desarrollo sino de supervivencia (Siliceo, 2006).

#### **3.6.ULTRASONIDO**

El método del ultrasonido en la ingeniería es utilizado para el ensayo de los materiales, es una técnica de ensayo no destructivo (END) y tiene diversas aplicaciones, en especial para conocer el interior de un material o sus componentes según la trayectoria de la propagación de las ondas sonoras, al procesar las señales de las ondas sonoras se conoce el comportamiento de las mismas durante su propagación en el interior de la pieza y que dependen de las discontinuidades del material examinado, lo que permite evaluar aquella discontinuidad acerca de su forma, tamaño, orientación, debido que la discontinuidad opone resistencia (conocida como impedancia acústica) al paso de una onda. Las ondas pueden ser sónicas comprendidas en el intervalo de frecuencias entre 20 y 500 kHz y las ultrasónicos con frecuencias superiores a 500 kHz (Santos De La Cruz et al., 2014).

En el método ultrasónico se utilizan instrumentos que transmiten ondas con ciertos intervalos de frecuencia y se aplican para detectar defectos como poros, fisuras, también para conocer las

propiedades básicas de los líquidos y sólidos como la composición, estructura (Santos De La Cruz et al., 2014).

El análisis de los materiales mediante ultrasonido se basa en el principio físico: El movimiento de una onda acústica, sabido es que la onda acústica es afectada por el medio a través del cual viaja y se distinguen los siguientes tipos: onda longitudinal, transversal y superficial (Rayleigh), debido a ello ocurren los cambios asociados con el paso de una onda sonora de alta frecuencia a través de un material en uno o más de los cuatro parámetros siguientes: tiempo de tránsito, atenuación, reflexión y frecuencia. Estos parámetros a menudo pueden estar correlacionados con los cambios de las propiedades físicas, dureza, módulo de elasticidad, densidad, homogeneidad, estructura y grano del material (Santos De La Cruz et al., 2014).

#### 3.6.1 PRINCIPIO DE OPERACIÓN

Las ondas sonoras son vibraciones mecánicas que viajan a través de un medio que puede ser un sólido, un líquido o, un gas, la propagación de las ondas a través del medio dado, es a una velocidad específica, dirección predecible y, cuando las ondas encuentran un límite con un medio distinto y con diferente impedancia mecánica, las ondas se reflejarán o se transmitirán según reglas conocidas. Este es el principio físico utilizado para la detección de fallas en los materiales (Santos De La Cruz et al., 2014).

La naturaleza ultrasónica es debido a que tienen frecuencias altas y longitud de onda cortas, apropiadas para el ensayo de los materiales, para inspeccionar el interior de las piezas que ofrecen una trayectoria continua a la propagación de las ondas sonoras. Para generar onda ultrasónica, se utiliza un transductor piezoeléctrico que convierte las señales eléctricas en señales sonoras, y viceversa (Santos De La Cruz et al., 2014).

El transductor consiste en un cristal (de cuarzo) piezoeléctrico insertado en un alojamiento a prueba de agua, que facilita su conexión eléctrica a un generador o transmisor-receptor de pulsos (modo pulso/eco); en el modo de transmisión, se aplica al cristal un pulso de energía eléctrica de corta duración y alto voltaje, provocando que cambie rápidamente su configuración geométrica, deformándose, y emita un pulso de energía acústica (onda) de alta frecuencia. En el modo de

recepción, cualquier onda ultrasónica o eco que regresen a través de la trayectoria acústica, la cual incluye los medios y partes de acoplamiento, comprimen el cristal, produciendo una señal eléctrica que se amplifica y se procesa en el receptor. Estos pulsos generados y recibidos por transductores piezoeléctricos deben estar acústicamente acoplados con el material que se ensaya (Santos De La Cruz et al., 2014).

La señal admitida es amplificada y analizada con una variedad de instrumentación comercial tanto analógica como digital disponible para este propósito (Santos De La Cruz et al., 2014).

## 3.6.2 TRANSDUCTORES

Un transductor es un dispositivo capaz de transformar o convertir un determinado tipo de energía de entrada en otra de diferente a la salida. En el caso de los transductores de ultrasonido, la energía ultrasónica se genera en el transductor que contiene a los cristales piezoeléctricos. Éstos poseen la capacidad de transformar la energía eléctrica en sonido y viceversa, de tal manera que el transductor o sonda actúa como emisor y receptor de ultrasonidos (Villaseñor et al., 2012).

La circonita de plomo con titanio es una cerámica usada frecuentemente como cristal piezoeléctrico y constituye el alma del transductor; recientemente se desarrollaron polímeros piezoeléctricos como que han demostrado ser útiles para la producción de frecuencias altas (> 100 MHz). Existen varios tipos de transductores que difieren tan sólo en la manera en que están dispuestos sus componentes (Villaseñor et al., 2012).

Los transductores sectoriales tienen una ventana pequeña; por ejemplo, para la visualización de las costillas, con un ángulo de escaneo ancho; los convexos tienen un amplio campo a distancia, con un tamaño de ventana adecuada y los lineales se caracterizan por tener un amplio plano de contacto, ideal para pequeñas estructuras (Villaseñor et al., 2012).

#### 3.6.3. MODALIDADES DE LA ECOGRAFÍA

Existen tres modos básicos de presentar las imágenes ecográficas. El **modo A** o de amplitud, que es el que se empleó inicialmente para distinguir entre estructuras quísticas y sólidas y se utilizó para representar gráficamente una señal. Hoy en día es excepcionalmente empleado, salvo para comprobar los parámetros técnicos viendo la amplitud a distintas profundidades (Villaseñor et al., 2012).

El **modo M** se emplea para las estructuras en movimiento como el corazón; se realiza una representación gráfica de la señal, la amplitud es el eje vertical, y el tiempo y la profundidad son el eje horizontal (Villaseñor et al., 2012).

El **modo B** es la representación pictórica de la suma de los ecos en diferentes direcciones (axial, lateral), favoreciendo que el equipo reconozca la posición espacial y la dirección del haz. Las señales de eco detectadas son procesadas y trasmitidas a luminosidad, lo que resulta en un brillo. Las estructuras con mayor reflejo aparecen más brillantes que las estructuras con menos reflejo. Ésta es la modalidad empleada en todos los equipos de ecografía en tiempo real y se trata de una imagen bidimensional estática (Villaseñor et al., 2012).

**Imagen en tiempo real:** es el modo B dinámico, se obtiene en varias imágenes por segundo (aproximadamente 28 imágenes/seg). Es el modo ultrasonográfico más utilizado en medicina (Villaseñor et al., 2012).

# 3.6.4 ECOGRAFÍA DOPPLER

El principio básico radica en la observación de cómo la frecuencia de un haz ultrasónico se altera cuando a su paso se encuentra con un objeto en movimiento (eritrocitos o fl ujo sanguíneo). La frecuencia aumenta cuando el emisor y refl ector se acercan, y disminuye cuando éstos se alejan. El equipo detecta la diferencia entre la frecuencia del haz emitido y la frecuencia del haz refl ejado (frecuencia Doppler) (Villaseñor et al., 2012).

Estos sistemas ofrecen información acerca del flujo del campo o área de interés; detectan y procesan la amplitud, fase y frecuencia de los ecos recibidos con imágenes en modo B. La ecografía Doppler es una técnica adecuada en la evaluación ultrasonográfica de las enfermedades del sistema musculoesquelético. Así, la inflamación asociada a procesos reumáticos origina un aumento en el flujo vascular o hiperemia tisular que es demostrable por ecografía Doppler (Villaseñor et al., 2012).

La información obtenida mediante la técnica de Doppler puede presentarse de dos formas diferentes: en Doppler color se muestran las estructuras en movimiento en una gama de color. Se representan tanto la velocidad como la dirección del flujo sanguíneo. Tradicionalmente el flujo que se acerca a la sonda se colorea en rojo (arterial) y el que se aleja en azul (venoso). La intensidad del color traduce el grado de cambio de frecuencia y la magnitud de la velocidad del fl ujo. El Doppler color también depende del ángulo de insonación, por lo que éste debe ser adecuado para detectar el fl ujo. Esta técnica no puede detectar el flujo cuando es perpendicular al haz de ultrasonidos (Villaseñor et al., 2012).

Por otro lado, el **Doppler de poder**, también denominado de potencia o de energía, muestra tan sólo la magnitud del fl ujo y es mucho más sensible a los fl ujos lentos. A diferencia de la ultrasonografía vascular en la aplicación musculoesquelética, la información sobre la velocidad y dirección del fl ujo es de menos utilidad; por lo tanto, el Doppler de poder generalmente resulta ser una técnica más utilizada en el aparato locomotor que la de Doppler color (Villaseñor et al., 2012).

El Doppler de poder es más sensible para detectar los ecos en zonas de baja perfusión, lo cual es su principal ventaja. Sin embargo, hoy en día los equipos de alta gama tienen un Doppler de color muy sensible y la diferencia entre ambas técnicas es cada vez menos marcada (Villaseñor et al., 2012).

El sistema es el **Doppler pulsado** que consta de un elemento transductor que emite y recibe sonido. Esto permite calcular la profundidad, que viene dada por el tiempo que tarda el eco en volver. El sonido se envía en ráfagas cortas y se detiene durante un corto intervalo en el que el sistema espera el eco de retorno (Villaseñor et al., 2012).

El **Doppler Duplex** consiste en una combinación de imágenes en tiempo real con la velocidad y corrección de ángulos del sistema Doppler, este sistema se utiliza en las vasculitis como la arteritis temporal para detectar estenosis (Villaseñor et al., 2012).

# **3.7.MESA DE OPERACIÓN MT400**

# 3.7.1 DESCRIPCIÓN

La mesa de operaciones MT400 está diseñada especialmente para satisfacer las diferentes demandas del mercado y de acuerdo con los consejos comunes de los usuarios (TechartMed, s. f.).

La mesa de operaciones se usa para operaciones de ginecología y obstetricia. Utiliza una bomba de aceite accionada por pedal para controlar su elevación (arriba/abajo), fácil de operar y confiable. ser influenciado por el corte de energía, que es más confiable y seguro (TechartMed, s. f.).

La mesa de operaciones es ampliamente utilizada, fácil de operar y ajustar con un rendimiento confiable, que es la mesa ideal para diferentes hospitales. Asegúrese de leer atentamente las instrucciones antes de usarlas y guárdelas (TechartMed, s. f.).

## **Contenido General**

## **Datos Básicos**

Los datos básicos se encuentran en la tabla 1.

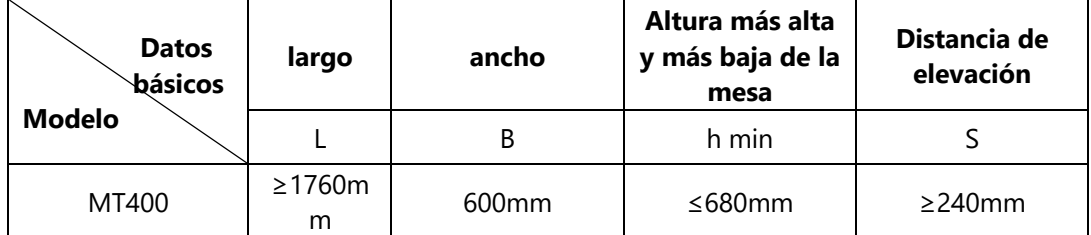

**Tabla 1. Datos básicos de Mesa ginecológica MT400**

Fuente: (TechartMed, s. f.)

#### **Peso bruto, Peso Neto, Volumen**

Peso bruto: 360 kg, peso neto: 283 kg, Volumen (largo × ancho × alto) 1340 mm × 860 mm × 890 mm (TechartMed, s. f.).

#### **Carga de trabajo segura de MT400**

La carga de trabajo segura de la mesa es de 173 kg (ver la ilustración 1).

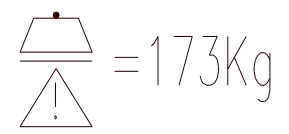

#### **Ilustración 1. Símbolo de carga de trabajo segura**

Fuente: (TechartMed, s. f.)

*3.7.1.1 Información y características del producto.*

## **Información del Producto**

El funcionamiento está formado por la placa de la cabeza y la placa de la espalda, la placa de la cintura, la placa de las nalgas y la placa de la pierna (TechartMed, s. f.). Ver ilustración 2.

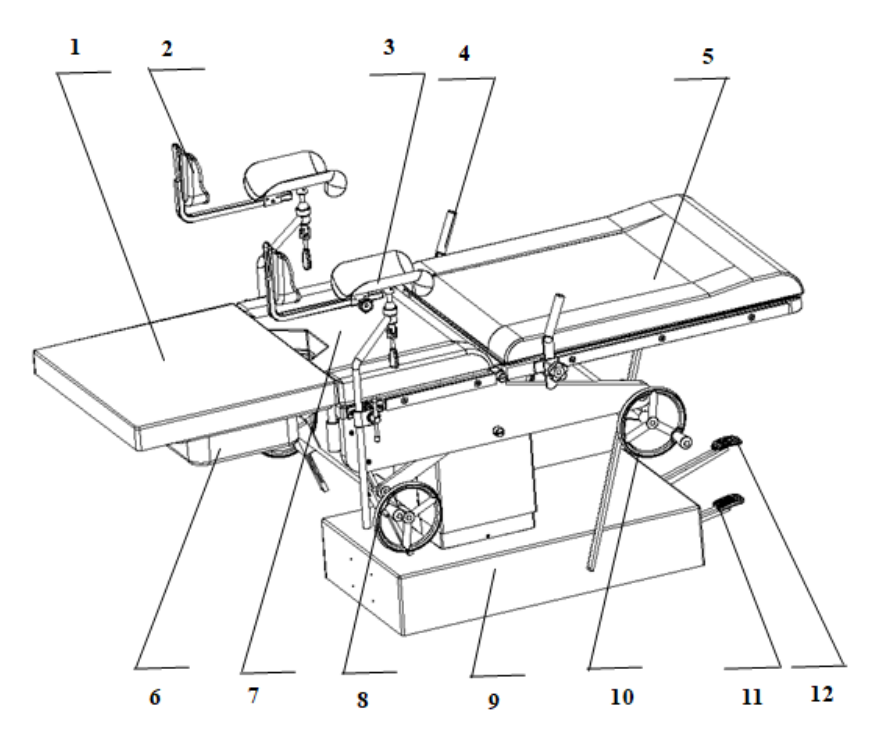

**Ilustración 2. Diagrama de estructura de la mesa de operación MT400**

Fuente: (TechartMed, s. f.)

Donde, 1- leg plate; 2- knee cructh; 3-Leg Support; 4-Handle; 5-Back plate; 6-Wastin Basin; 7- Seat plate; 8-Wheel; 9-base; 10-handle; 11-pedal; 12-pedal
• Puede ajustar la altura de la mesa como desee (ver ilustración 2), posición conveniente para el personal operativo.

## *3.7.1.2 Puesta en Marcha*

## **Almacenamiento**

Dentro de su embalaje original, la mesa de operaciones puede estar expuesta durante un período de 15 semanas a condiciones ambientales dentro de los límites de:

- Temperatura ambiente -30 °C ~ 55 °C
- Humedad atmosférica ≤95%
- Presión atmosférica 500 hPa~1060 hPa
- $\rightarrow$  La mesa debe mantenerse en un lugar limpio, nunca colocada en lugares donde se vean influenciados por la presión atmosférica, la temperatura, la humedad, la aireación, la luz solar o el polvo y el azufre (TechartMed, s. f.).
- $\rightarrow$  La mesa debe mantenerse separada de los productos químicos.
- $\rightarrow$  Almacene en un lugar ventilado (TechartMed, s. f.).

## **Transporte**

Al salir de fábrica, la mesa de operaciones se coloca en condiciones de transporte. En caso de transporte posterior en una fecha posterior, recomendamos ajustar la mesa de operaciones en la misma posición (TechartMed, s. f.).

- Para transportar la mesa de operaciones, ajuste el asiento y la sección del respaldo en posición horizontal.
- Ajuste el tablero de la mesa a la altura mínima.

## **Desembalaje**

Lleve la mesa de operaciones, si es posible, dentro de su embalaje original hasta su lugar de uso final. Comprobar el estado de la mesa de operaciones (TechartMed, s. f.).

Cualquier posible daño ocurrido durante el transporte debe informarse inmediatamente al personal de servicio posventa o al distribuidor(TechartMed, s. f.).

# **Uso**

Temperatura ambiente 10 ℃ ~ 40 ℃

Humedad atmosférica ≤80%

Presión atmosférica 760 hPa~1060 hPa

- Una vez que lo encuentre fuera de servicio, deje de usarlo.
- Asegúrese de que el paciente no toque la mesa.
- Por favor, no los quite cuando no tengan trabajo, comuníquese con el técnico a tiempo.
- Debe estar separado del campo magnético cuando se usa (TechartMed, s. f.).

# **Atención antes de usar**

• Lea las instrucciones antes de usar, las personas que no conocen el método de operación están prohibidas (TechartMed, s. f.).

# **Atención después de usar**

- Volver a la condición anterior.
- Limpie la mesa después de las operaciones (TechartMed, s. f.).

*3.7.1.3 Método de uso de la mesa de operaciones*

## **Preparación antes de usar**

- No existen objetos que afecten las operaciones.
- Mueva la mesa al lugar correcto que necesite.
- Bloquee la base de la mesa.
- Fije la placa de la cabeza, la placa de las piernas y los accesorios de acuerdo con la lustración 3 (ilustración 3 se encuentra en la última página de este manual (TechartMed, s. f.).

## **Desplazamiento**

## **Mover y bloquear la mesa de operaciones**

El paciente puede lastimarse si la mesa de operaciones se desplaza mientras él o ella está acostado sobre la parte superior en la posición de codo y rodilla. No desplace la camilla con el paciente en posición rodilla-codo (TechartMed, s. f.).

El paciente puede lesionarse si la mesa de operaciones se desplaza con un dispositivo de extensión acoplado, debido a su menor estabilidad frente a la inclinación. No desplace la mesa de operaciones con un dispositivo de extensión acoplado cuando el paciente esté acostado encima (TechartMed, s. f.).

### **Ajustes de uso**

• Elevación (arriba y abajo)

La mesa de operaciones adopta una bomba de aceite accionada por pedal para controlar su elevación (arriba/abajo), utiliza una bomba de aceite accionada por pedal para controlar su subida y bajada (ver la ilustración 2). Si desea que suba, píselo constantemente. (Nunca llegues al límite), si sigues pisándolo hasta el final, se caerá. Pero asegúrese de no pisar con demasiada fuerza, o cambiará de forma (TechartMed, s. f.).

• Ajuste de la mesa

El trendelenburg/inclinación lateral/elevación de la placa trasera están controlados por presión hidráulica manual (TechartMed, s. f.).

• Ajuste de la placa de la cabeza

Afloje el mango detrás de la placa de la cabeza, ajuste su posición ideal (TechartMed, s. f.).

• Ajuste de la placa de la pierna

Solo necesita colocar la columna de la placa de la pierna en el orificio y atornillarla (TechartMed, s. f.).

• Movilización y movimiento de la base

La inmovilización y el movimiento de la base usan un pedal (mira la ilustración 2). Cuando necesites que se mueva, solo pisa el pedal y mantén el pedal afuera, luego se puede mover. Cuando lo necesite sujetar, puede pisar el pedal y mantenerlo dentro (TechartMed, s. f.).

# *3.7.1.4 Limpieza y Desinfección*

Apague la energía después de las operaciones, el cojín debe limpiarse dos veces con alcohol al 75% y luego use desinfectante y radiación ultravioleta para la esterilización (TechartMed, s. f.).

# **Mantenimiento**

- Los usuarios deben revisar la tabla y mantenerla de vez en cuando.  $\lambda$  Cuando la mesa no se ha utilizado durante mucho tiempo, debe comprobarla antes de usarla.
- Hay suficiente aceite en la bomba de aceite cuando sale de fábrica. Si encuentra que el aceite no es suficiente, puede agregar aceite N46.
- Para prolongar su vida útil y mantenerlo en buenas condiciones, debe prestar atención al mantenimiento diario y agregar aceite lubricante.
- No puede usar un limpiador cáustico para limpiar el cojín después de las operaciones.
- Baje la posición más baja después de usar.
- Cuando ya no pueda funcionar, el desecho del equipo debe cumplir con las normas legales (TechartMed, s. f.).

# *3.7.1.5 Datos técnicos principales*

Se realiza la revisión de los datos técnicos de la mesa (tabla 2) ya que son parte de las especificaciones técnicas solicitadas en la licitación.

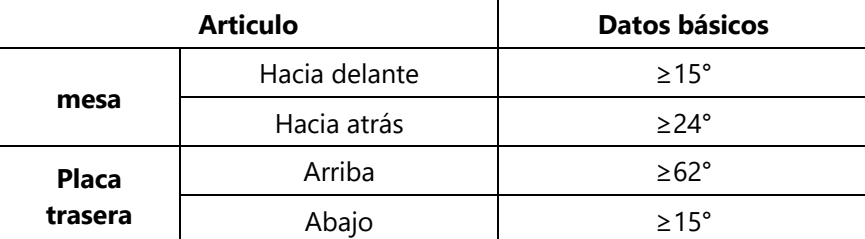

# **Tabla 2. Datos técnicos principales**

Fuente: (TechartMed, s. f.)

# *3.7.1.6 Lista de empaque*

En la lista de empaque se enlistan los diferentes accesorios y componentes que incluye la mesa de operaciones, y mediante esta lista (tabla 3) se pueden verificar requerimientos incluidos en las especificaciones.

| NO. | <b>Nombre</b>      | <b>Cantidad</b> | NO. | <b>Nombre</b>          | Cantidad |
|-----|--------------------|-----------------|-----|------------------------|----------|
|     | Llave de tuercas   | 2 piezas        |     | Unidad de enchufe      | 1 pieza  |
|     | Soporte de piernas | 2 piezas        | 8   | Lata de aceite         | 1 pieza  |
| 3   | Leg tray           | 2 piezas        | 9   | Certificado de calidad | 1 pieza  |
| 4   | Colchón            | 1 set           | 10  | Instructivo            | 1 pieza  |
|     | Tina               | 1 pieza         | 11  | Garantías              | 1 pieza  |

**Tabla 3. Lista de empaque**

Fuente: (TechartMed, s. f.)

# *3.7.1.7 MT400 con todos los accesorios estándar*

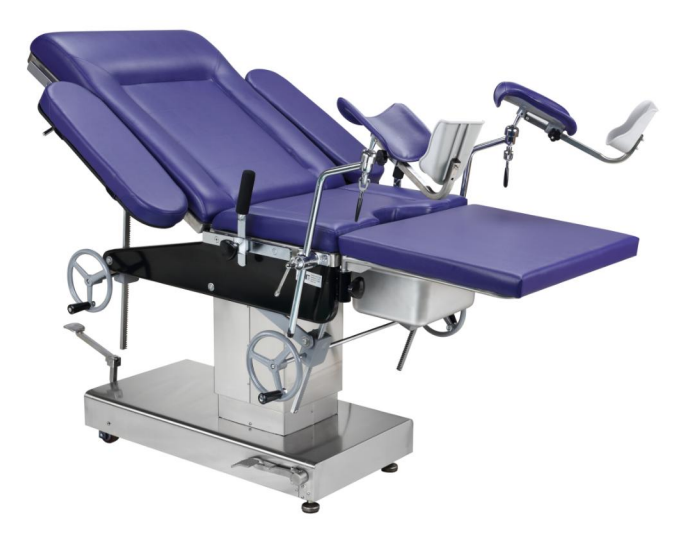

**Ilustración 3. MT400 con todos los accesorios universales**

Fuente: (TechartMed, s. f.)

## **3.8.MONITOR FETAL STAR5000C**

Este manual le da una descripción detallada del monitor referente a su performance, operación, guía de seguridad y precauciones. La lectura de este manual es el primer paso para familiarizarse con el equipo y darle el mejor uso (COMEN, 2015).

## **Uso previsto**

Este equipo está dirigido para ser usado en cirugías, unidad de cuidados intensivos UCI, CCU, y otros lugares que requieran monitoreo de pacientes. Puede visualizar en tiempo real el ritmo cardiaco fetal (FHR), TOCO, marca de movimiento fetal, ritmo cardiaco materno, ECG, presión no invasiva (NIBP), SpO2, ritmo de pulso, RESP, y TEMP, etc. (COMEN, 2015).

## **Entorno de Trabajo**

- 1. Temperatura de trabajo: 5°C-40°C
- 2. Humedad Relativa: ≤93%
- 3. Presión atmosférica: 700hPa~1060hPa
- 4. Voltaje: 100-240V ~; d.c. 14.8 V
- 5. Frecuencia de poder: 50 Hz/60Hz

## **Temperatura de Almacenaje**

- 1. Temperatura ambiente: -20°C~60°C
- 2. Humedad Relativa: ≤93%
- 3. Presión atmosférica: 700hPa~1060hPa

# *3.8.1.1 Capítulo I Guía de Seguridad*

El diseño de este monitor materno/fetal, cumple con los estándares internos e internacionales en equipos eléctricos médicos los cuales incluyen IEC60601-1, EN60601-2-27, y EN60601-2-30. El monitor tiene protección contra desfibrilación y electro tomos de alta frecuencia. Si se aplican los electrodos correctos siguiendo las guías del fabricante, la visualización de pantalla será recuperada dentro de los 10 segundos (COMEN, 2015).

Este símbolo es para remarcar que este equipo es de tipo CF, el cual está diseñado con protección especial a prueba de shocks (especialmente con equipos de aislamiento a tierra tipo F para fugas de corriente permitidas) y con resistencia a desfibrilador (COMEN, 2015).

## **Advertencia**

No toque a los pacientes, cama, o monitor durante la desfibrilación (COMEN, 2015).

Para seguridad absoluta del equipo, los siguientes lineamientos deben seguirse: el entorno de ubicación del monitor debe evitar razonablemente shocks eléctricos, polvo, gases corrosivos o explosivos, temperaturas extremas y humedad. En case de ser instalado dentro de una cámara. El monitor debe tener el suficiente espacio en su parte frontal para que sea conveniente al momento de la operación. Con la puerta de la cámara abierta, el monitor puede tener el espacio suficiente, en su parte posterior para garantizar el ingreso de aire dentro de la cámara (COMEN, 2015).

Aproximadamente después de 15 minutos de encendido, el monitor puede cumplir todos los parámetros médicos dentro de la temperatura ambiente de 5-40°C, en caso de temperatura ambiente por fuera del rango de 5-40°C, la precisión del monitor puede verse afectada y algunas partes y circuitos pueden también dañarse. Se debe reservar un espacio de por lo menos 2 pulgadas (5cm) alrededor del Monitor para mantener la buena comunicación de aire (COMEN, 2015).

#### **Fuente de Poder**

La fuente de poder estándar del monitor: 100~240 V~, 50/60 Hz.

### **Conexión a tierra**

Para proteger a los pacientes y personal de cuidado médico, el monitor debe tener su cubierta conectada a tierra. Así el monitor cuenta con un cable removible de 3 líneas, cuando el cable está conectado en el conector correspondiente de 3 líneas, el monitor está conectado a tierra a través de la línea a tierra del cable de 3 líneas. En caso que no hubiera conectores de 3 líneas, por favor consulte con la persona a cargo de los asuntos eléctricos del hospital (COMEN, 2015).

## **Advertencia**

El cable de 3 líneas queda deshabilitado al ser conectado al conector de 2 líneas.

#### **Conexión a tierra Equipotencial**

La protección de primera clase del equipo ha sido incluida en el sistema de protección a tierra de casas de la forma de conexión a tierra de conectores de poder. Para chequeos internos de corazón o cerebro, el monitor debe ser conectado individualmente con el sistema equipotencial a tierra, un extremo del ramal equipotencial (ramal balanceado-potencial) conectado con el terminal equipotencial ubicado en el panel posterior del equipo, mientras que el otro extremo es conectado con una junta del sistema equipotencial (COMEN, 2015).

En caso de suceder algún daño al sistema de protección a tierra, el sistema equi potencial puede tomar todas las obligaciones de protección de los ramales conectados a tierra. Los chequeos del corazón o el cerebro solo deben ser conducidos dentro de los lugares médicos, equipados con los sistemas de protección a tierra, cada vez antes del uso debe revisar si el equipo está en buen estado de trabajo. El usuario debe conservar los cables que van al paciente y al equipo si contaminación de electrolitos (COMEN, 2015).

Conecte la línea a tierra con el terminal a tierra con la parte equi potencial del monitor. En caso de no poder identificar si un equipo tiene ciertas características peligrosas y difieren de las especificaciones por ejemplo, si hay riesgo de acumulación de fuga eléctrica, por favor consulte con los fabricantes correspondientes o expertos de manera que la seguridad de todos los demás equipos dentro de ese grupo no destruyan por los equipos observados (COMEN, 2015).

## *3.8.1.2 Capitulo II Índices de Performance*

Opciones de ajustes de parámetro:

**Beep de pulso:** ON, OFF

**Sonido de alarma**: ON, OFF

**Ramal de ECG:** x1/4, x1/2, x1, x2

**Modo de Monitoreo:** modo de diagnóstico, modo de cuidado, modo de operación **Modo NIBP:** adulto, pediátrico

**Método de presión no invasiva (NIBP):** manual, automático

**Unidad de presión no invasiva (NIBP):** mmHg, kPa

**Intervalo de medición automático:** 1, 3, 5, 10, 15, 20, 30, 45, 60, 90, 120, 150, 180, 210, 240 minutos

**Forma de onda y color de parámetro:** color verdadero

**Modo de Impresión:** Impresión de tiempo real, llamado de impresión, impresión parcial, impresión completa

**Modo DEMO:** ON, OFF, color verdadero (COMEN, 2015).

## **1. Monitoreo de ECG**

1.1 Rango de medición de Ritmo Cardiaco: Adulto: 15bpm~300bpm; neonato/ niño: 15bpm~350bpm. (Latidos por minuto)

1.2 Error de visualización de Ritmo Cardiaco: ±1bpm. (Latidos por minuto)

1.3 Tiempo de alarma de Ritmo Cardiaco: ≤12s.

1.4 Sensibilidad: x1/4, x1/2, x1, x2; error: ≤5%.

1.5 Velocidad de Escaneo: 12.5mm/s, 25mm/s, 50mm/s; error: ≤10%.

### **2. Monitoreo de Respiración - RESP**

Detección de taza de Respiración

Rango de medición: Adulto: 6 bpm. ~120 bpm.; neonato/ niño: 6 bpm. ~150 bpm.

Error de medición: ±1 bpm.

Resolución: 1 bpm.

#### **3. Monitoreo de temperatura - TEMP**

3.1 Rango de medición y precisión

Rango de medición: 0°C~50°C

Error de medición: ±0.1°C

Ajuste de alarma y precisión

Rango de ajuste de alarma: 0°C~50.0°C

Error de Alarma: ±0.1°C

#### **4. Monitoreo NIBP**

4.1 Técnica de Medición: Medición automática por método oscilo métrico inteligente

4.2 Tiempo de insuflación del brazalete: < 30 segundos (brazalete adulto estándar)

4.3 Tiempo de medición de desinflado: < 90 segundos (promedio)

4.4 Tiempo para detener medición de deflación:  $\leq$  2 segundos (brazalete adulto estándar)

4.5 Presión inicial de insuflación: brazalete adulto: 180mmHg; brazalete niño: 100 mmHg; brazalete neonato: 70 mmHg.

4.6 Máxima presión de insuflación permisible: 300mmHg (si es mayor que este valor, la válvula de seguridad se desinflara automáticamente).

4.7 Rango nominal de Monitoreo Presión Sistólica: adulto: 40mmHg~270mmHg Presión Diastólica: adulto: 10mmHg~215mmHg Presión Media: adulto: 20mmHg~235mmHg Presión Sistólica: pediátrico: 40mmHg~200mmHg Presión Diastólica: pediátrico: 10mmHg~150mmHg Presión Media: pediátrico: 20mmHg~165mmHg Presión Sistólica: neonato: 40mmHg~135mmHg Presión Diastólica: neonato: 10mmHg~100mmHg Presión Media: neonato: 20mmHg~110mmHg 4.8 Precisión de Detección:

Presión Sistólica: ±5% o ±8mmHg (seleccione el más grande) Presión Diastólica: ±5% o ±8mmHg (seleccione el más grande) Presión Media: ±5% o ±8mmHg (seleccione el más grande)

### **5. Monitoreo de SpO2**

5.1 Rango de monitoreo de SpO2: 0%~100%.

5.2 Precisión de medición de visualización:

(1) 90%~100% ±1% (2) 70%~90% ±2%

No requerimiento de precisión si SPO2 <70%.

### **6. Impresión**

6.1 Error de conversión de sensibilidad: ≤5%

6.2 Velocidad de Impresión: 25mm/s

6.3 Error de velocidad de Impresión: ≤5%

6.4 Características de Histéresis: ≤0.5mm

6.5 Características de Amplitud- Frecuencia

Modo de Diagnóstico: 0.05~130Hz Modo de monitoreo: 0.5~40Hz Modo de Operación: 1~20Hz

6.6 Constante de Tiempo:

Modo de monitoreo: ≥0.3s Modo de Diagnóstico: ≥3.2s

## **7. Monitoreo Fetal:**

- 7.1 Modo de Trabajo: onda de pulso
- 7.2 Frecuencia de trabajo del Probe: 1MHz~3MHz±10%
- 7.3 P\_ (Presión acústica negativa pico): <1Mpa
- 7.4 Iob (intensidad de salida): <20mW/c ㎡
- 7.5 Ispta (intensidad pico temporal promedio): <100mW/c ㎡
- 7.6 FHR rango de medición de Ritmo cardiaco Fetal: 50bpm~210bpm
- 7.7 FHR Precisión de medición de Ritmo cardiaco Fetal: ±2bpm
- 7.8 TOCO Rango de medición: 0~100%
- 7.9 TOCO Error de no linearidad de medición de TOCO: ±8%

# *3.8.1.3 Capitulo III Instalación*

- I. Desempaque y revisión
- II. Conexión eléctrica
- III. Encendido
- IV. Conexión de accesorios
- V. Revisión de la impresora

## **Nota**

Para performance normal del monitor, por favor lea este capítulo y la guía de seguridad antes de usarlo. Luego instale el monitor como requerido (COMEN, 2015).

## **Sección I Desempaque y revisión**

Cuidadosamente retire el monitor y sus accesorios del paquete., conserve los materiales de empaque para futuro transporte o almacenamiento. Por favor revise los accesorios listados en la lista de empaque (COMEN, 2015).

El monitor debe incluir los siguientes ítems:

- Equipo principal 1
- Lista de empaque 1
- Línea de poder 1
- Probe de monitoreo Fetal 1
- Cable de ECG de 5 ramales 1
- Brazalete de presión sanguínea adulto 1
- Tubo de presión sanguínea 1
- Banda 2
- Electrodo 1 caja
- Sensor adulto de SpO2 1
- Sensor de piel de Temperatura 1
- Cable a tierra 1
- Manual de usuario 1

Por favor consulte la lista de empaque para contenidos específicos. Por favor revise cuidadosamente si los repuestos están todos incluidos, cualquier ausencia debe ser reportada al departamento de ventas de nuestra compañía o al agente de ventas locales. El Uso y mantenimiento de cada repuestos será descrito en los siguientes capítulos, por favor lea cuidadosamente (COMEN, 2015).

# **Sección 2 Conexión Eléctrica**

1. Asegúrese que la fuente de poder AC es:  $100 \times 240 \text{ V}$ , 50/60 Hz

2. Use el cable de poder que viene con el monitor, enchufe un extremo del cable al conector del equipo y el otro al conector con conexión a tierra de 3 fases (COMEN, 2015).

# "**Nota"**

**Conecte el cable de poder del equipo en los conectores especiales para estos casos de los hospitales** (COMEN, 2015).

3. Por favor conecte el cable a tierra isoeléctrico cuando sea necesario. Consulte con la parte Tierra Isoeléctrico del capítulo I (COMEN, 2015).

# "**Nota"**

**El Monitor utiliza baterías, las cuales deben ser cargadas después del transporte y almacenamiento del monitor. Iniciar el equipo directamente sin conexión de poder AC, puede ocasionar que el monitor no puede trabajar debido a la baja carga de la batería. Conéctelo a la fuente de poder AC para cargar la batería, no importa si el monitor esta encendido o no** (COMEN, 2015).

"**Nota"**

**Si el indicador de batería esta siempre encendido cuando carga la batería, esto indica que la batería está dañada y no puede cargarse nuevamente. Notifique a nuestro departamento post venta para que le reemplacemos las baterías** (COMEN, 2015).

## **Sección 3 Encendido**

Apriete el botón de encendido, el sistema hará un sonido tipo "Du" y se iluminara un mensaje de la luz de alarma. Después de 10 segundos, el monitor completara su auto chequeo, e ingresara a la interface principal, luego podrá iniciar el monitoreo normal (COMEN, 2015).

**"Nota" En caso de error fatal en el proceso de auto chequeo, el sistema emitirá una alarma**  (COMEN, 2015).

**"Nota" Por favor chequee todas las funciones para asegurar la performance normal del monitor** (COMEN, 2015).

## **"Advertencia**

**En caso de cualquier daño al monitor, o cualquier error de información, el monitor no debe ser usado en pacientes para ningún propósito de monitoreo y el usuario debe consultar con los Ingenieros biomédicos del hospital o a los ingenieros de nuestra compañía** (COMEN, 2015).

**"Nota" Por favor espere por lo menos 1 minuto para encender el monitor después de apagarlo** (COMEN, 2015).

## **Sección 4 Conexión de los Accesorios**

Conecte los accesorios requeridos al monitor y la posición para monitorear a los pacientes.

Nota: Por favor consulte con el capítulo VI para la conexión correcta de los accesorios y los requerimientos relevantes (COMEN, 2015).

## **Sección 5 Revisión de la Impresora**

Si hay una impresora conectada al monitor, el usuario deberá revisar si la entrada de papel, tiene papel, si no lo hubiera, por favor coloque el papel termo sensible correspondiente según las instrucciones del capítulo III (COMEN, 2015).

# *3.8.2 Capitulo IV Interface de trabajo*

Sección 1 Introducción a la interface

La interface principal se observa en la ilustración 4.

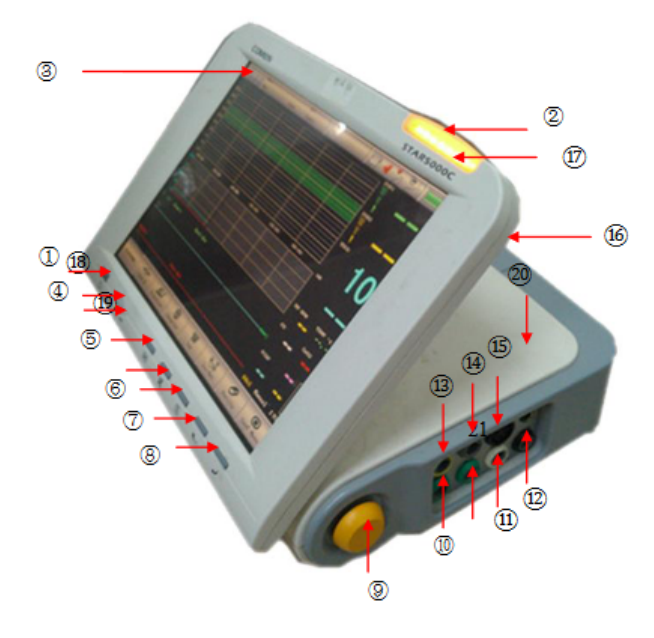

**Ilustración 4. Interfaz principal del monitor fetal star5000C**

Fuente: (COMEN, 2015).

1. Interruptor de poder Para encender / Apagar el monitor.

2. Indicador de poder Para indicar el status de trabajo del suministro de poder.

3. Indicador de batería Para indicar la situación de poder de las baterías. Si la luz indicadora se enciende, esto muestra que las baterías necesitan ser cambiadas.

4. Botón de congelado/reproducción Presione este botón para congelar la forma de onda, y gire la perilla para reproducir la forma de onda.

5. Botón Mute Para encender / apagar el sonido de alarma del monitor.

6. Botón de impresión Presione el botón para activar la impresora para la impresión

7. NIBP

Botón de medición Presione el botón para iniciar la medición de presión sanguínea. Si el monitor está en el proceso de medición de presión sanguínea, presione la tecla para detener.

8. Botón Multi función Botón de reseteo TOCO. También puede ser usado para selección de menú o marcha atrás (COMEN, 2015).

9. Perilla Usada para mover el cursor o cambiar ajuste de parámetros. Haga clic en el mouse para ejecutar la opción de menú.

10. Conector FHR 1 US1

11. Conector FHR 2 US2

12. Conector de sensor SPO2

13. Conector NIBP Connector

14. Conector TOCO Conector

15. Conector FM Conector

16. Conector cable ECG Conector

17. Conector sensor TEMP Conector

18. Mango

19. Modelo de Equipo

20. Luz de Alarma Se enciende en diferentes colores de luz para grados de alarma mientras se active y emite.

21. Pantalla (pantalla de toque) Pantalla de LCD de 12.1" es aplicada para visualizar formas de onda, menú, alarma, y varios valores de parámetros (COMEN, 2015).

## 3.8.3 MANUAL DE INSTRUCCIONES DEL MONITOR MULTIPARAMÉTRICO

## STAR8000/STAR8000F/STAR8000H

Este manual brinda información acerca del rendimiento, seguridad e instrucciones de funcionamiento del monitor multiparamétrico STAR8000/STAR8000F/STAR8000H (en adelante el

"monitor"). Es el mejor punto de partida para los nuevos usuarios (Comen Medical Instruments, s. f.).

#### **Destinatarios**

El presente manual solo está dirigido a profesionales capacitados que se espera tengan un conocimiento práctico de procedimientos, prácticas y terminología médicas necesarias para el control de pacientes (Comen Medical Instruments, s. f.).

#### **Ilustraciones**

Todas las ilustraciones suministradas en este manual son solo una referencia. Los menús, opciones, valores y funciones de las ilustraciones pueden no coincidir exactamente con lo que ve en el monitor (Comen Medical Instruments, s. f.).

## **Convenciones:**

—>: Indica los pasos operativos.

[Carácter]: Indica el texto de la interfaz del usuario.

## *3.8.3.1 Capítulo 2 Descripción general*

2.1 Presentación del producto

#### 2.1.1 Composición

Este monitor está compuesto principalmente por una unidad principal (que incluye batería, soporte, pantalla, registrador y carcasa) y accesorios funcionales (cables de ECG, manguito de NIBP (presión arterial no invasiva), manguito de IBP (presión arterial invasiva), sensor de SpO2 (saturación de oxígeno en sangre), sensor de TEMP (temperatura corporal) y sensor de CO2) (Comen Medical Instruments, s. f.).

### 2.1.2 Uso específico

El monitor está diseñado para el monitoreo de pacientes en estado crítico en quirófanos, UCI, CCU y en la cabecera de la cama. Puede utilizarse para el monitoreo de ECG (incluido el segmento ST y la arritmia), respiración por impedancia, TEMP, SpO2, PR (frecuencia del pulso), NIPB, IBP, RESP (respiración) y EtCO2 (dióxido de carbono teleespiratorio) de adultos, pediátrico y neonatal. También incluye funciones como OxyCRG (oxi-cardio-respirograma), cálculo de la función renal, hemodinámico, de la oxigenación, de la ventilación y de medicación, y registrador (Comen Medical Instruments, s. f.).

## *3.8.3.2 Capítulo 3 Instalación*

Nota

 Para garantizar el funcionamiento normal del monitor, lea este capítulo y los de "Información de seguridad "y "Seguridad del paciente" detenidamente antes de instalar el monitor (Comen Medical Instruments, s. f.).

3.1 Desembalaje e Inspección

Retire cuidadosamente el monitor y sus accesorios del empaque y verifique cada uno de estos puntos. En caso de problema o contradicción, comuníquese de inmediato con Comen o con su distribuidor (Comen Medical Instruments, s. f.).

1. Verifique que todos los accesorios suministrados coincidan con la lista de empaque.

2. Verifique que no haya daños.

3. Controle todos los conductores y conectores expuestos.

Conserve adecuadamente el material de embalaje para uso futuro.

3.2 Conexión del cable de alimentación de CA

Asegúrese de que la fuente de alimentación de CA esté de acuerdo con las siguientes especificaciones:

100~240V, 50/60Hz 1Hz.

Conecte un extremo del cable de alimentación suministrado con el monitor a la toma de corriente del monitor e inserte el otro extremo en un tomacorriente con descarga a tierra (Comen Medical Instruments, s. f.).

### Nota

Utilice un toma múltiple de grado médico.

 Cuando se suministra una batería, se la debe cargar después del transporte o almacenamiento. Si la batería está baja y no se conecta el monitor a una fuente de alimentación de CA, podría fallar el arranque (Comen Medical Instruments, s. f.).

 Una vez conectado a una fuente de alimentación de CA, la batería se cargará hasta estar completamente cargada (Comen Medical Instruments, s. f.).

Cuando sea necesario, conecte el conductor equipotencial. Consulte el contenido sobre conexión a tierra equipotencial en "Seguridad del paciente" (Comen Medical Instruments, s. f.).

#### 3.3 Arranque

#### STAR8000/8000H:

Una vez encendido el interruptor, el monitor comienza el proceso de autoverificación. La luz roja se enciende durante 1 segundo, y luego se enciende por 1 segundo la luz amarilla. Una vez que aparece en pantalla el logotipo de Comen, el monitor muestra la interfaz principal, con un sonido de "bip" que indica que se completó el arranque (Comen Medical Instruments, s. f.).

#### STAR8000F:

Una vez encendido el interruptor, el monitor comienza el proceso de autoverificación. La luz roja y la turquesa se encienden en forma simultánea durante 1 segundo; luego, la luz turquesa continúa encendida otro segundo, y a su vez, se enciende durante 1 segundo la luz amarilla. Después, aparece en pantalla el logotipo de la compañía; el monitor muestra la interfaz principal con un sonido de "bip" (Comen Medical Instruments, s. f.).

Antes de monitorear al paciente, confirme que el monitor no tenga daños mecánicos y que los cables y accesorios estén conectados correctamente (Comen Medical Instruments, s. f.).

### Nota

El sistema emite una alarma cuando se detecta un error crítico durante la autoverificación.

 Controle todas las funciones del monitor para asegurarse de que el monitor puede funcionar en forma normal.

Se debe cargar la batería después de cada uso para garantizar la disponibilidad de carga.

 Después de la desconexión, con el objeto de extender la vida útil del monitor, espere al menos 1 minuto antes de volver a reiniciarlo (Comen Medical Instruments, s. f.).

#### Advertencia

No use el monitor si encuentra alguna evidencia de falla o algún mensaje de error.

Comuníquese con un ingeniero de servicio de Comen o con un técnico de su hospital (Comen Medical Instruments, s. f.).

#### 3.4 Conexión de sensores

Conecte los sensores al monitor y al paciente, de acuerdo con la descripción detallada en los capítulos correspondientes (Comen Medical Instruments, s. f.).

## *3.8.3.3 Capítulo 4 Seguridad del paciente*

#### 4.1 Instrucciones de seguridad

Este monitor está diseñado de acuerdo con los estándares internacionales de seguridad para equipos electromédicos. Cuenta con prueba de desfibrilación y protección electroquirúrgica con puesta a tierra flotante (Comen Medical Instruments, s. f.).

Utilice los conectores correctos (consulte el capítulo "Monitoreo de ECG") y aplíquelos de acuerdo con las instrucciones del fabricante (Comen Medical Instruments, s. f.).

#### 4.2 Requisitos Ambientales

Cumpla con las siguientes instrucciones para garantizar la seguridad absoluta de la instalación eléctrica (Comen Medical Instruments, s. f.).

El monitor debe ser utilizado en un entorno donde se puedan evitar, de manera razonable, la vibración, el polvo, los gases corrosivos o explosivos, la temperatura y la humedad extrema, etc.

Cuando se instala el monitor en un espacio cerrado, asegúrese de que el mismo se encuentre bien ventilado (Comen Medical Instruments, s. f.).

Deje por lo menos 2 pulgadas (5cm) de espacio libre alrededor del monitor para la circulación del aire.(K. Chan, s. f.)

Además, deje suficiente espacio a su alrededor para facilitar la operación y el mantenimiento.

El monitor se debe almacenar y operar dentro de una temperatura ambiente de -20 $\degree$ C a +60 $\degree$ C y de 0°C a 40°C respectivamente. Una temperatura ambiente hostil podría afectar la precisión y exactitud del monitor, y dañar los componentes y circuitos (Comen Medical Instruments, s. f.).

#### 4.3 Puesta a tierra de seguridad

Para proteger tanto al paciente como al operador, la carcasa del monitor debe tener protección de puesta a tierra. El monitor viene con un cable de alimentación de 3 clavijas desmontable, que se debe insertar en un tomacorriente con puesta a tierra para que el monitor quede conectado con descarga a tierra. Si no contara con un tomacorriente con puesta a tierra, comuníquese con el electricista de su hospital (Comen Medical Instruments, s. f.).

#### Advertencia

 Está terminantemente prohibido conectar el cable de 3 clavijas en un tomacorriente de 2 clavijas (Comen Medical Instruments, s. f.).

Conecte el cable a tierra al conector equipotencial del monitor. Sin duda si el uso conjunto de dispositivos involucra algún riesgo eléctrico, como el riesgo ocasionado por la acumulación de corriente de fuga, consulte a un experto en el tema para garantizar la seguridad de todos los dispositivos (Comen Medical Instruments, s. f.).

### 4.4 Puesta a tierra equipotencial

Este monitor debe conectarse a una fuente de alimentación con puesta a tierra de seguridad. Para el caso de exámenes cardíacos o cerebrales, el monitor se debe conectar en forma separada a un sistema de puesta a tierra equipotencial. Conecte un extremo del conductor equipotencial (conductor de ecualización de potencial) al conector equipotencial ubicado en el panel posterior del monitor, y conecte el otro extremo al conector del sistema de puesta a tierra equipotencial. En caso de que el sistema de puesta a tierra de seguridad esté dañado, el sistema de puesta a tierra equipotencial puede proteger al monitor (Comen Medical Instruments, s. f.).

El examen cardíaco (o cerebral) solo se puede llevar a cabo en una habitación con un sistema de puesta a tierra de seguridad instalado. Antes de cada uso, verifique que el monitor se encuentre

en estado normal de funcionamiento. Los cables que conectan al paciente con el monitor no pueden estar contaminados con electrolito (Comen Medical Instruments, s. f.).

### Advertencia

 Si el sistema de puesta a tierra de seguridad no es estable, utilice la batería incorporada para alimentar el monitor (Comen Medical Instruments, s. f.).

### 4.5 Condensación

Asegúrese de que el monitor esté libre de condensación durante su funcionamiento. Cuando el monitor se mueve de una habitación a otra, se puede formar condensación debido a la exposición al aire húmedo y a la diferencia de temperatura. En este caso, no utilice el monitor hasta que se seque (Comen Medical Instruments, s. f.).

# **IV.DESARROLLO**

A continuación, se incluye una descripción del trabajo realizado a lo largo de las 10 semanas de práctica profesional. Las actividades están divididas según semanas, pero se describen las más relevantes o significativas. La totalidad de actividades realizadas se detalló en una bitácora que se puede encontrar en el apartado de anexos de este documento (anexo 1).

## **4.1.DESCRIPCIÓN DEL TRABAJO DESARROLLADO**

4.1.1 SEMANA 1

# **1. Mantenimiento preventivo en Hospital San Felipe de camillas de transporte y videocolposcopios Kernel KN 2200I HD.**

Se visitó el Hospital San Felipe para realizar el mantenimiento preventivo de 3 unidades de alto flujo, camillas de transporte y 3 videocolposcopios. Sin embargo, se presentó la dificultad con algunos de los equipos ya que el personal del hospital desconocía la ubicación de las unidades de alto flujo y solo se pudieron identificar algunas camillas.

El mantenimiento preventivo del videocolposcopio consistía básicamente en una inspección física, prueba de funcionamiento, comprobación de todos los componentes y accesorios, comprobación del funcionamiento del software. Para las camillas es un mantenimiento bastante básico, limpieza superficial y verificación de los diferentes controles.

En la ilustración 5 se está realizando pruebas de las funciones incluidas en el control de mando y en la ilustración 6 verificación del software, que esté funcionando correctamente, que se reconozca la cámara del equipo y permita ingresar a todos sus apartados disponibles.

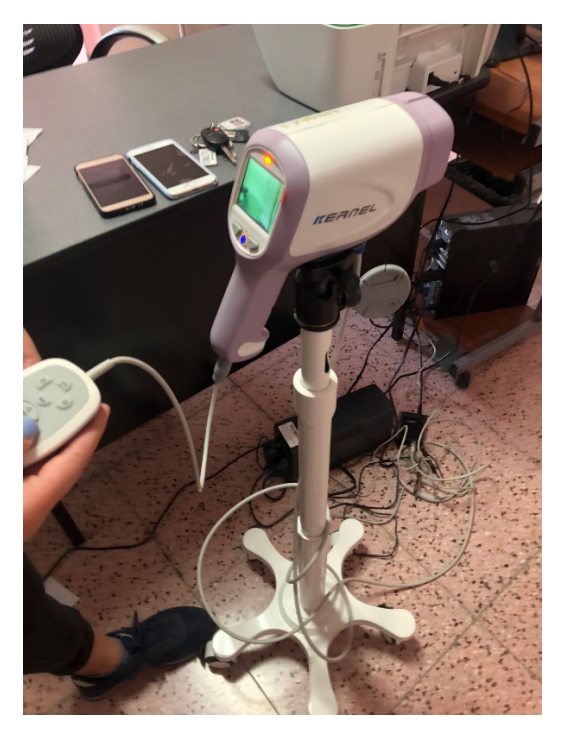

**Ilustración 5. Realizando mantenimiento preventivo de videocolposcopios en Hospital San** 

**Felipe**

Fuente: elaboración propia

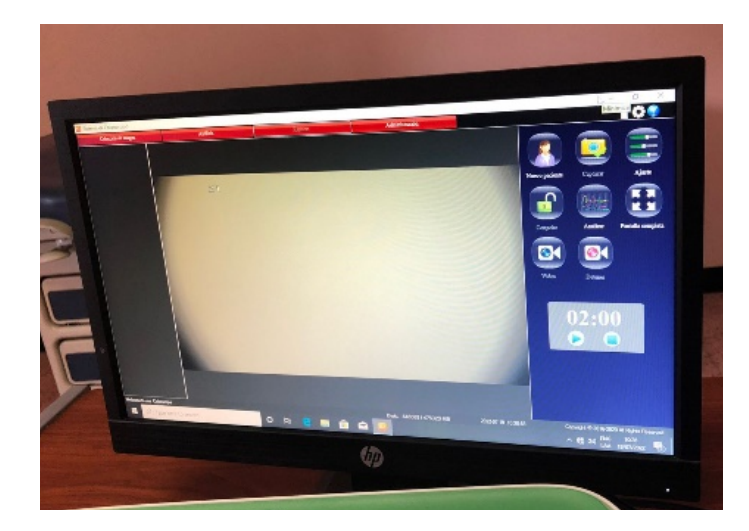

**Ilustración 6. Verificación de software de videocolposcopio.**

Fuente: elaboración propia

# **2. Instalación de transformador de voltaje (de 220 V a 110 V) en succionadores Yuwell 7A-23B.**

Previo a la entrega de los succionadores en Clínicas Medicas Emmanuel, se tuvo que hacer una modificación para el requerimiento de alimentación del equipo, ya que estos equipos requerían una toma de 220 V y en el lugar a instalar no había tomacorrientes con esta salida de voltaje. Por lo tanto, se instaló en cada succionador un transformador de voltaje para que el requerimiento de voltaje sea 110 V. Uno de los succionadores no presentó ningún problema, se realizó la prueba de funcionamiento del equipo y todo quedó funcional, sin embargo, el otro succionador presentaba una falla en el circuito, quemando los fusibles.

4.1.2 SEMANA 2

# **1. Revisión y corrección de conexiones en transformador de voltaje instalador en succionadores Yuwell 7A-23B.**

Posteriormente se realizó una revisión para identificar cual era el problema que presentaba el circuito. A simple vista todo estaba correctamente conectado, por lo que se concluye que posiblemente las líneas estuvieran chocando y, por lo tanto, solo se revisaron (ilustración 7) y aislaron las conexiones.

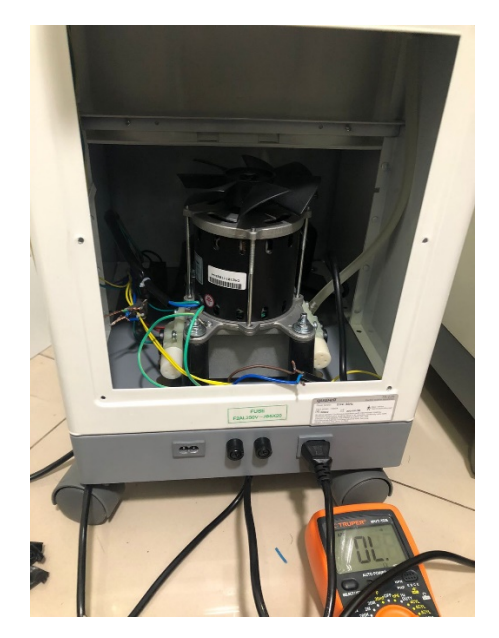

**Ilustración 7. Revisión de conexión y pruebas de continuidad en cables de conexión del transformador de voltaje instalado en el succionador.**

Fuente: elaboración propia

## **2. Armar y revisar máquina de Anestesia Comen AX-400.**

Cuando los equipos ingresan a la sucursal de Tegucigalpa siempre deben ser revisados, que tengan todos sus componentes, accesorios, que no presenten ningún desperfecto y esté listo para instalación. De igual manera cuando se tiene planificada la instalación del equipo se debe revisar, y verificar su correcto funcionamiento, previendo de esta manera posibles contratiempos o problemas en el momento de la instalación.

CME realizó la adquisición de una máquina de anestesia, por lo tanto, se ensamblaron los componentes correspondientes y se realizó la prueba del equipo.

## **3. Viaje a Comayagua Julio 27**

Para estos viajes fuera del casco urbano, se planifican todas las actividades acumuladas para el sitio a visitar, tratando de aprovechar al máximo el tiempo y el viaje. Por lo tanto en Comayagua se realizaron diferentes actividades: Se realizó la entrega e instalación en Clínicas Medicas Emmanuel (CME) de la máquina de anestesia AX 400 de la marca Comen, la instalación donde primero se verificaron los requisitos de instalación, que básicamente es el suministro de oxígeno,

en este caso CME trabaja con cilindros de oxígeno, por lo tanto se verificó en el manómetro que la salida de presión fuera la indicada y adecuada para el correcto funcionamiento del equipo y se brindó una capacitación al personal sobre el uso del equipo y los cuidados a tener con el equipo (ilustración 8).

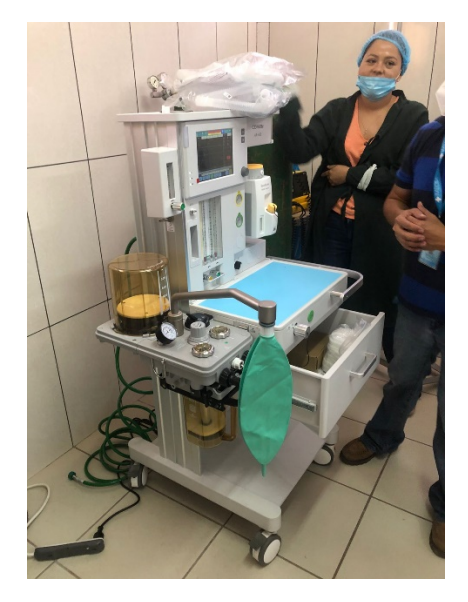

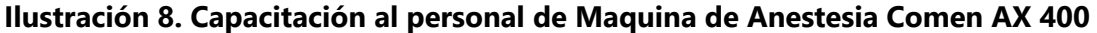

Fuente: elaboración propia

También se instalaron las baterías de la mesa de operaciones ET500, ya que al momento de instalación de la mesa no se contaba aun con las baterías. Al momento de colocar las baterías todo salió exitosamente, pero al momento de armar la mesa de operación, las tapaderas que recubren el soporte de la mesa, sufrieron una deformación al momento de probarlas (ver ilustración 9). Se manejó como un problema estético, sin embargo, el cliente expresó molestias, por lo que posteriormente se realizó una corrección de esto.

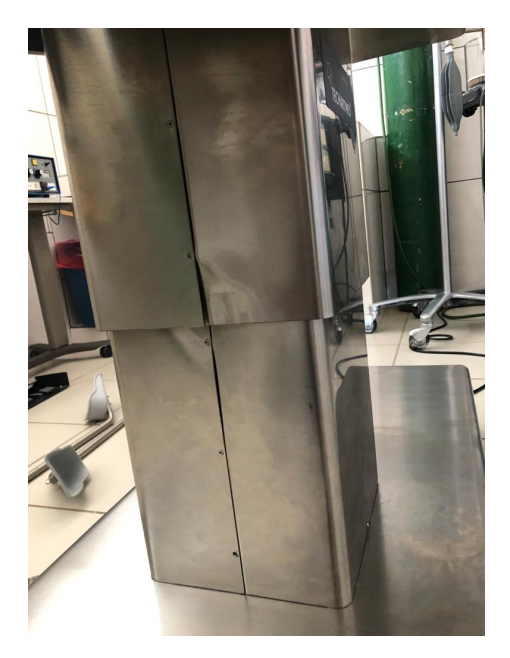

**Ilustración 9. Deformación de tapadera de mesa ginecológica por traslape realizando pruebas de funcionamiento del equipo.**

Fuente: elaboración propia

Para finalizar se realizó una visita a LABDEC para comenzar con la asesoría en los requerimientos de instalación para un quirófano y una sala de rayos X. Este centro tiene como proyecto expandirse, construir estas salas y equiparlas con IMECSA. Por lo tanto, se comenzó preguntando que tipos de procedimientos piensan realizar para determinar el tipo de quirófano, se realizaron las recomendaciones sobre las salas necesarias, como sala de recuperación, esterilización, de preparación para los médicos, sugerencias para las dimensiones del quirófano, entre otros datos importantes y significativos para poder redactar un documento con todos los requerimientos necesarios.

# **4. Acompañamiento en capacitación al personal de Laboratorios Médicos en el uso del equipo de pruebas especiales Lifrotronic eCL8000.**

Laboratorios médicos adquirió un equipo de pruebas especiales en modalidad comodato. De igual manera se realiza la instalación del equipo, una vez teniendo los requerimientos de instalación: alimentación, UPS, mesa de dimensiones adecuadas para colocar el equipo, condiciones ambientales.

Para la instalación de un "eclia" como normalmente se refiere al equipo, anteriormente se debe verificar que se cuente con un kit de instalación, el cual incluye los reactivos y consumibles del sistema (cubetas, auffer, buffer, concentrated washing buffer, buffer de mantenimiento de la celda de medición, limpiador de sonda, buffer de ajuste de alto voltaje), además de contar con agua destilada 9 litros. También se debe retirar los seguros que trae el equipo que son para evitar colisiones entre los brazos del equipo, se instala el electrodo de referencia, y debe realizarse los mantenimientos o pruebas indicadas: prueba de blancos y ajuste de alta presión.

En las capacitaciones al personal, además de explicar cómo funciona y se manipula el equipo, se indica los cuidados del equipo, se muestran las diferentes instalaciones, como colocar o cambiar los consumibles, los mantenimientos que debe realizar el usuario, la periodicidad de los mantenimientos. Luego se procede a la parte de calibración, control y pruebas con los reactivos, tanto como para mostrar al personal como se realiza, como para validar que los kits, reactivos, calibraciones del equipo están funcionando correctamente y por ende los resultados obtenidos son acertados.

#### **5. Elaboración licitación de Pruebas Antígeno COVID.**

Se elaboro el documento de licitación donde se ofertan las pruebas antígeno COVID. Se elaboro un documento que consiste o se divide en tres secciones principales, oferta económica donde se detalla los costos, se colocan los cheques de garantía, entre otras, la oferta técnica donde se dan los detalles y especificaciones técnicas (si aplica) del equipo y la oferta legal donde se colocan documentos como constancia OCAE, permisos de operación de la empresa, constancia del siafi, RTN de la empresa, constancia PGR, entre otros. Este documento se construye de acuerdo a los pliegos de licitación brindados por la empresa o institución que realizara la compra.

## 4.1.3 SEMANA 3

# **1. Seguimiento de capacitación al personal de Laboratorios Médicos en el uso del equipo de pruebas especiales Lifrotronic eCL8000.**

Se dio seguimiento con la capacitación en el uso del equipo de pruebas especiales, realizando calibración de reactivos, controles y pruebas con muestras de paciente. La capacitación fue impartida al personal de Laboratorios médicos que serán los usuarios del equipo (ver ilustración 10).

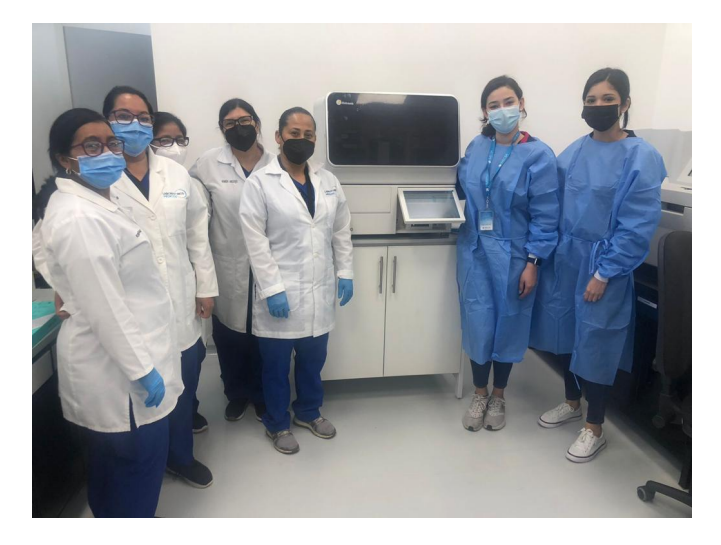

# **Ilustración 10. Personal que recibió capacitación en uso de equipo de pruebas especiales Lifrotronic eCL800.**

Fuente: elaboración propia

## **2. Elaboración de calendario de capacitaciones a personal de ventas de IMECSA.**

Con la reciente contratación de personal de ventas, se procedió a elaborar un calendario de capacitaciones del equipo médico que se distribuye en la empresa, ya que, es importante que el personal de ventas conozca o maneje por lo menos información básica de los equipos, para que se utilizan, que especialidades de medicina podrían requerirlo, en que áreas se requieren, accesorios que incluyen, etc. ya que son ellas las encargadas de tratar con los clientes, ofertando los equipos.

# **3. Acompañamiento en revisión y capacitación del personal de EPS en uso del dispositivo MAPA.**

Las enfermeras a cargo de realizar la colocación y programación del MAPA, reportaron al momento de atender una paciente, que el dispositivo no funcionaba, se intentó dar asistencia vía videollamada, pero al no resolver el problema, se programó una visita de emergencia en el momento. Luego de la revisión, se concluye que un inconveniente era que el dispositivo estaba descargado, el MAPA incluye baterías especiales que se recomiendan cargar con tiempo de antelación antes de recibir un paciente.

Sin embrago, el principal problema era con el puerto USB de la computadora donde se estaba conectando el equipo, ya que no lo reconocía y al probar en otra computadora, el dispositivo trabajaba sin problema. Por tanto, se extendió la ficha técnica detallando las recomendaciones: idealmente contar con una computadora exclusiva para el uso del MAPA y en caso de no ser posible, utilizar siempre el primer puerto USB de la computadora y desconectar o volver a conectar el dispositivo hasta que lo reconozca.

4.1.4 SEMANA 4

**1. Instalación y capacitación en Diagnotest de Equipo de pruebas especiales Lifrotronic eCL8000 y Analizador de Hematología Wheisman AC 610.**

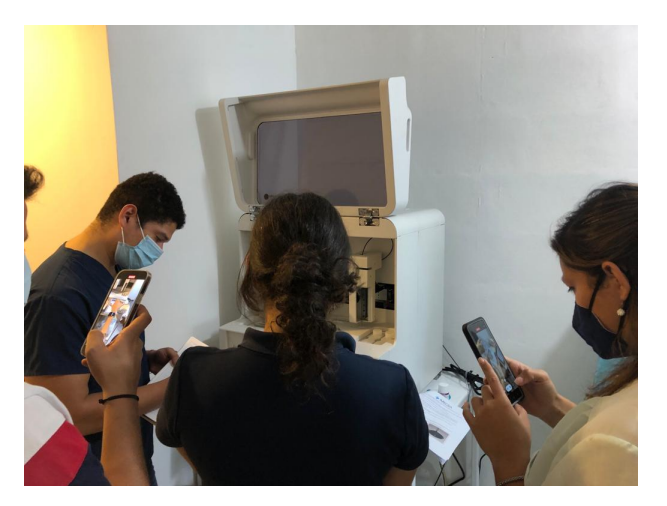

**Ilustración 11. Capacitación al personal de Diagnotest en equipo de pruebas especiales eCL8000.**

Fuente: elaboración propia

**2. Probar Cabina de Bioseguridad: revisar accesorios completos para posterior instalación en Choluteca.**

Como ya se mencionó, previo a la instalación de un equipo se debe revisar que este completo, listo para instalarse y realizar pruebas de funcionamiento del equipo, para descartar que viniera con un problema de fábrica, que haya sufrido un golpe o daño en la movilización o transporte.

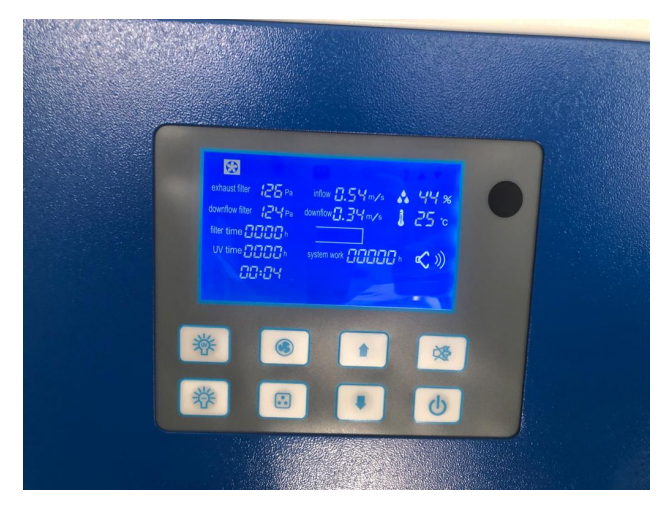

**Ilustración 12. Prueba de cabina de bioseguridad, que este en perfecto estado y funcionamiento, sin desperfectos de fabrica o daños.**

Fuente: elaboración propia

# **3. Capacitación de personal de ventas en Monitor de Signos Vitales y Bombas de Infusión.**

La primera capacitación al personal de ventas, fue de los equipos más básicos: monitor de signos vitales y bombas de infusión (ver ilustración 13). En esta capacitación se da un poco del contexto y la teoría básica de este equipo en general, para luego pasar a hablar de los modelos que distribuye la empresa específicamente, exponiendo diferentes situaciones y posibilidades que podrían enfrentar al ofrecer el equipo a un cliente. De esta manera, se evita que se brinde información equivocada, en cuanto a accesorios o funciones que incluye el equipo, ya que al realizar una cotización se da el valor del equipo con lo que este incluye y con lo solicitado por el médico, por lo tanto, si no hay una buena comunicación o se da información equivocada, se podría causar malos entendidos al momento de negociar un equipo.

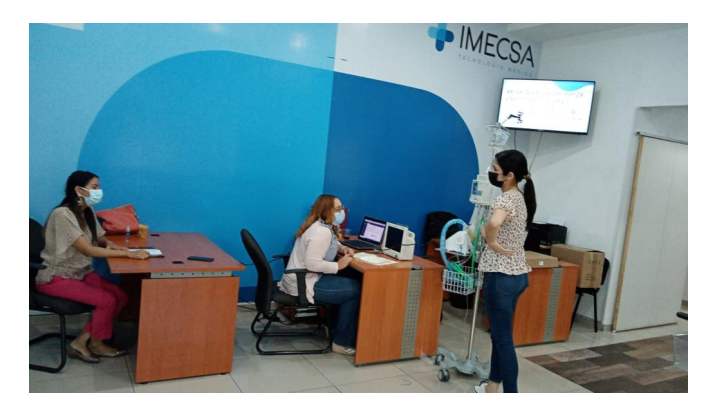

**Ilustración 13. Capacitación al personal de ventas sobre monitor de SV y bomba de infusión.**

Fuente: elaboración propia

**4. Clasificación de fichas de trabajo según cliente y creación de expediente a clientes nuevos.**

En cada actividad que se realiza, para dejar constancia del trabajo, se realiza una ficha técnica o ficha de trabajo, donde se detalla los datos del cliente, del equipo, y que actividad se realizó como tal. Luego estas fichas son anexadas al expediente del cliente en el departamento de Biomédica.

# **5. Intento de cambio de software para cambio a idioma español en Equipo de Pruebas Especiales Lifotronic eCL8000 de Laboratorio médicos.**

Para el cambio de software, fabrica extiende los archivos y aplicaciones requeridas. Teniendo estos softwares se sigue el procedimiento indicado por fabrica, pero en este caso los archivos estaban dañados y se identificó esto hasta el momento de la actualización ya que los programas deben correrse en el sistema operativo del equipo.

4.1.5 SEMANA 5

# **1. Cambio de software para cambio de idioma en Equipo de Pruebas Especiales Lifotronic eCL8000.**

Se notificó el problema a fabrica y proveyeron los softwares corregidos, pudiendo realizar el cambio de software exitosamente, permitiendo el cambio de idioma del equipo de ingles a español, solicitado por el laboratorio.

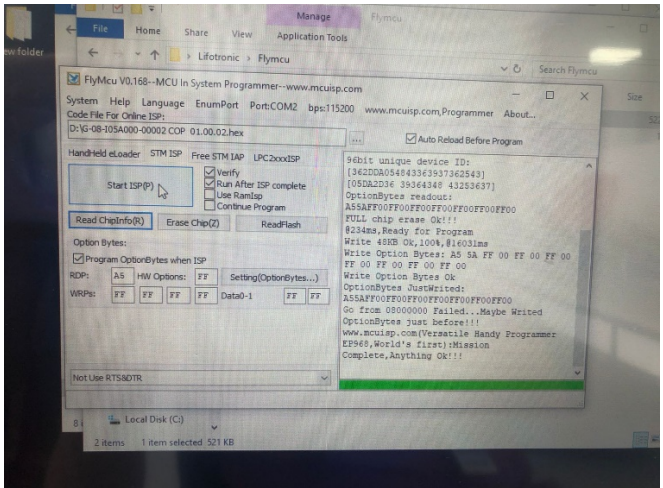

**Ilustración 14. Aplicación para cambio de software en equipo de pruebas especiales eCL8000**

Fuente: elaboración propia

# **2. Contactar doctores propietarios de USG de Sonoscape para ofrecer paquetes de mantenimiento preventivo, servicio de mantenimiento correctivo y permutas de los equipos.**

En la actualidad la empresa está queriendo participar y ofrecer planes de mantenimiento preventivo, tanto en el sector público como privado, por lo tanto, por el sector privado se está comenzando a contactar clientes que tengan equipos de los proveedores de la empresa, que ya haya vencido su garantía para ofrecer este servicio. Anteriormente se había actualizado las bases de datos de los clientes que tienen equipos de USG de la marca sonoscape, y se inició contactando estos clientes.

## **3. Corrección de falla en el display por pines dañados de impresora Sony para USG.**

En la previa revisión y pruebas realizadas a la impresora Sony, cuyo problema es que tiene dañado el potenciómetro que regula el contraste y brillo de la imagen a imprimir, no se había podido solucionar el problema. Por lo tanto, se siguieron haciendo pruebas, cambio de tarjetas y algunos componentes que podrían estar influyendo. El display también presentaba algunas fallas y se identificó que los pines de la cinta de conexión estaban dañados.

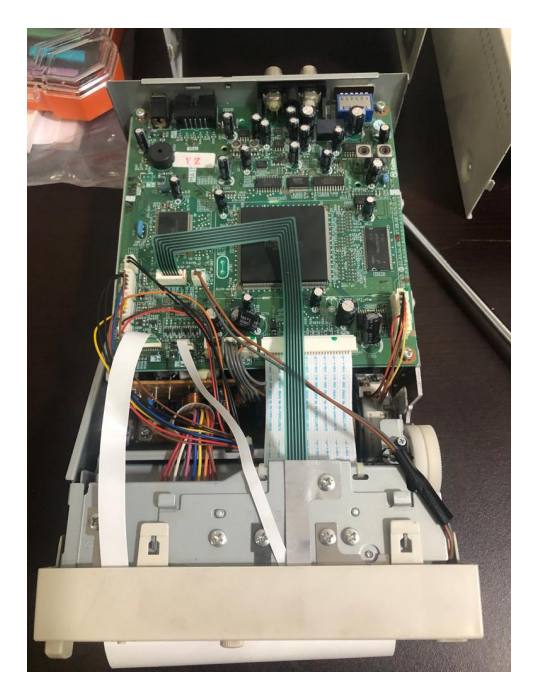

**Ilustración 15. Realización de pruebas en impresora Sony.**

Fuente: elaboración propia

# **4. Apoyo a ventas en demostración de monitor fetal Comen STAR 5000C.**

Se visitó el hospital El Carmen, para realizar una demostración del monitor fetal STAR 5000C de la marca Comen. Se realizo la demostración del equipo, específicamente el funcionamiento del transductor para la frecuencia fetal, y se configuró la impresión según los requerimientos del cliente.

# **5. Impartir capacitación de Videocolposcopios y unidades de crioterapia a personal de ventas.**

Con la contratación de nuevo personal de ventas, el departamento de Biomédica programa capacitaciones sobre los diferentes equipos que se ofertan en la empresa. En esta ocasión se impartió la capacitación sobre el Videocolposcopio y la unidad de crioterapia, se comienza dando una breve introducción de la tecnología como tal, y luego se miras aspectos técnicos del modelo especifico que ofrece la empresa, accesorios, características, entre otros.

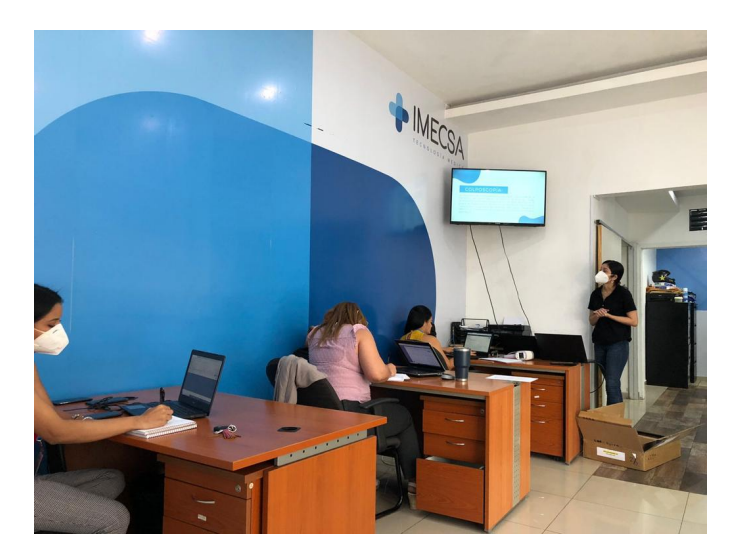

**Ilustración 16. Capacitación a personal de ventas sobre Videcolposcopio y unidad de crioterapia**

Fuente: elaboración propia

- 4.1.6 SEMANA 6
- **1. Apoyo en elaboración de protocolo de mantenimiento de USG Sonoscape S2.**
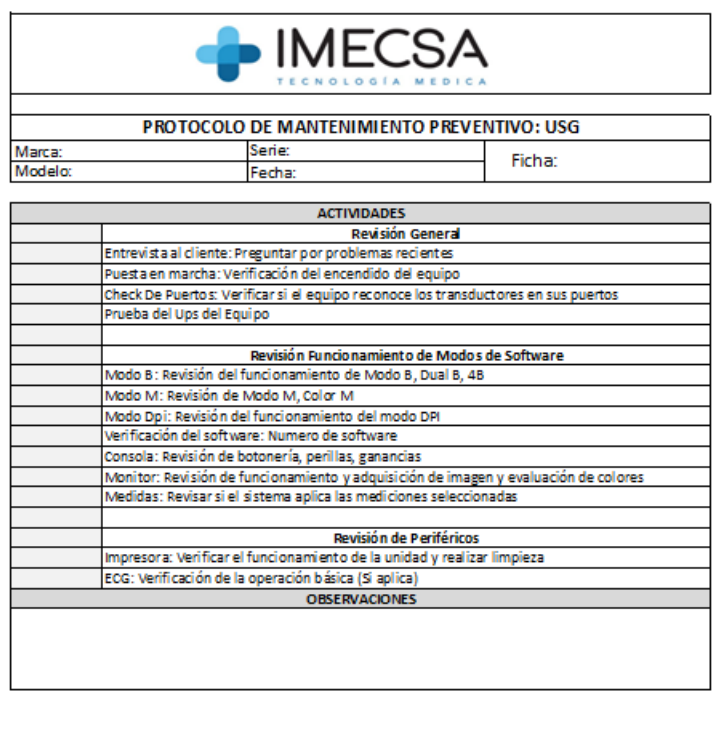

## **Ilustración 17. Protocolo de mantenimiento preventivo para ultrasonido Sonoscape S2.**

Firma depto, Ingeniería Biomédica

Fuente: elaboración propia

## **2. Revisión y mantenimiento preventivo de USG Sonoscape S2 de Cárcel de Mujeres en Tamara.**

Firma Cliente

Se había reportado una falla con el cargador del USG S2, debido a eventos en la actividad eléctrica, el equipo se apagó y no encendía, pero fue esta incidencia solo ocurrió un día y luego el equipo siguió funcionando bien. Se realizó la revisión, pero el equipo aparentemente esta funcional y en buen estado, de igual manera la instalación eléctrica de la clínica.

Posteriormente se realizó el mantenimiento preventivo de acuerdo al protocolo establecido (ilustración). Se realizan inspecciones generales y de toda la botonería, pruebas de funcionamiento, modos, entre otras como una pequeña entrevista al usuario para conocer si el equipo ha presentado alguna falla o se ha observado algún comportamiento anormal.

# **3. Demostración Videocolposcopio Kernel KN 2200I HD en clínica Familiar, Comayagua.**

En la demostración del colposcopio, además de mostrar el equipo, su funcionamiento, las características, se muestra al cliente el software con el que trabaja el equipo, esta herramienta ayuda al médico a emitir reportes, permite hacer comparaciones de las imágenes capturadas con plantillas, tener una base de datos con imágenes almacenadas de cada paciente.

# 4. **Revisión de máquina de anestesia Comen AX 400 en CME, Comayagua, por reporte de alarma en el sensor de caudal. Calibraciones, pruebas de fuga, autopruebas, pruebas de funcionamiento**.

Los usuarios de la máquina de anestesia AX 400 instalada en CME de Comayagua, han reportado que el equipo ha mostrado alarmas de problemas con el sensor de caudal. El sensor de caudal, se procedió a realizar calibración del caudal, de la celda de O2 y realizar la autoprueba y pruebas de fuga en ambos modos de ventilación.

# **5. Revisión y mantenimiento preventivo de USG Sonoscape S2 de Clínica Familiar, Comayagua.**

En Clínica familiar en Comayagua se realizó la visita para realizar el mantenimiento preventivo del equipo de USG S2. El usuario reportó un sonido fuera de lo común, proviniendo del equipo. Se realizó la revisión del equipo y se observó que el equipo estaba recubierto de polvo y se procedió a abrir el equipo, donde efectivamente se encontraron capaz de polvo recubriendo todos los componentes del equipo (ilustración 9, 10 y 11). Por lo cual, se realizó la limpieza para una posterior prueba del equipo y sin duda, el ruido disminuyó significativamente.

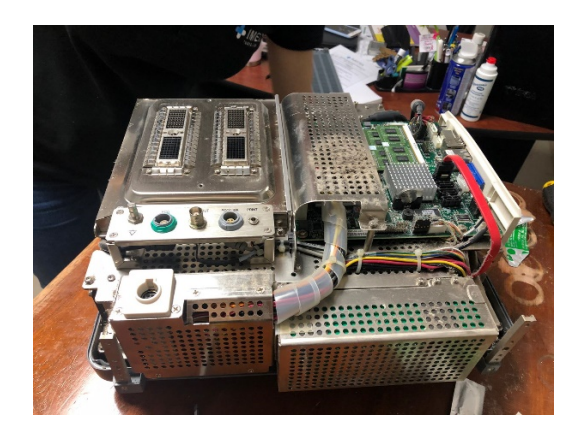

**Ilustración 18. Ultrasonido S2 destapado.**

Fuente: elaboración propia

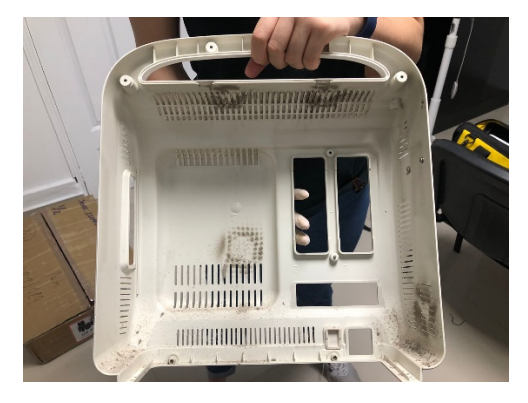

**Ilustración 19. Carcasa del equipo de USG S2.**

Fuente: elaboración propia

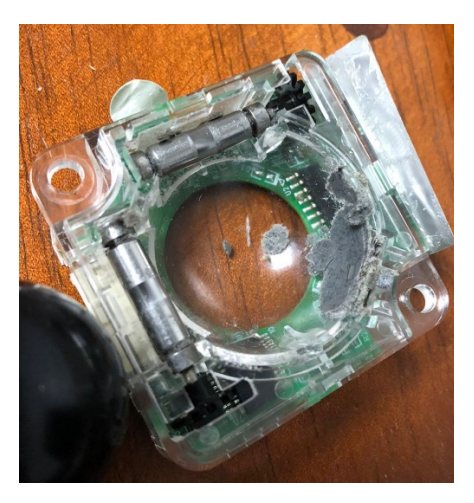

**Ilustración 20. Trackball obstruido por acumulaciones de residuos y suciedad.**

Fuente: elaboración propia

Luego de esto se realizó el protocolo de mantenimiento preventivo y adicional se realizó un avalúo del equipo (ilustración 12) para poder emitir un reporte y solicitar el cambio del equipo por un modelo más actualizado, ya que Sonoscape permite realizar estas permutas, siempre y cuando el equipo esté en condiciones.

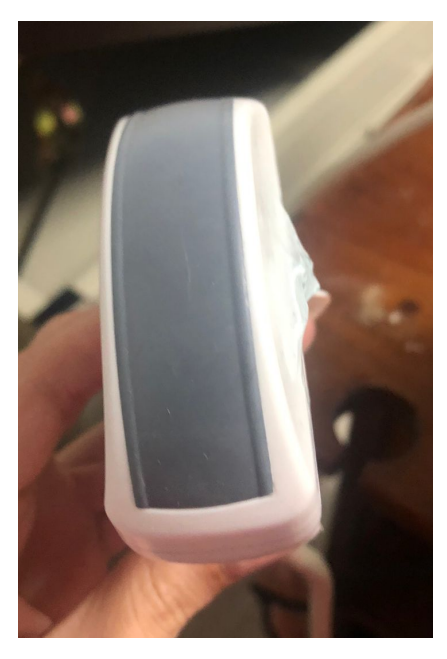

**Ilustración 21. Evaluación y toma de fotografías para elaboración de reporte de avalúo para solicitar cambio de equipo de USG.**

Fuente: elaboración propia

#### **6. Prueba de potencia de succionador Yuwell A7-23B.**

De los succionadores instalados en CME se reportó un funcionamiento poco eficiente del equipo: la succión era muy lenta, aun estando al máximo de potencia. En entrevistas con el personal, se obtuvo que la falla solo fue en la primera cirugía, luego se había utilizado en dos cirugías más y el equipo había funcionado correcta y eficientemente. También se encontró que este día en que se reportó la falla hubo falla del suministro de energía eléctrica y se activó la planta que tienen como sistema de respaldo.

En vista que el equipo está funcionando correctamente en este momento, se asume que la falla fue debido a problemas con el suministro eléctrico.

#### 4.1.7 SEMANA 7

**1. Reemplazar módulos de máquina de anestesia veterinaria Superstar DM6B que presentaba alarmas de ventilador en mal estado por módulos de equipo en buen estado.**

Al momento de realizar las pruebas de funcionamiento de las máquinas de anestesia veterinarias DM6B se tuvieron algunos inconvenientes, entre ellos que una de las maquinas presentaba una alarma de falla de ventilador.

Estos equipos tienen dos opciones de idioma: español y chino, pero el idioma español son traducciones que en ocasiones no están bien realizadas, por lo que al leer ventilador se entendió que el problema era en el circuito de ventilación mecánica del equipo. Se remitió al manual del equipo, el cual como solución solo indicaba cambiar el ventilador, por lo que se procedió a revisar y realizar pruebas internas en el equipo.

Lo primero que se realizó, fue el cambio del fuelle al equipo, pero este seguía presentando la misma alarma. Se realizó el cambio de algunos módulos y tarjetas, pero el equipo aun presentaba la alarma. La última prueba fue cambio de la ventiladora del equipo y este era el problema, por lo tanto, se procedió a cambiarla y continuar con las pruebas de la ventiladora para descubrir cual es la falla en ella.

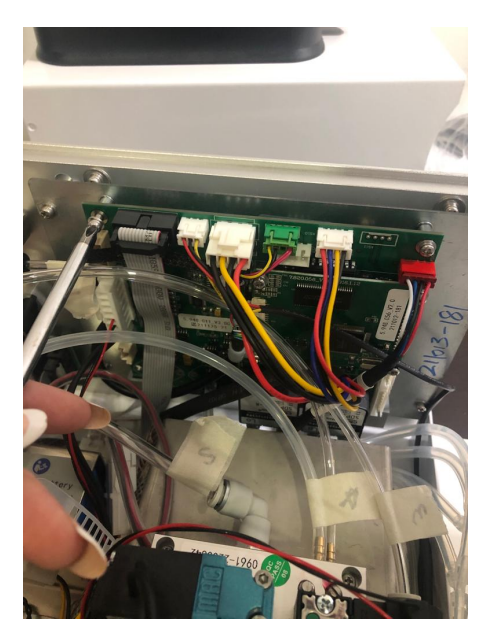

#### **Ilustración 22. Cambio de tarjeta de máquina de anestesia veterinaria Superstar DM6B.**

Fuente: elaboración propia

#### **2. Elaborar informe para avalúo de USG Sonoscape S2**

La marca Sonoscape, brinda la oportunidad a los clientes de poder permutar los equipos de ultrasonido. Para esto se elabora un avalúo del equipo, donde se realiza una inspección del equipo comprobando el estado físico y funcional del equipo, calidad de imagen, estado de los transductores, prueba de modos, entre otros detalles que determinan si el estado del equipo. Con estos datos se realiza un informe para poder realizar una valoración del equipo.

# **3. Mantenimiento Preventivo de Monitor de signos vitales COMEN NC9/C31 en Hospital San Jorge El Hato.**

Se visitó el Hospital San Jorge para realizar el mantenimiento preventivo del monitor de signos vitales NC19 instalado en la sala de UCI. El mantenimiento de estos equipos es realmente básico, se realiza limpieza, comprobación del estado físico del equipo y sus accesorios, se realizan pruebas de funcionamiento realizando la medición de los parámetros que el equipo incluye.

Este equipo tiene el módulo de capnografía instalado, anteriormente se había reportado que el sensor no estaba midiendo correctamente los niveles de CO2. Por lo tanto, se realizó también una calibración cero del sensor y se realizaron pruebas de funcionamiento para verificar que el equipo quedaba funcional.

# **4. Cambio de componentes, calibración y pruebas de Rx Cefalométrico y Panorámico Papaya 3D PLUS en Radix by SISSHO, por problemas en la calidad de imagen.**

El Rayos X panorámico y cefalométrico instalado en Radix ha presentado problemas con la calidad de imagen. Previamente se habían realizado calibraciones y reemplazo de partes con la asistencia de fabrica tratando de resolver el problema.

En este momento el problema persistente es al momento de realizar las tomas cefalométricas laterales, donde la imagen en ocasiones presenta líneas verticales y los tejidos blancos no se observan con claridad ya la imagen se ve muy oscura.

En este caso, se realizó el reemplazo de la tarjeta del cefalométrico, motores de los brazos del cefalométrico y las bandas. Se realizó calibración del equipo con la asistencia de fábrica, seguido de pruebas, donde aún se observan algunas imágenes oscuras y con ruido. En este caso se queda a la espera de una respuesta de fábrica, ya que no se ha determinado el motivo del problema y se esperaba que con el cambio de estos componentes el problema se solucionara.

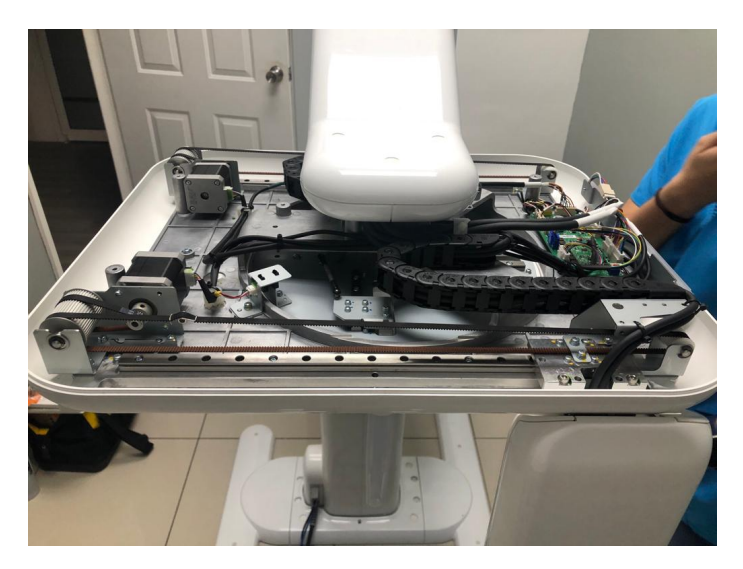

**Ilustración 23. Reemplazo de tarjetas, bandas y motores del cefalométrico.**

Fuente: elaboración propia

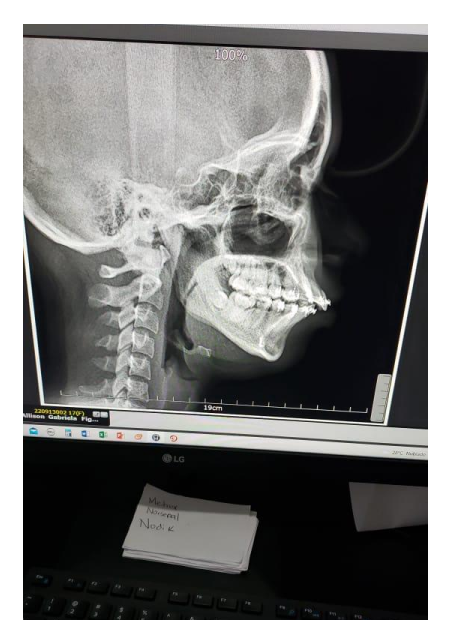

**Ilustración 24. Imagen oscura, donde no se pueden observar los tejidos blandos del paciente.**

Fuente: elaboración propia

4.1.8 SEMANA 8

# **1. Revisión del manual de referencias técnicas de máquina de anestesia Datex Ohmeda Aestiva/5 7900.**

Se realizó la revisión del manual de referencias técnicas para identificar el número de stock de los repuestos de la máquina de anestesia, a incluir en el kit de mantenimiento anual de la propuesta de mantenimiento, así como consultar la periodicidad de reemplazo recomendado por el fabricante.

# **2. Pruebas de funcionamiento y calibración de Equipo de Hematología Wheisman AC 610.**

Se realizó la calibración del equipo con una muestra de sangre fresca, realizando previamente un hemograma en un equipo calibrado y validado con esta misma muestra de sangre.

El equipo realiza la calibración realizando mediciones de la muestra de sangre, los cuales son comparados con los resultados validados. Estos valores deben coincidir o tener la menor variación posible. Se debe verificar que los resultados comparados tengan las mismas unidades, ya que esto podría crear conclusiones incorrectas del equipo.

Posteriormente se realizó un hemograma completo con la misma prueba de sangre, para validar los resultados (ver ilustración 25).

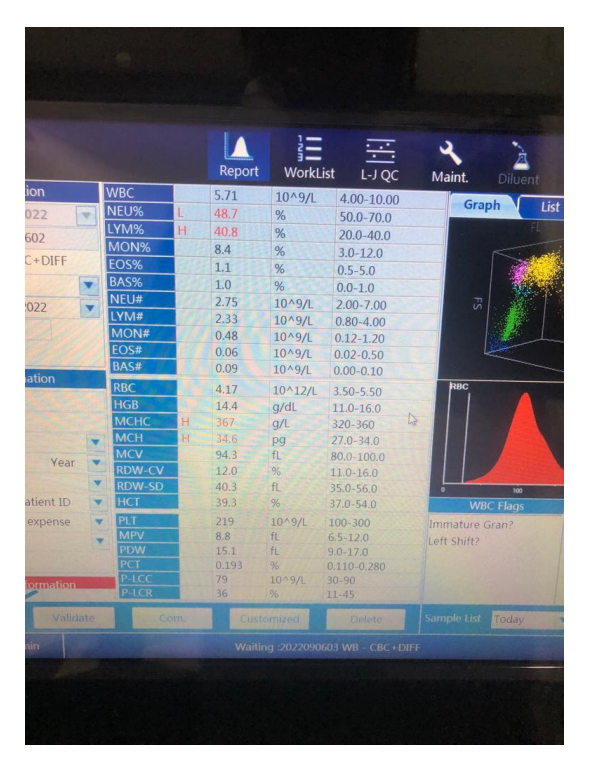

### **Ilustración 25. Resultados de hemograma realizado en equipo previamente calibrado**

Fuente: elaboración propia

# **3. Apoyo en preparación de equipo de pruebas especiales eCL8000 (prueba de alto voltaje).**

Uno de los procedimientos a realizar previos a la instalación de un "eclia" es el ajuste de alta presión o de alto voltaje. Para esto se utiliza un reactivo de ajuste de alta presión y el buffer de alta presión.

Los resultados de esta prueba deben encontrarse en un rango de 100,000 ± 5000, de lo contrario se debe realizar un ajuste en el potenciómetro de la unidad de medición (ver ilustración 26).

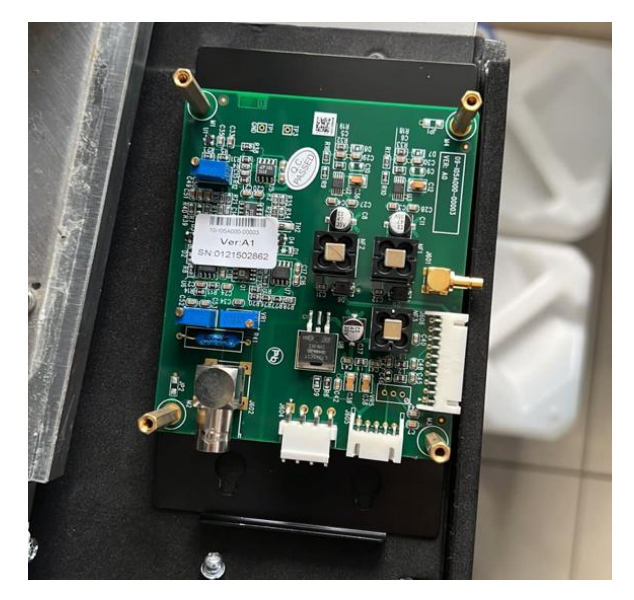

**Ilustración 26. Unidad de medición**

Fuente: elaboración propia

# **4. Calibración y pruebas de Rx Cefalométrico y Panorámico Papaya 3D PLUS en Radix by SISSHO.**

Por solicitud de fabrica se visitó Radix para realizar una nueva calibración del equipo, modificando el "margin value" para intentar mejor la calidad de imagen.

Se realizó la calibración con la asistencia de fábrica y se realizaron pruebas (ver ilustración 27).

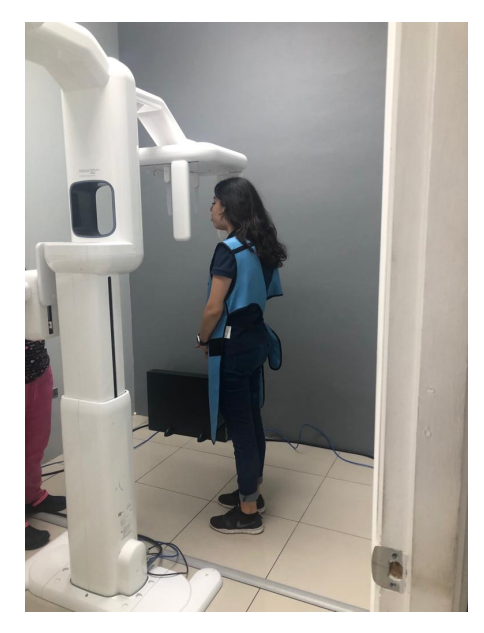

### **Ilustración 27. Pruebas de tomas cefalométricas laterales con Rx cefalométrico.**

Fuente: elaboración propia

#### **5. Liberar memoria en computadora de Rx de Traumacentro.**

Se recibió un llamado por parte del técnico radiólogo de traumacentro, solicitando una liberación de especio en la memoria de la computadora de la estación de trabajo del equipo de Rayos X.

Previo al borrado de archivos de pacientes se realizó un backup en un disco duro externo. Se realizó la liberación de espacio, pero se recomendó al centro realizar la compra de un disco duro externo de alta capacidad para poder almacenar en este los archivos y no tener inconvenientes para seguir trabajando.

4.1.9. SEMANA 9

# **6. Seguimiento de caso Laboratorios Médicos: revisión y comparación de resultados, recalibración de reactivos y pruebas.**

Se realizó una visita a laboratorios médicos para dar seguimiento al caso ya que, se han tenido problema en los resultados con algunos reactivos, los cuales dan resultados bastante alterados.

En este caso se realizó una prueba con muestras de pacientes control y se compararon los resultados con los resultados en el equipo TOSOH. También se realizó nuevamente la calibración de la ferritina, se realizaron controles y pruebas con este mismo reactivo.

Los resultados en las calibraciones y controles son normales pero los resultados de las muestras siguen mostrándose alterados. Sin embargo, otros reactivos como los del cuadro tiroideo muestran resultados acertados, por lo que se debe considerar otros factores y no solo al equipo como causante del problema.

#### **7. Levantamiento de equipos instalados en Hospital San Felipe.**

Se realizó la visita al hospital San Felipe para hacer el levantamiento de los equipos instalados en dicho hospital por la empresa IMECSA. Se realizó el levantamiento de equipos de fisioterapia de la marca BTL y unidades de alto flujo. Estos levantamientos se están realizando para elaborar el perfil del departamento.

#### **4.2. ESTADÍSTICAS:**

En el departamento de Biomédica de IMECSA se hace uso de la plataforma Airtable, donde se actualizan o registran todas las actividades realizadas por el personal del departamento. Estas actividades se dividen en las siguientes categorías: Mantenimiento preventivos, mantenimientos correctivos, inspecciones, logística, reportes, demostraciones y gestiones administrativas. La carga de trabajo entre un mes y otro puede variar dependiendo las ventas, clientes interesados, problemas con los equipos, mantenimientos programados, entre otros factores.

El periodo de práctica profesional se desarrolló en los meses de julio, agosto y septiembre. Se tomaron los datos de julio y agosto, para evaluar el tipo de trabajo que predomina en las funciones de un ingeniero en biomédica en esta empresa.

El número de actividades realizadas en el mes de julio se puede observar en la tabla 4:

## **Tabla 4. Actividades realizadas por personal del departamento de Biomédica IMECSA en el mes de Julio.**

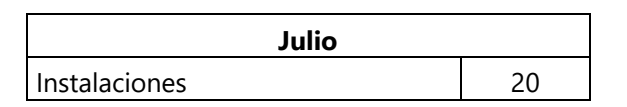

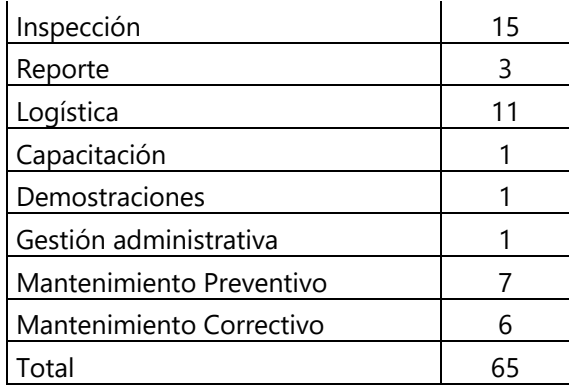

Fuente: elaboración propia

En total se realizaron 65 actividades, como se observa en la tabla 4. Dichas actividades representan el porcentaje total del trabajo realizado por el departamento, en el gráfico de la ilustración 28 se muestra el porcentaje que cada actividad representa dentro del 100% de actividades, donde, para el mes de julio predominaron instalaciones, inspecciones y actividades de logística.

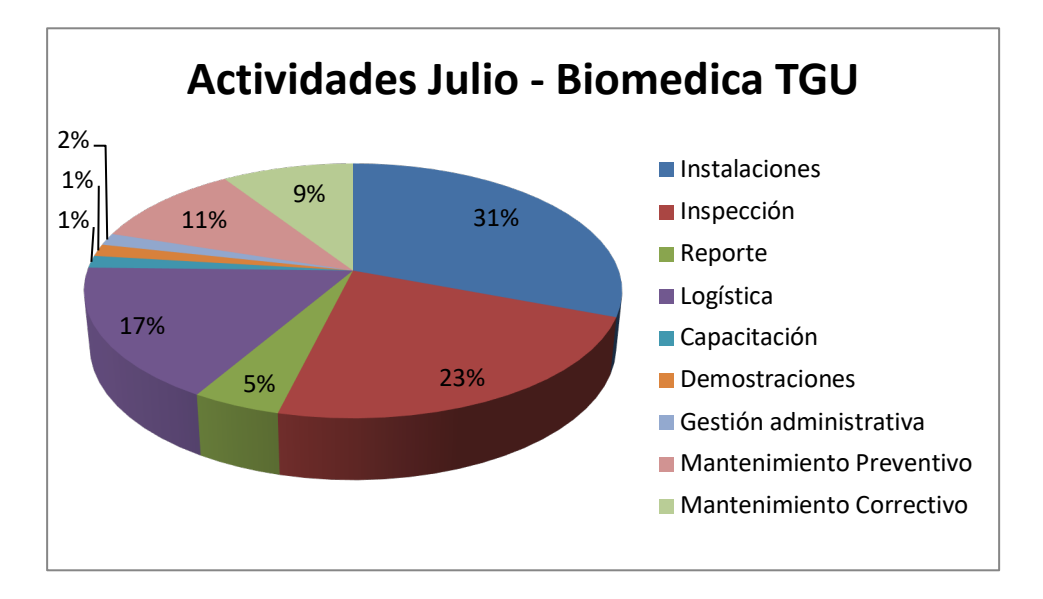

## **Ilustración 28. Gráfico de actividades realizadas en julio por departamento de Biomédica TGU**

#### Fuente: elaboración propia

El número de actividades realizadas en el mes de agosto se puede observar en la tabla 4, que en total sumaron un total de 140 actividades. De igual manera que en el mes de agosto, en el gráfico de la ilustración 28 se muestra el porcentaje que cada actividad representa dentro del 100% de actividades.

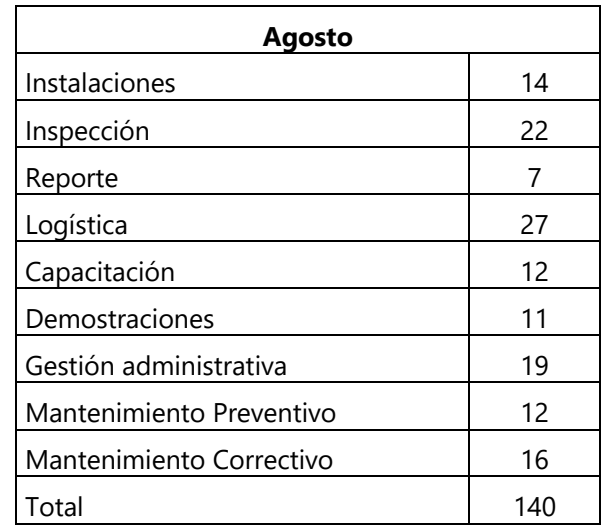

### **Tabla 5. Actividades realizadas por personal del departamento de Biomédica IMECSA en el**

**mes de agosto.**

Fuente: elaboración propia

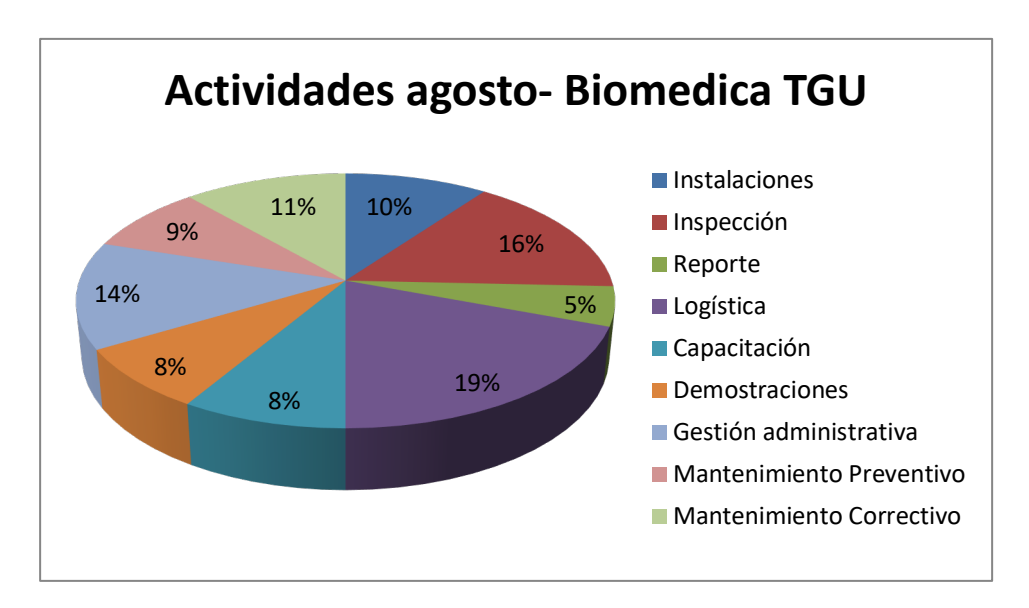

# **Ilustración 29. Gráfico de actividades realizadas en agosto por departamento de**

#### **Biomédica TGU**

Fuente: elaboración propia

## **4.3.CRONOGRAMA DE ACTIVIDADES**

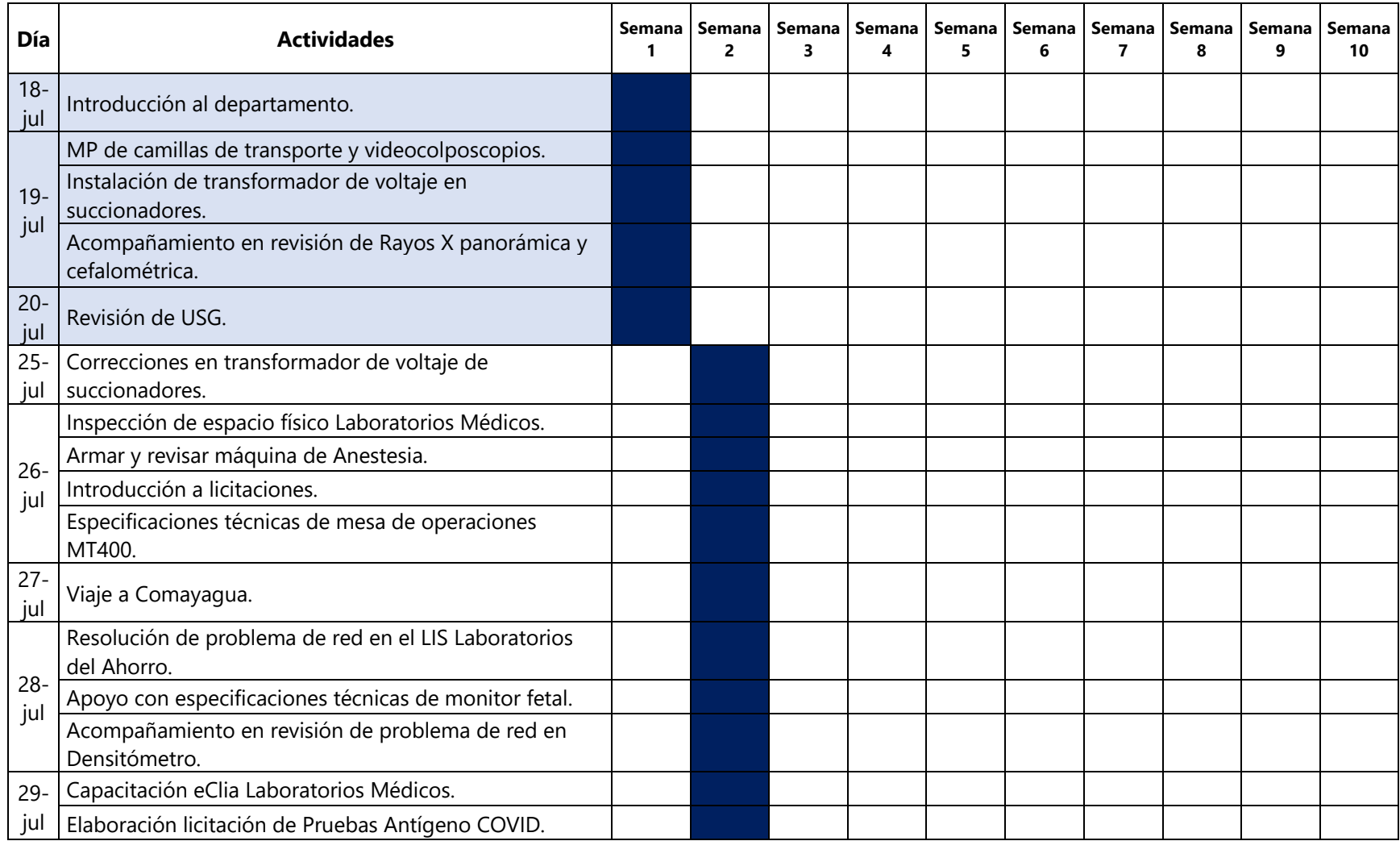

## **Tabla 6. Cronograma de actividades**

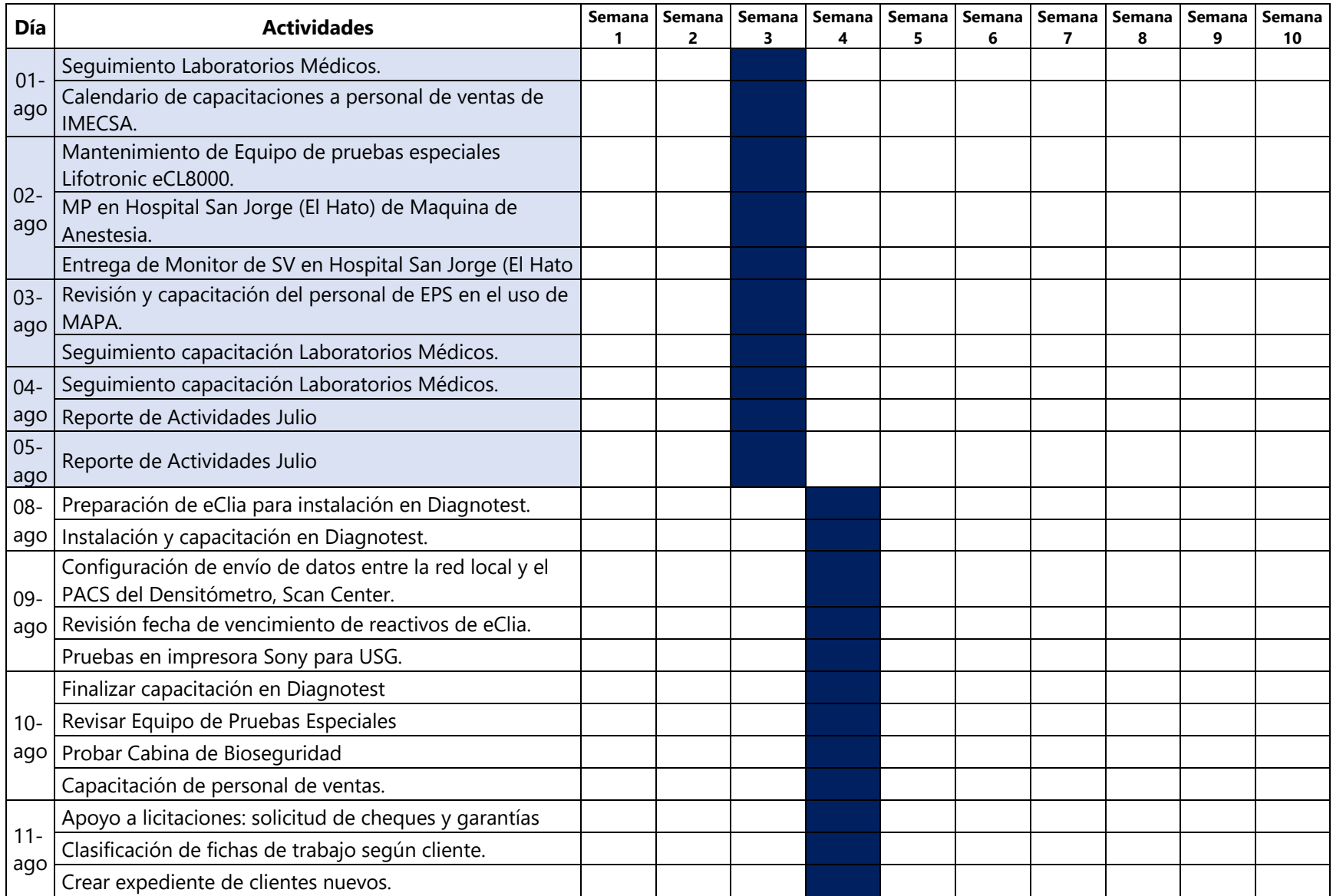

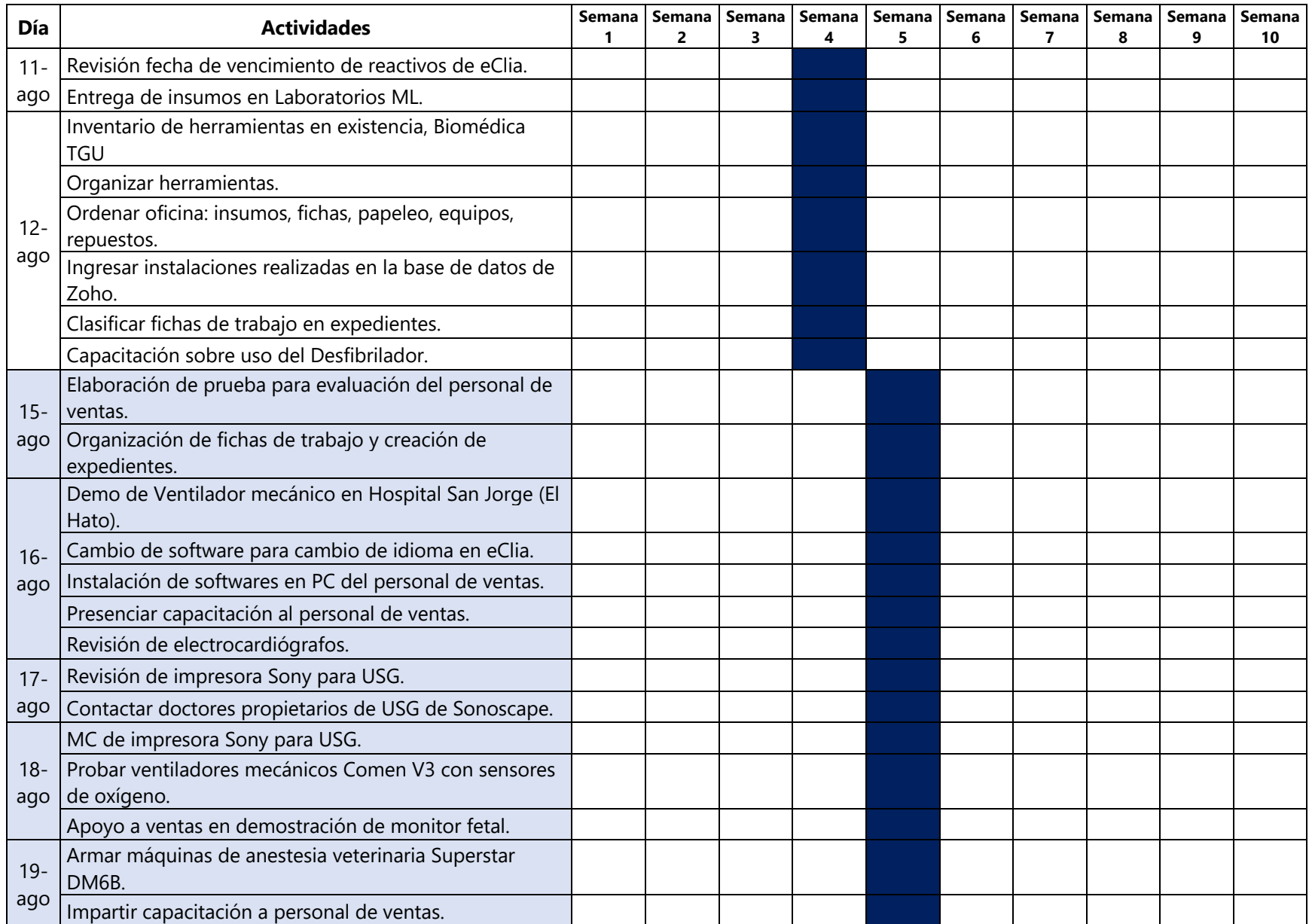

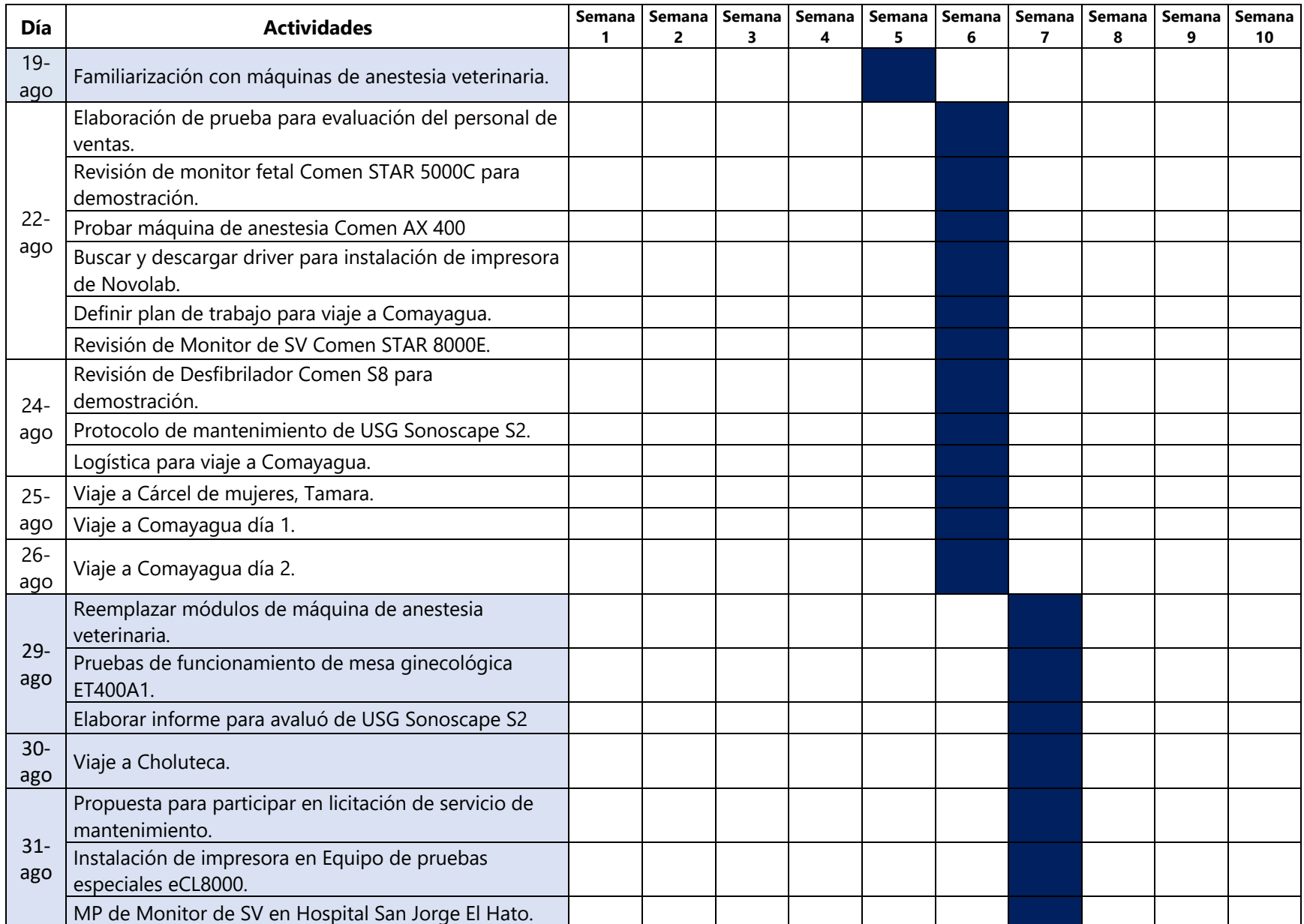

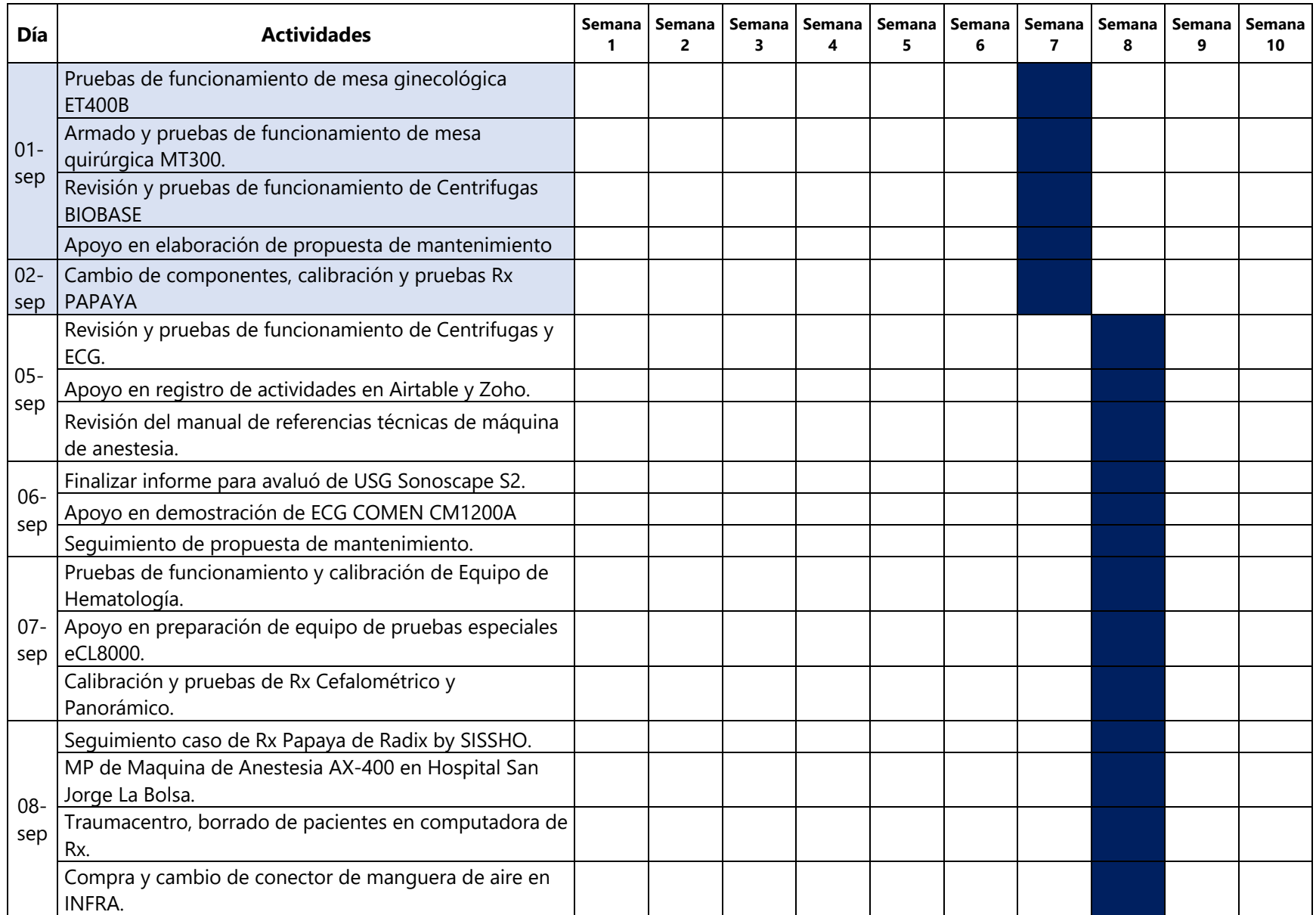

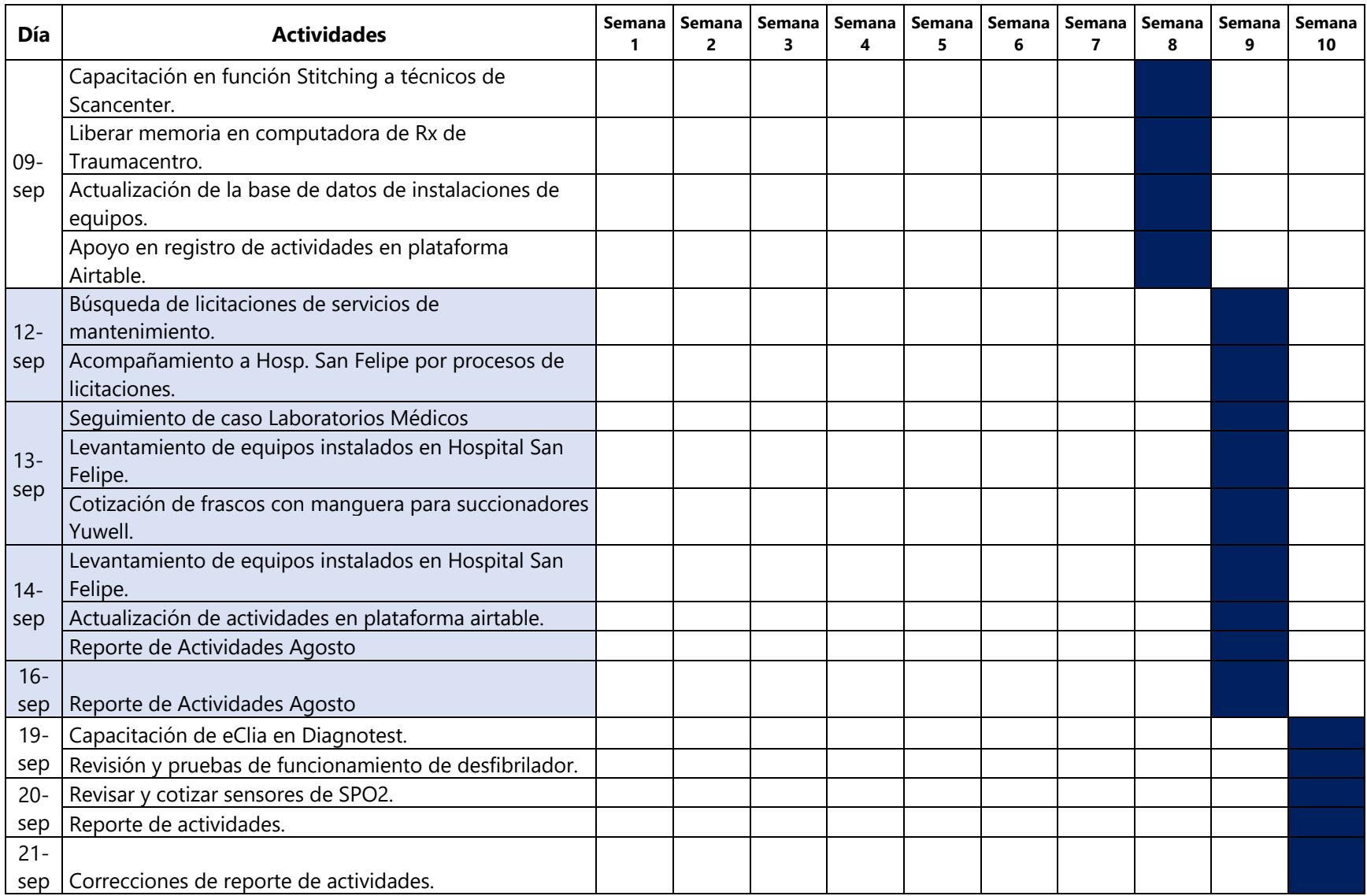

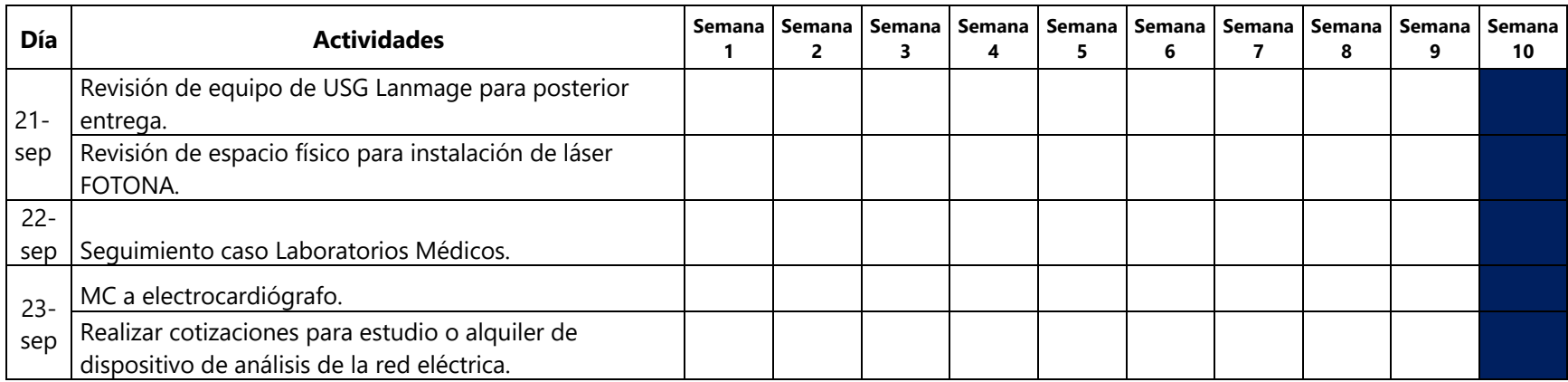

### **V. CONCLUSIONES**

- 1. En Imecsa, al realizar una venta e instalación de un equipo médico, se extiende una garantía de un año, en la que se incluyen dos mantenimientos preventivos. El personal de biomédica son las personas encargadas de programar y realizar dichos mantenimientos, de acuerdo a los protocolos establecidos para cada modelo de equipo.
- 2. Como ingenieros en biomédica, a lo largo de la carrera universitaria, se adquieren conocimientos de los equipos de las diferentes áreas y aplicaciones. Sin embargo, a pesar de conocer el principio de funcionamiento, que función realiza y toda la información básica, los equipos varían entre un fabricante y otro. Por lo anterior, las empresas deben capacitar al personal para poder brindar servicio de los equipos que proveen.
- 3. El personal de ventas, son las personas encargadas de tratar con los potenciales clientes en el sector privado. El personal de ventas, no es personal capacitado en equipos médicos, por lo que como parte de las funciones de un ingeniero en biomédica también se incluye, la capacitación al personal de ventas sobre los equipos médicos que se ofertan en la empresa, así como el apoyo o asesoría a los mismos.
- 4. Las especificaciones técnicas son las características técnicas del equipo medico requerido, las cuales son establecidas por la institución que va a adquirir el equipo, de acuerdo a las necesidades de dicha institución. Imecsa como empresa oferente, prepara ofertas, donde se incluyen las especificaciones técnicas establecidas, indicando si el equipo ofertado cumple o no con cada una de las especificaciones.
- 5. El ingeniero en biomédica de IMECSA tiene la responsabilidad de extender los requerimientos técnicos y de instalación al cliente, previo a la instalación de un equipo. Con el objetivo de prever inconvenientes al momento de instalación y evitar posibles futuros daños al equipo. Luego de una instalación, se debe impartir una capacitación al personal sobre el uso del equipo, para garantizar un uso correcto del mismo y evitar daños o fallas en el equipo causadas por el usuario.
- 6. Como parte de las responsabilidades del departamento de biomédica, se debe mantener en stock repuestos que puedan llegar a ser necesarios, según la experiencia con los equipos, así como accesorios y consumibles que debe haber en existencia. Por lo tanto, periódicamente se realiza inventario de dichos repuestos y accesorios, para determinar si se deben solicitar o determinar la fecha a solicitarlos nuevamente.
- 7. En cada mantenimiento y trabajo realizado por parte del personal de biomédica, se llenan ordenes de trabajo, que sirven como respaldo del trabajo realizado por parte de los ingenieros, así como del estado en que se dejó o encontró el equipo. Estas ordenes de trabajo se ingresan a la plataforma de biomédica, donde se lleva el registro de actividades, ya que, a partir de esto, el departamento emite reportes mensuales para una evaluación del rendimiento del mismo, estudiando los diferentes factores que podrían haber influido.
- 8. Previo a ingresar los equipos a la bodega de Tegucigalpa, el departamento de logística solicita el apoyo del departamento de Biomédica, para garantizar el estado integro del equipo, correcto funcionamiento, accesorios completos, entre otros.
- 9. En el trabajo realizado por un ingeniero en biomédica de la empresa IMECSA predominan los mantenimientos correctivos y preventivos, instalaciones de equipos, inspecciones y actividades de logística. Estas actividades se podrían considerar de mayor importancia ya que requieren el conocimiento de un ingeniero como tal. El resto de actividades que forman parte de sus funciones, varían en número entre un mes a otro, pero son actividades que, si bien son necesarias y se deben realizar, pueden considerarse como menos significativas.

88

### **VI.RECOMENDACIONES**

- 1. Dar más énfasis y fomentar más las actividades prácticas, pasantías, laboratorios y demás. Para que los alumnos tengan un mejor desenvolvimiento y bases más sólidas al momento de entrar al mundo laboral.
- 2. Como parte de las actividades que se realizaron en el periodo de práctica profesional, se brindó apoyo con especificaciones técnicas para oferta de licitación y en la elaboración una oferta de licitación como tal. Previo a realizar estas actividades, se vio necesaria recibir una pequeña y rápida introducción e inducción a los procesos de licitación y como estos funcionan, ya que a lo largo de la carrera no se vieron temas relacionados. Por lo tanto, se recomienda incluir en el pensum académico clases que involucren procesos de licitaciones.
- 3. Se recomienda a la empresa capacitar y certificar al personal del departamento de biomédica en los diferentes equipos que ofrece la empresa.

#### **BIBLIOGRAFÍA**

- Aparicio, R. G. A., & Cruz, F. M. P. (2016). MANTENIMIENTO PREVENTIVO BAJO LOS LINEAMIENTOS DE LA OMS DE LOS MEDICOS DE LAS UNIDADES CRITICAS DEL HOSPITAL REGIONAL DEL CUSCO. 176.
- COMEN. (2015). Manual de Operación Monitor fetal star5000C.
- Comen Medical Instruments. (s. f.). Manual de Instrucciones de monitor multiparametrico star8000/star8000F/star8000H.
- Denis, E. B. R., Reina, F. M. O., Villar, M. C. S., Echeverry, P. C. C., Ordoñez, A. E., Medina, S. O., & Jaramillo, J. D. V. (2016). Manual de gestión de mantenimiento del equipo biomédico. Programa Editorial Universidad Autónoma de Occidente.
- García Martinez, A. L. (2007). Medigraphic Artemenilsínaea. Revista Mexicana de Ingeniería Biomédica, 9.
- Gismondi Glave, G. (2010). Ingenieria Biomedica. http://scielo.org.bo/pdf/rcc/n24/v11n24a07.pdf

K. Chan, A. Y. (s. f.). Biomedical Device Technology. Charles C Thomas.

- Ortiz, S. (2007). Propuesta de Auditoria Interna en proyectos de obra publica aplicada a Honduras. Universidad Iberoamericana.
- Real Academia Nacional de Medicina: Buscador. (s. f.). Recuperado 28 de septiembre de 2022, de https://dtme.ranm.es/buscador.aspx?NIVEL\_BUS=3&LEMA\_BUS=trelendenburg
- Salinas, N. E. (2015). El rol del ingeniero biomédico en la sociedad. Revista Médica Hondureña, 83(3-4), 167-169.

Santos De La Cruz, E., Cancino Vera, N., Yenque Dedios, J., Ramírez Morales, D., & Palomino Pérez, M. (2014). EL ULTRASONIDO Y SU APLICACIÓN. Industrial Data, 8(1), 025. https://doi.org/10.15381/idata.v8i1.6153

Siliceo, A. (2006). Capacitación y desarrollo de personal. Editorial Limusa.

TechartMed. (s. f.). Operating Manual MT400 Operating table.

Villaseñor, C. P., Palacios, M. M., & González, A. B. (2012). Principios físicos básicos del ultrasonido.

11.

### **ANEXOS**

### **Anexo 1 – Bitácora de Actividades**

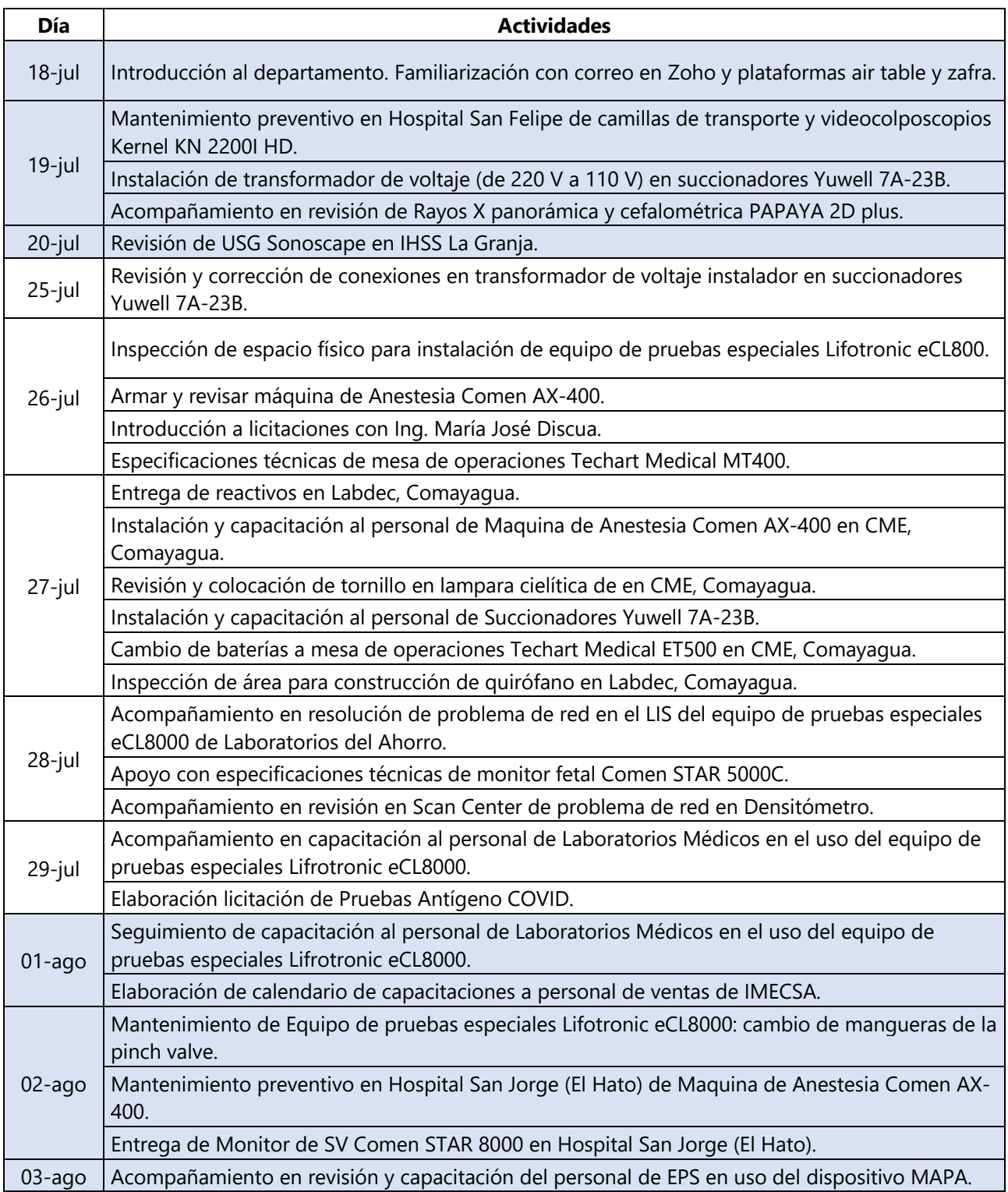

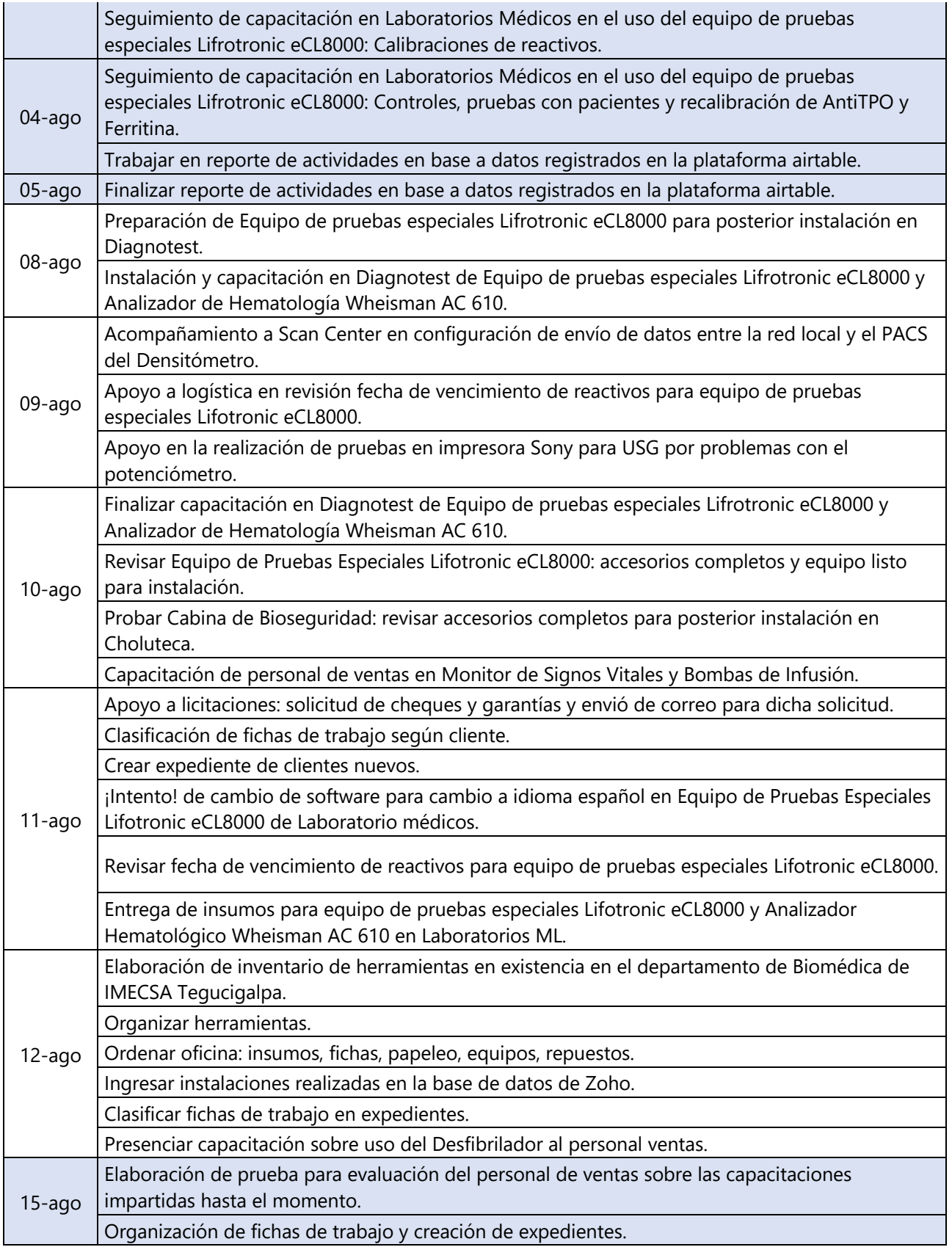

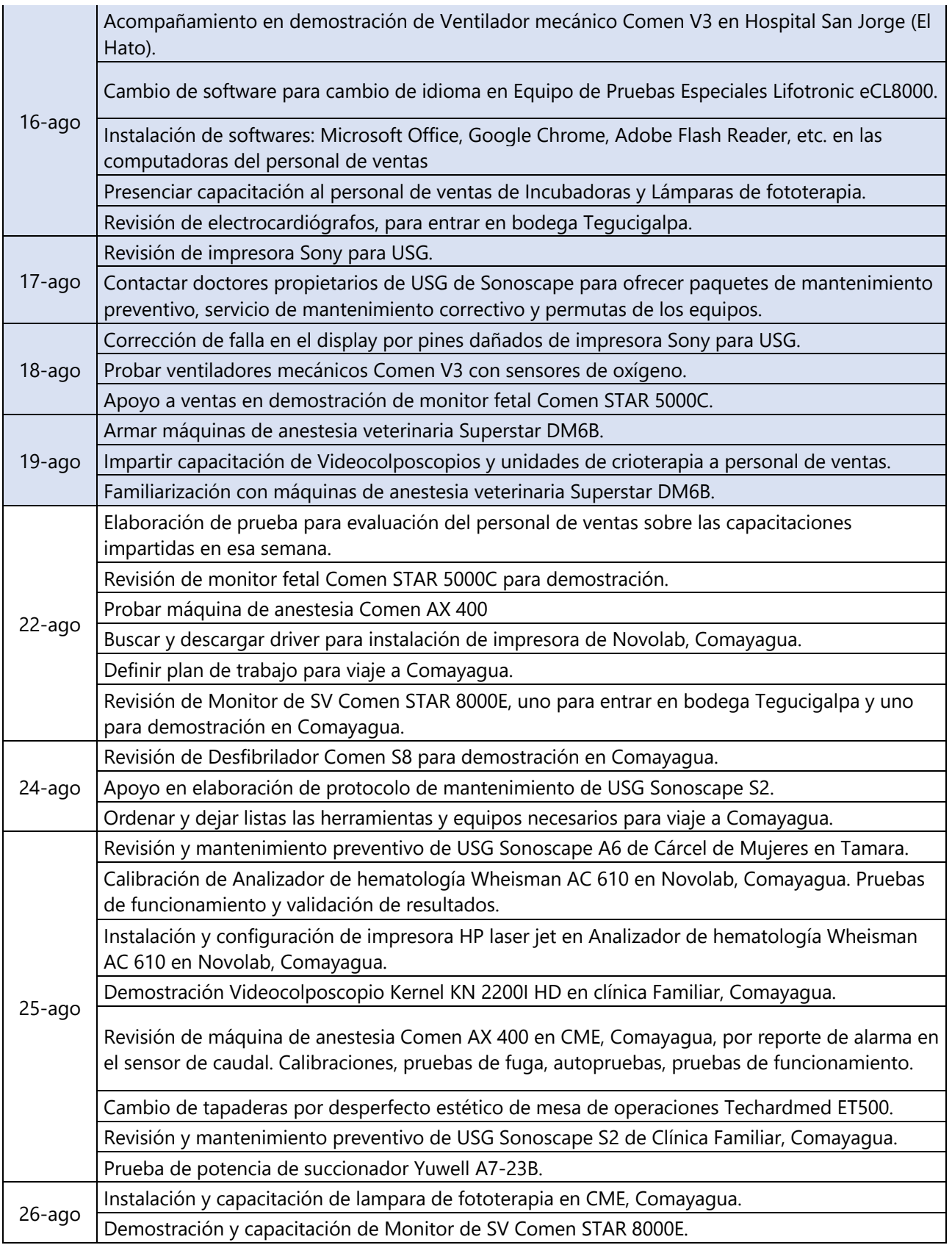

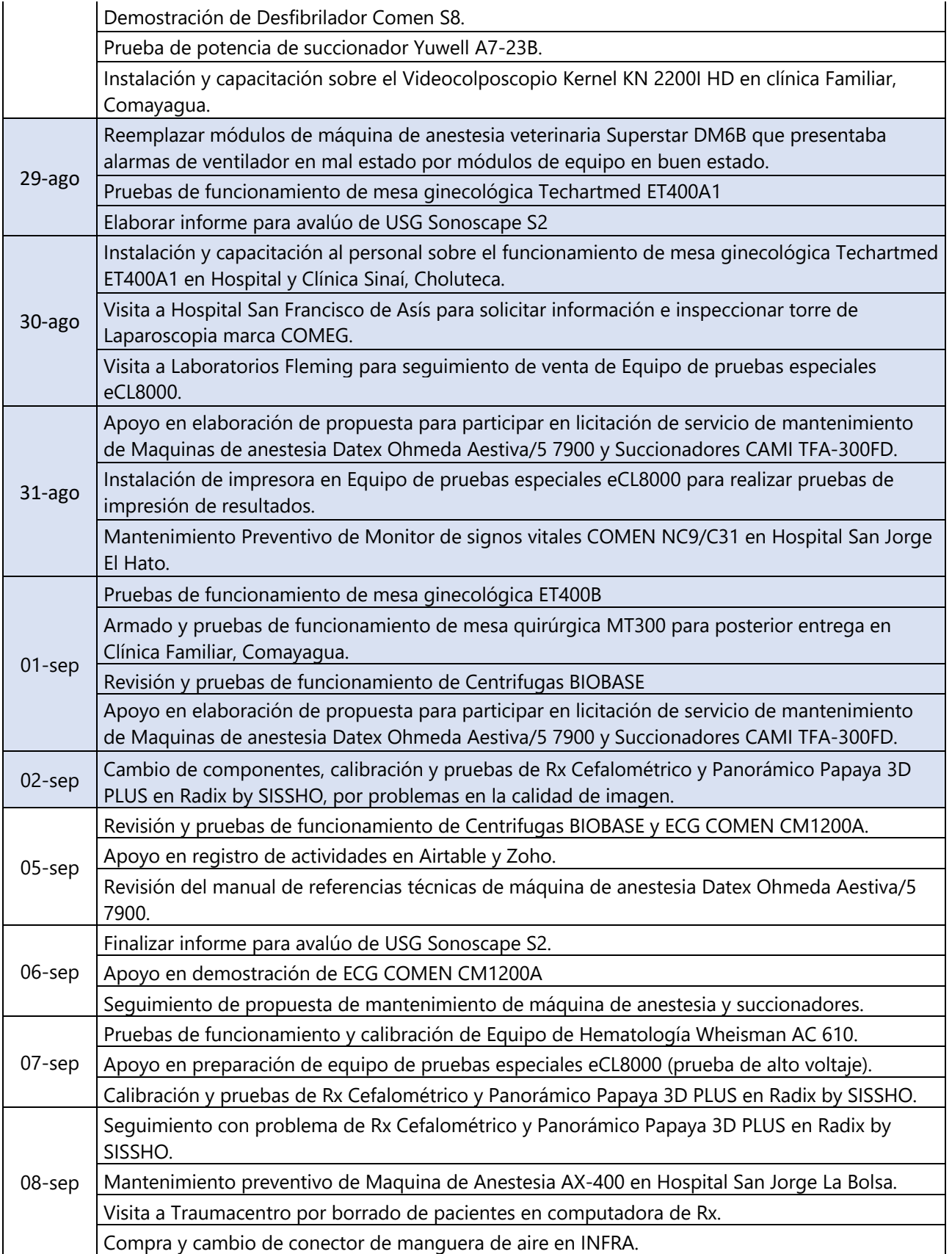

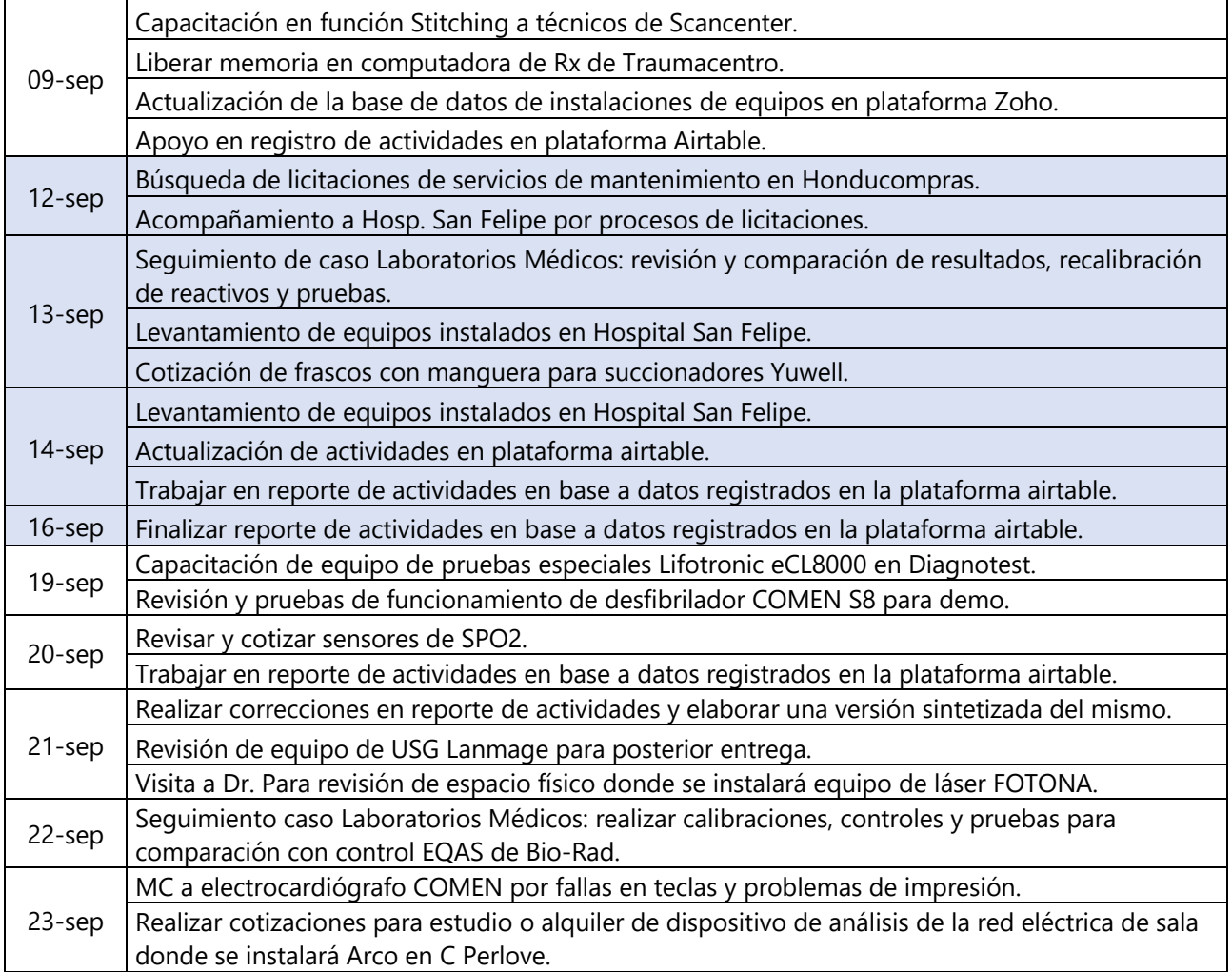